<span id="page-0-0"></span>UNIVERSIDADE TECNOLÓGICA FEDERAL DO PARANÁ DAINF - DEPARTAMENTO ACADÊMICO DE INFORMÁTICA ESPECIALIZAÇÃO EM DESENVOLVIMENTO PARA DISPOSITIVOS MÓVEIS E INTERNET DAS COISAS

ERIVELTON RIBEIRO PINTO

# **UMA ABORDAGEM BASEADA EM DISPOSITIVOS MÓVEIS PARA O DIÁRIO DE BORDO DA POLÍCIA MILITAR DO PARANÁ**

TRABALHO DE CONCLUSÃO DE CURSO

CURITIBA 2021

## ERIVELTON RIBEIRO PINTO

# **UMA ABORDAGEM BASEADA EM DISPOSITIVOS MÓVEIS PARA O DIÁRIO DE BORDO DA POLÍCIA MILITAR DO PARANÁ**

Trabalho de Conclusão de Curso apresentado ao Curso de Especialização em Desenvolvimento para Dispositivos Móveis e Internet das Coisas da Universidade Tecnológica Federal do Paraná.

Orientador: Leonelo Dell Anhol Almeida DAINF - Departamento Acadêmico de Informática -UTFPR

CURITIBA 2021

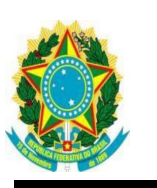

Ministério da Educação Universidade Tecnológica Federal do Paraná Câmpus Curitiba Diretoria de Pesquisa e Pós-Graduação do Câmpus Curitiba Curso de Especialização em Câmpus Curitiba<br>
Desenvolvimento de Aplicativos Móveis e Internet das Coisas UNITED DR<br>
Desenvolvimento de Aplicativos Móveis e Internet das Coisas UNITED DR

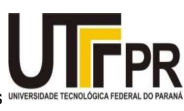

## **TERMO DE APROVAÇÃO**

#### UMA ABORDAGEM BASEADA EM DISPOSITIVOS MÓVEIS PARA O DIÁRIO DE BORDO DA POLÍCIA MILITAR DO PARANÁ

por

Erivelton Ribeiro Pinto

Este Trabalho de Conclusão de Curso de Especialização foi apresentado em 11 de março de 2021, às 18 horas e 00 minutos, como requisito parcial para obtenção do título de Especialista em Desenvolvimento de Aplicativos Móveis e Internet das Coisas da Universidade Tecnológica Federal do Paraná. O candidato foi arguido pela Banca Examinadora composta pelos professores abaixo assinados. Após deliberação, a Banca Examinadora considerou o trabalho aprovado.

> Leonelo Dell Anhol Almeida **Orientador**

Laudelino Cordeiro Bastos Membro

Marília Abrahão Amaral Membro

"O Termo de Aprovação assinado encontra-se na Coordenação do Curso."

## **AGRADECIMENTOS**

Agradeço primeiramente a Deus pelas portas que tem aberto para mim.

Agradeço a minha esposa amada, Marines, por sempre estar ao meu lado acreditando em mim e me apoiando em todas as horas em que mais precisei.

Agradeço aos meus filhos Pedro Logan e Ethan, razão da minha vida, por terem paciência e entenderem que não pude dar à atenção que mereciam até a conclusão deste curso.

Agradeço aos colegas do curso pelas novas amizades e trocas de conhecimento.

Aos professores que se dedicaram para fazer deste curso, um curso de excelência.

E a instituição Universidade Tecnológica Federal do Paraná pela oportunidade em cursar esta especialização.

*"a farda não é uma veste que se despe com facilidade e até com indiferença, mas uma outra pele, que se adere à própria alma, irreversivelmente para sempre".*

*(Gen Octávio Costa)*

*"A Polícia Militar se identifica pelo uniforme que usa e exerce, com eficiência e eficácia, a função de polícia preventiva em toda a sua plenitude, evitando, com a sua presença, a perpetração do delito e guardando o emprego de medida repressiva para a última instância.*

*Como agentes da Lei, seus membros têm tombado no solo sem vida, numa demonstração inequívoca de que a missão policial militar é árdua, complexa, dignificante e pode até mesmo custar o sacrifício da própria vida.*

*Não se encontra no mapa do Estado um lugar onde não haja tombado, em holocausto ao dever, o soldado de polícia, inscrevendo, a sangue vivo, a odisséia magnífica da dor e do sacrifício nessas jornadas de todo o dia, obscura é verdade, mas de um profundo e belo sentido de defensor da vida e dos bens da gente laboriosa, das cidades e dos sertões, constantemente ameaçados pelo flagelo do banditismo.*

*O seu passado, cheio de tradições, está vinculado à própria história do Paraná. E esta ensina, e confirma, que a Corporação sempre esteve presente e atuante nos momentos decisivos do nosso Estado, em harmonia com as aspirações populares e as melhores recordações do povo paranaense.*

*Crescendo paralelamente com o desenvolvimento do Estado, a Polícia Militar vem assinalando, nas dobras do pavilhão que defende, com denodo de bravos, os feitos de suas empreitadas vitoriosas, nos domínios da paz, no terreno das dificuldades e nos campos de batalha."*

*(Major RR Antunes)*

## **RESUMO**

PINTO, Erivelton Ribeiro. Uma abordagem baseada em dispositivos móveis para o Diário de Bordo da Polícia Militar do Paraná. 2021. [103](#page-102-0) f. Trabalho de Conclusão de Curso – Especialização em Desenvolvimento para Dispositivos Móveis e Internet das Coisas, Universidade Tecnológica Federal do Paraná. Curitiba, 2021.

A Polícia Militar do Estado do Paraná, atualmente necessita de um controle informatizado e padronizado de sua frota. Ao longo dos anos em que a tecnologia veio se desenvolvendo tal controle deixou de acompanhar essa evolução. O Diário de Bordo foi concebido com a idéia de que cada viatura seja monitorada a cada serviço em que a equipe assuma, gerando um maior controle sobre a frota da corporação para que sua manutenção sempre esteja em dia. Como metodologia utilizada, foram criados questionários para que os requisitos fossem levantados de forma eficiente e concisa para o desenvolvimento deste projeto, cada questionário foi direcionado para uma categoria específica: policiais que trabalham no setor administrativo e policiais que trabalham no setor operacional. O Diário de Bordo apresenta dois seguimentos, um controle para gestão de viaturas web, em que gerencia o cadastro de cada viatura e seus usuários, e um aplicativo em dispositivo móvel para que seja lançado as condições de cada viatura.

**Palavras-chave**: Dispositivos Móveis. Diário de Bordo. Gestão de Viaturas.

## **ABSTRACT**

PINTO, Erivelton Ribeiro. An approach based in mobile devices for the Paraná Military Police Logbook. 2021. [103](#page-102-0) f. Trabalho de Conclusão de Curso – Especialização em Desenvolvimento para Dispositivos Móveis e Internet das Coisas, Universidade Tecnológica Federal do Paraná. Curitiba, 2021.

The Military Police of the State of Paraná currently requires computerized and standardized control of its fleet. Over the years that technology has developed, such control has failed to keep up with this evolution. The Logbook was conceived with the idea that each vehicle is monitored for each service that the team takes on, generating greater control over the corporation's fleet so that its maintenance is always up to date. As a methodology used, questionnaires were created so that the requirements could be raised efficiently and concisely for the development of this project, each questionnaire was directed to a specific category: police officers working in the administrative sector and police officers working in the operational sector. The Logbook presents two segments, a control for the management of web vehicles, in which it manages the registration of each vehicle and its users, and an application on a mobile device to launch the conditions of each vehicle.

**Keywords**: Mobile devices. Logbook. Vehicle management.

## **LISTA DE FIGURAS**

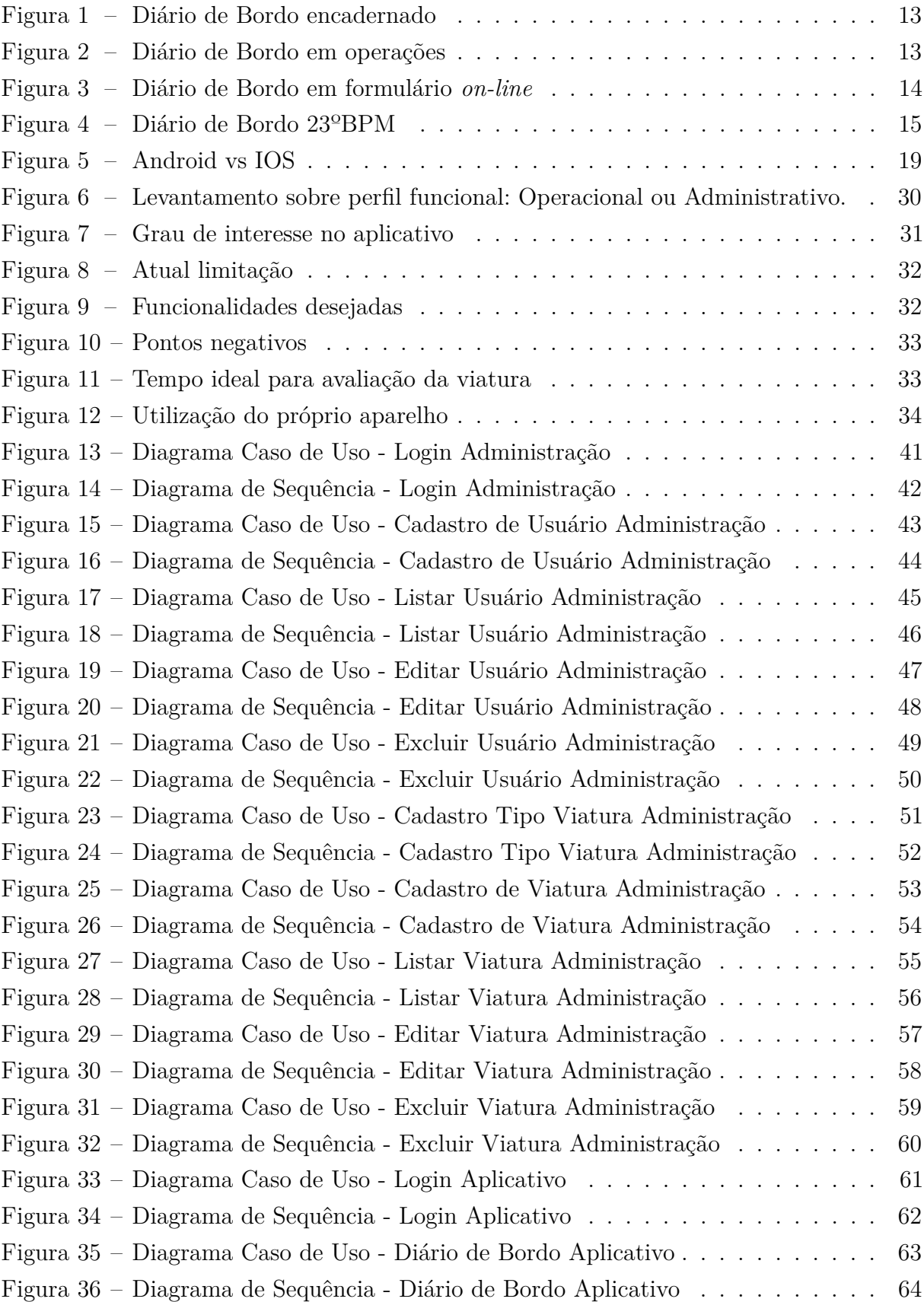

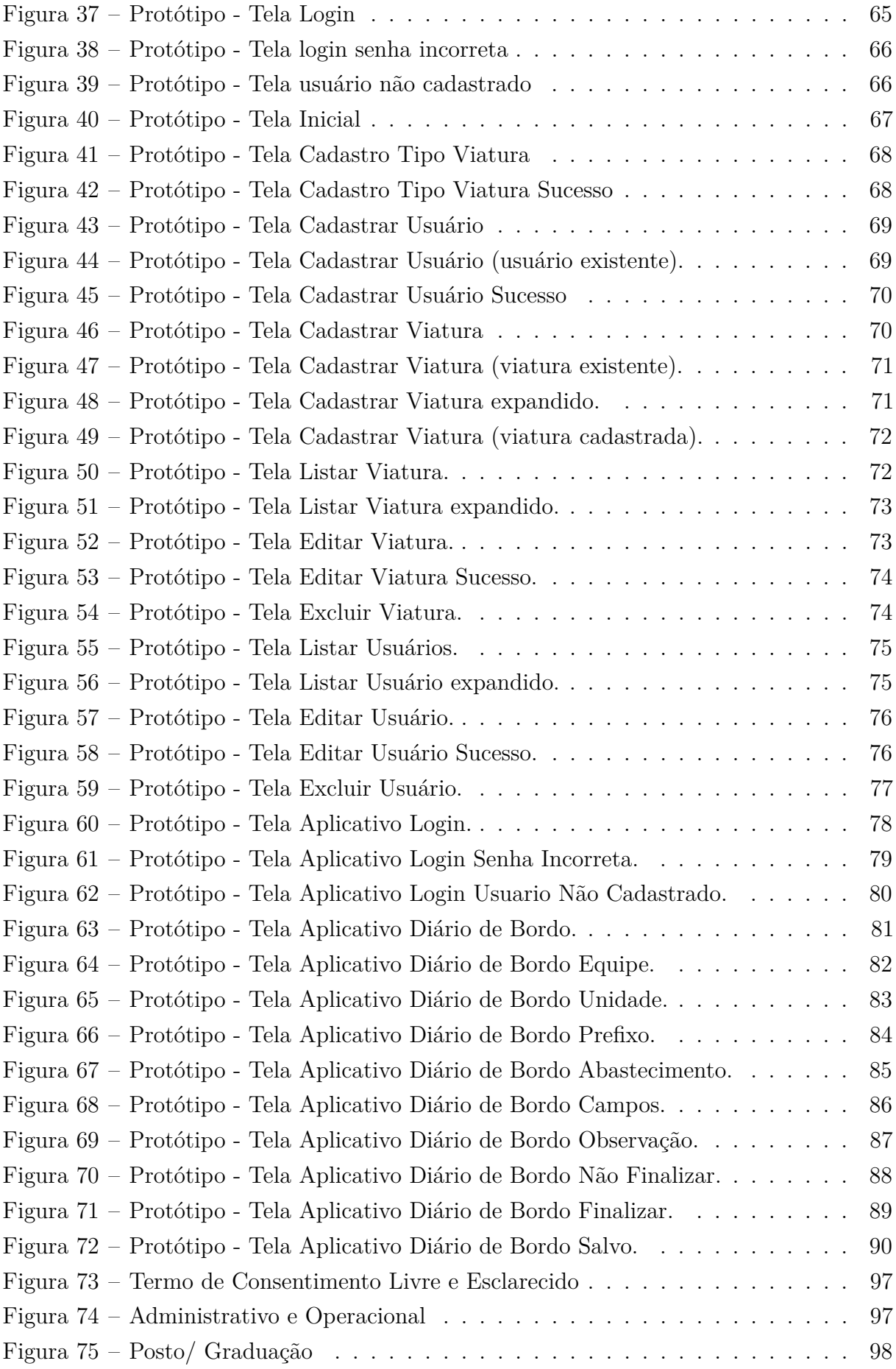

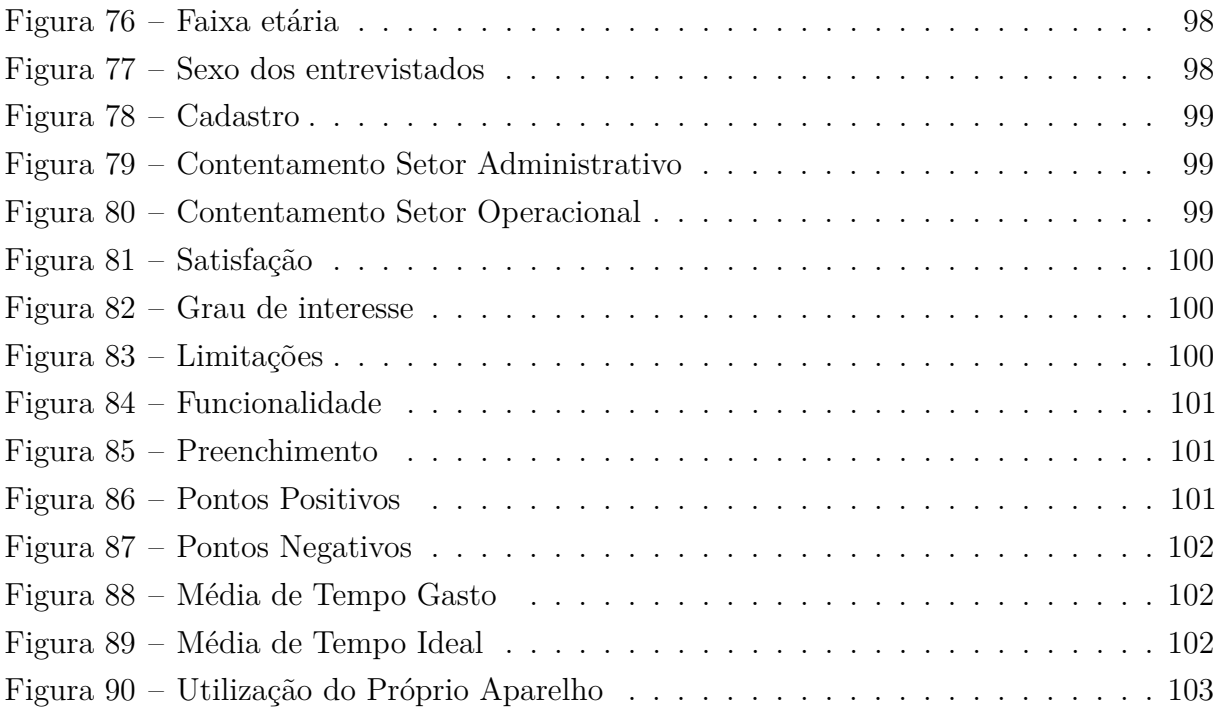

## **SUMÁRIO**

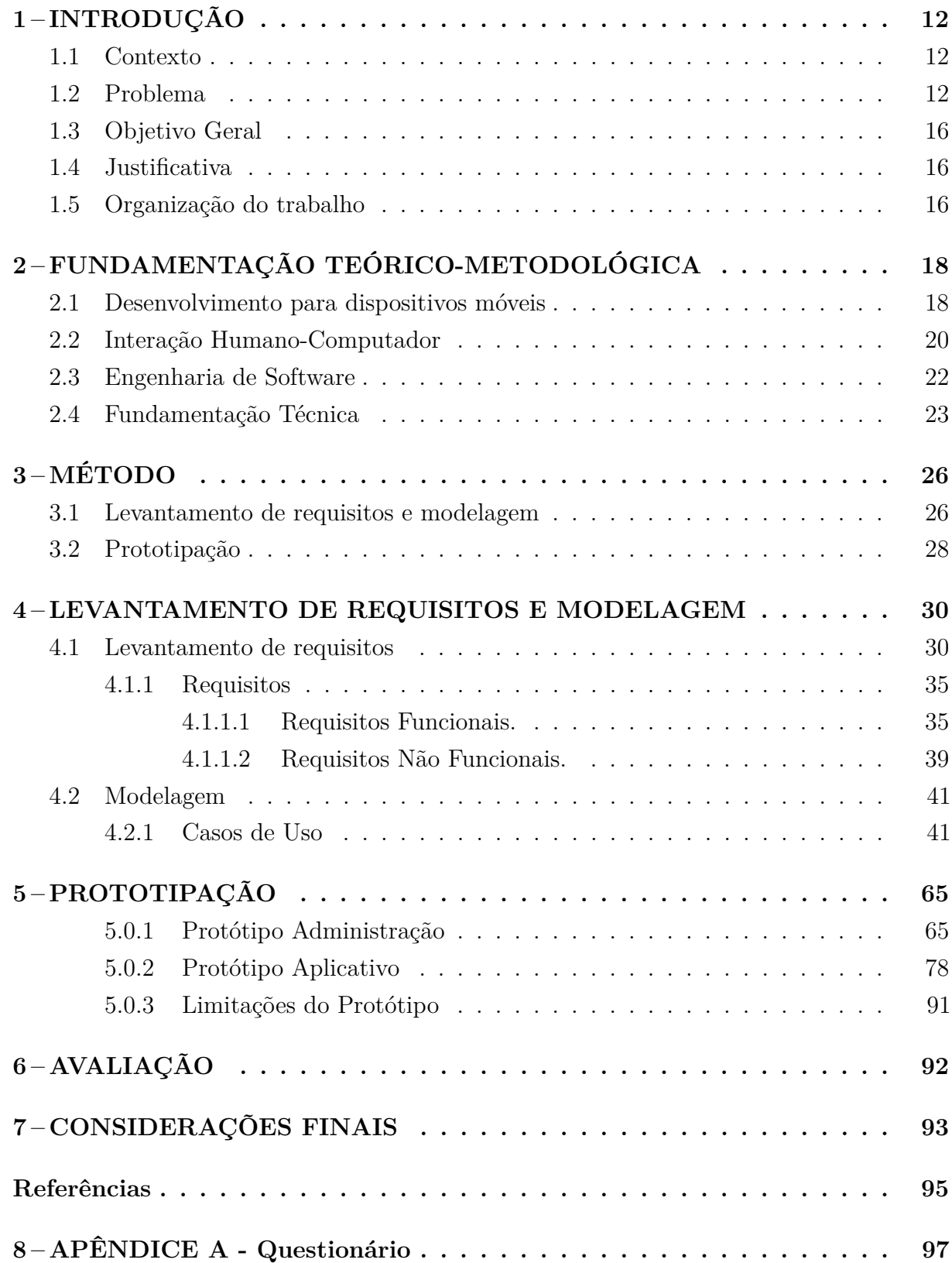

## <span id="page-11-0"></span>**1 INTRODUÇÃO**

## <span id="page-11-1"></span>1.1 Contexto

Tendo em vista que o serviço de policiamento ostensivo e preventivo inibe a tentativa de infrações cometidas por pessoas à margem da sociedade, este serviço não pode ser interrompido. Por questões de ordem pública, a Polícia Militar tem como objetivo alocar de forma eficiente e inteligente, viaturas para áreas de maior criminalidade. Para que os indíces criminais sejam reduzidos com patrulhas circulando em todo o estado no intuito de promover a segurança e a ordem.

Como o autor deste trabalho de conclusão de curso de especialização é policial militar e atuante em atividades como patrulhamento e serviço ostensivo e preventivo, ele observou a necessidade de um controle informatizado que propicie condições para averiguar com maior clareza e precisão o estado de cada viatura.

#### <span id="page-11-2"></span>1.2 Problema

A supervisão das viaturas da Polícia Militar do Estado do Paraná não provê controle informatizado. Hoje em dia, esse controle ocorre manualmente, por meio de preenchimento de fichas de papel, chamadas Diário de Bordo. Tal instrumento, apesar de importante atualmente, pode apresentar falhas de preenchimento, tanto de informações incorretas, imprecisas ou ausentes.

Atualmente, para o controle das viaturas não há um padrão a ser seguido, sendo que em diferentes locais esse controle pode ser feito de várias formas.

Alguns batalhões utilizam um livro encadernado (de acordo com o apresentado na Figura [1\)](#page-12-0) com algumas informações para avaliar o estado de cada viatura, como: pintura, estado dos pneus, nível do óleo, gasolina, luzes, sirene, entre outros aspectos. Essa forma de preenchimento não é muito segura, uma vez que o caderno pode ser adulterado e até mesmo extraviado.

<span id="page-12-0"></span>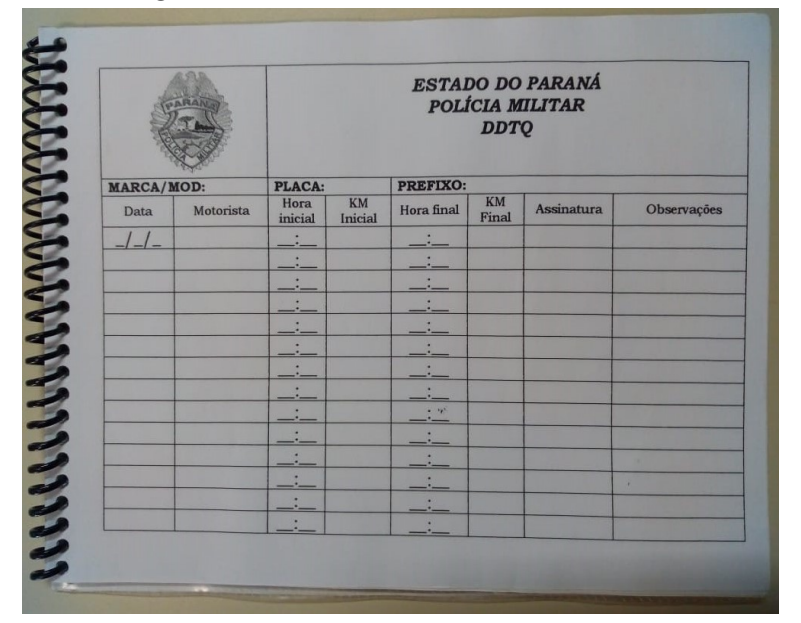

Figura 1 – Diário de Bordo encadernado

Fonte: Polícia Militar do Paraná - PMPR

<span id="page-12-1"></span>Em alguns casos, em operações<sup>[1](#page-0-0)</sup>, também é utilizada uma folha de papel avulsa com as informações a serem avaliadas pelos integrantes da viatura (de acordo com o apresentado na Figura [2\)](#page-12-1).

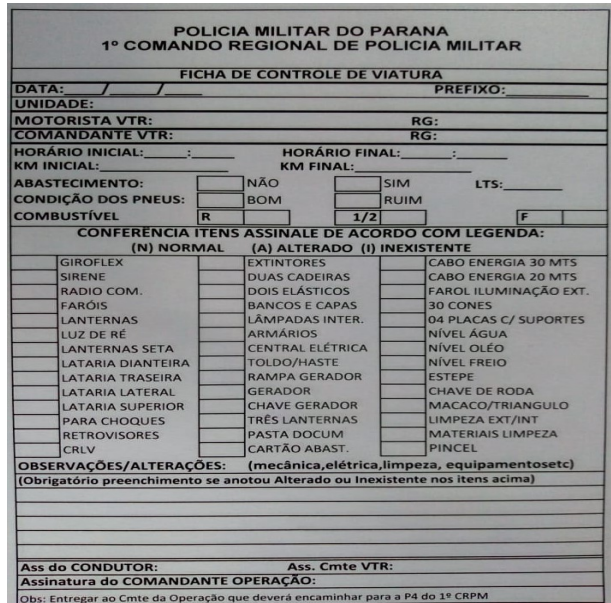

Figura 2 – Diário de Bordo em operações

Fonte: Polícia Militar do Paraná - PMPR

<sup>1</sup>Operações: podem ser entendidas como escalas em que policiais são empregados para determinado tipo de serviço. Por exemplo, no fim de ano, conhecida internamente como "Escala Papai Noel", quando há um maior número de policiais nas ruas, para policiamento/prevenção e cuidados para que as compras de fim de ano sejam feitas com maior segurança.

Outra forma de lançamento que foi mostrada para exemplificar os diversos tipos de Diários de Bordo, não oficial, é a utilização do GoogleForms[2](#page-0-0) para o lançamento das mesmas informações (de acordo com o apresentado na Figura [3\)](#page-13-0). Esse formulário *on-line* foi criado pelo policial responsável em gerir a frota de viaturas, não estando dentro das normas previstas e não gerando uma confiabilidade por: a) não haver um local seguro para armazenagem dos dados enviados por tal formulário e b) não contar com controle de acesso.

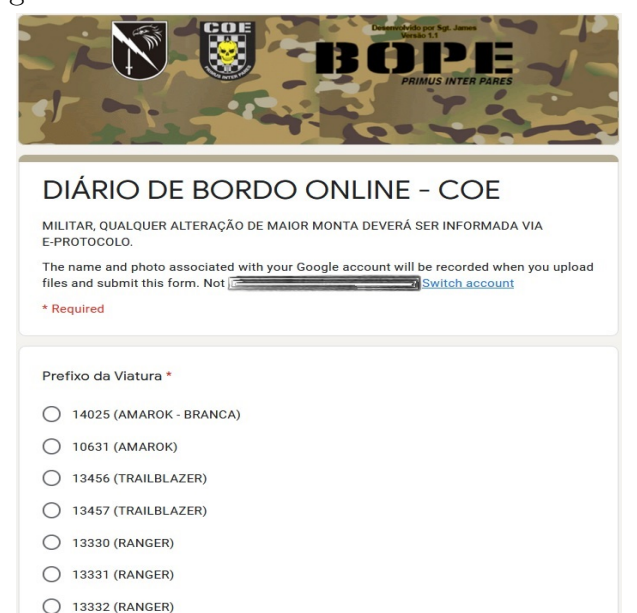

<span id="page-13-0"></span>Figura 3 – Diário de Bordo em formulário *on-line*

Fonte: Polícia Militar do Paraná - PMPR

A figura [4](#page-14-0) apresenta algumas orientações aos condutores de viaturas sobre abastecimento. Essas orientações também estão disponíveis no formulário *on-line* para Diário de Bordo.

<sup>2</sup>O Google Forms é um aplicativo de administração de pesquisas incluído no pacote do escritório do Google Drive, link https://docs.google.com/forms/u/0/

<span id="page-14-0"></span>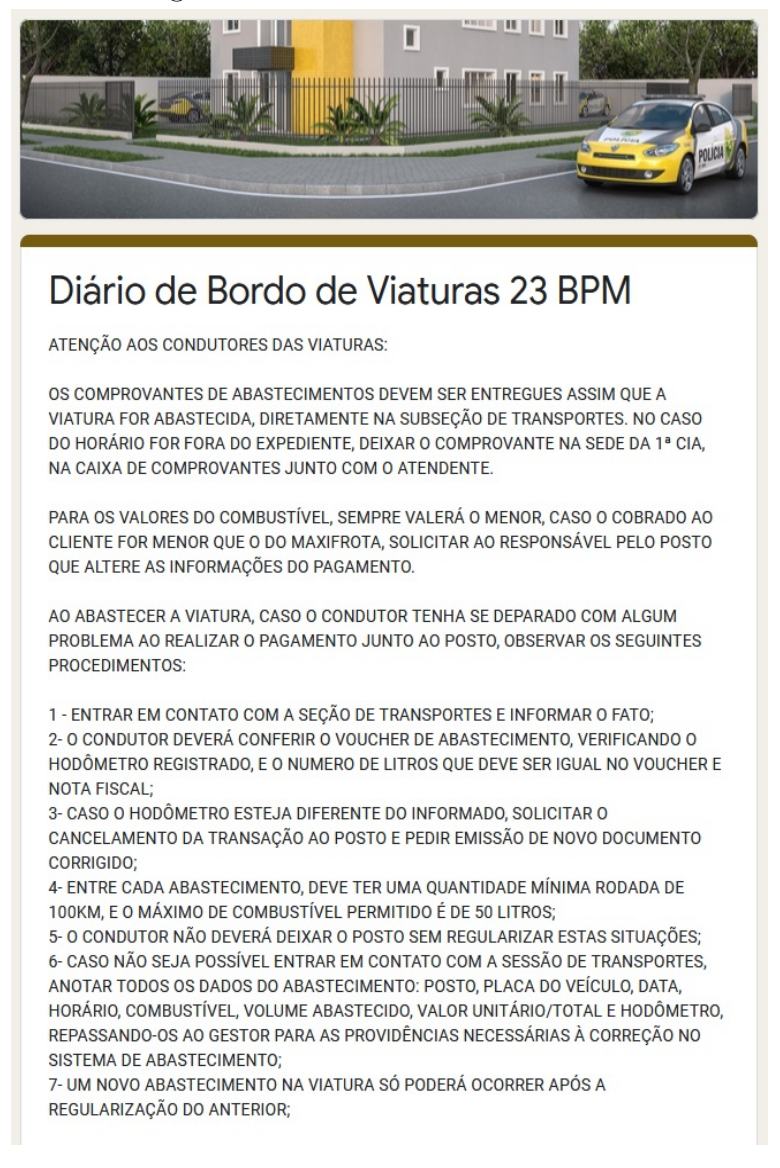

#### Figura 4 – Diário de Bordo 23ºBPM

Fonte: Polícia Militar do Paraná - PMPR

Constatada a dificuldade em manter um padrão para informações do estado de cada viatura, este trabalho de conclusão de curso de especialização objetiva o desenvolvimento de uma aplicação que facilite e torne seguro o controle e anotações pertinentes ao que se refere aos cuidados de cada veículo.

#### <span id="page-15-0"></span>1.3 Objetivo Geral

O objetivo geral deste trabalho de conclusão de curso é desenvolver e implantar tecnologia computacional móvel para registro e administração de Diários de Bordo para a Polícia Militar do Paraná.

- Implementar artefatos/protótipos web e móvel que tratem do registro e administração de Diário de Bordo.

- Desenvolver avaliação inicial/preliminar de protótipos (web e móvel) seguindo os preceitos de IHC (Interface Humano-Computador).

Para tanto, serão realizados os seguintes objetivos específicos:

- 1. Identificar os principais problemas no registro e administração de Diário de Bordo da Polícia Militar do Paraná;
- 2. Criar e avaliar um protótipo de aplicativo para dispositivos móveis para registro de Diário de Bordo da Polícia Militar do Paraná;
- 3. Criar e avaliar um protótipo de aplicativo web para administração dos dados registrados em Diários de Bordo da Polícia Militar do Paraná.

### <span id="page-15-1"></span>1.4 Justificativa

Considerando a evolução das tecnologias para dispositivos móveis é possível desenvolver sistemas computacionais que tem demandas de segurança, como autenticação de acesso, padronização e validação de entrada de dados, relevantes no contexto de Diário de Bordo, tal como apresentado no problema desta pesquisa. Com a ampla disponibilidade de dispositivos móveis, seria interessante usar esses dispositivos para que o Diário de Bordo fosse preenchido de forma mais segura, ágil e sem a necessidade de preenchimento em papel, que pode ser extraviado.

A agilidade no preenchimento seria aprimorada devido ao diário vir com campos com valores pré-definidos trazendo maior rapidez no término do relatório. Além de campos pré-definidos, também seria possível recuperar informações de registros anteriores e que possam dar agilidade ao preenchimeto do registro atual (por exemplo, quilometragem atual e avarias na viatura). Por se tratar de um aplicativo ao qual somente a equipe poderá ter acesso, a segurança se torna um quesito muito importante.

#### <span id="page-15-2"></span>1.5 Organização do trabalho

O restante deste trabalho de conclusão de curso está organizado nos seguintes capítulos:

- Capítulo 2: Fundamentação Teórico-Metodológica.
- Capítulo 3: Método.
- Capítulo 4: Levantamento de Requisitos e Modelagem.
- Capítulo 5: Prototipação.
- Capítulo 6: Avaliação.
- Capítulo 7: Considerações Finais.

## <span id="page-17-0"></span>**2 FUNDAMENTAÇÃO TEÓRICO-METODOLÓGICA**

#### <span id="page-17-1"></span>2.1 Desenvolvimento para dispositivos móveis

Há alguns anos soava inimaginável que os aparelhos celulares tivessem os recursos que tem hoje, desde sua primeira criação.

> Em 3 de abril de 1973, Martin Cooper fez uma chamada para Joel Enger na Sexta Avenida em Nova Iorque: "Joel, aqui é Marty. Eu estou chamando você de um telefone celular, um verdadeiro celular portátil". Foi a primeira chamada móvel registrada da história. Martin Cooper era diretor da Motorola, e Engel era engenheiro da Bell Labs, seu maior concorrente no setor.

> O dispositivo era robusto, incontrolável, pesava 790 gramas, 8,9 centímetros de espessura e 33 centímetros de altura. Para completar sua carga eram necessárias dez horas. Enquanto Martin estava fazendo graça, os populares paravam no seu caminho; foi uma cena até então irreal, futurista, ver como alguém poderia estar andando durante um telefonema. (Tabuada, 2016, p.9)

Com o aumento da capacidade de processamento dos celulares, não bastava somente mandar SMS, ou fazer ligações com esses aparelhos, tendo essa visão foi criado em 1994 o que pode ser considerado o primeiro smartphone, o IBM Simon. Mas quem realmente usou o termo smartphone foi o Ericsson R380, que foi lançado em meados de 2000.

> O IBM Simon foi tecnicamente o primeiro smartphone criado – no início da década de 1990, porém, o termo sequer foi atribuído ao dispositivo. Comercializado sob o prefixo "smartphone", o Ericsson R380 foi o primeiro celular inteligente da História. (Tecmundo, 2014)

Logo em seguida em 2002 a BlackBerry, lançou seu aparelho o modelo 5810. Em 2007 a Apple lançou seu modelo, o iPhone, o que foi um divisor no conceito de interação usuário celular, com isso as indústrias de celulares viram que o modelo criado pela Apple seria o modelo a ser alcançado, obrigando as empresas a criar produtos similares.

Com isso houve praticamente uma divisão dos usuários do segmento de smartphones, os usuários Apple com sistema operacional IOS e os usuários Android, estes por sua vez estão presentes em praticamente todos os celulares, menos os da marca Apple. Atualmente há uma parcela significativa da população que utiliza smartphones com o sistema Android (de acordo com o apresentado na Figura [5\)](#page-18-0), tendo em vista seu custo e desempenho se comparado com usuários IOS. Em meados dos anos 2000 a Microsoft também começou a produção de smartphones, estes por sua vez vinham com sistema operacional Windowsphone, mas este foi descontinuado e hoje em dia não está mais presente no mercado.

Em termos de venda e uso, o Android ganha disparado. Isso está relacionado ao fato de que este não é um sistema exclusivo e está presente em centenas de modelos de smartphones e tablets pelo mundo. (CanalTech, 2019)

<span id="page-18-0"></span>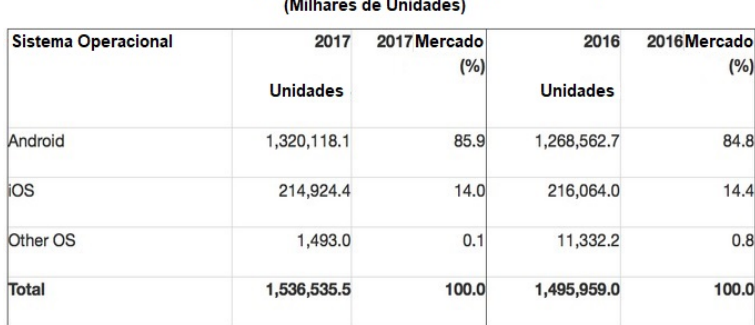

#### Figura 5 – Android vs IOS

Vendas Mundiais de Smartphones para Usuários Finais por Sistema Operacional em 2017

Fonte: Adaptado de Gartner 2018

Ao longo dos anos, com o avanço da tecnologia os dispositivos móveis foram se tornando cada vez mais compactos e com mais funcionalidades, aumentando sua capacidade de armazenamento e de qualidade na resolução das telas, espessura, adição de novos recursos como acelerômetro, entre outros. Com o tempo esses dispositivos ficaram com maior poder de processamento.

> Os dispositivos móveis apresentam características físicas como: um tipo de computador portátil, tamanho de tela pequeno, fina espessura e manuseio dos recursos através do toque na tela (*touchscreen*). Além disso, mostram-se com propriedades na sua funcionalidade quanto a mobilidade e flexibilidade nos processos de comunicação. Essas características são colocadas em prática através da conectividade que é uma realidade presente e disponível para os dispositivos móveis. (EduMobile, 2020)

Os celulares hoje em dia se tornaram objetos em destaque na vida das pessoas, chegando ao ponto de se tornarem ferramentas indispensáveis ao trabalho em algumas áreas tais como motoristas de aplicativos e entrega de alimentos.

No contexto desta pesquisa, dispositivos móveis podem ser uma alternativa viável e segura, com os devidos cuidados:

> Para confiar em um sistema, temos de saber que ele estará disponível quando necessário e executará conforme o esperado. O sistema deve ser protegido para que computadores e dados não sejam ameaçados. (Sommerville, 2011, p.183)

Com um controle em tempo real em que o responsável por gerir a frota terá uma ferramenta apropriada para tomada de decisão onde as características e alterações das viaturas serão mostradas no ato em que a equipe assumirá o serviço, com isso cada detalhe poderá ser acompanhado pelo gestor que terá ciência de cada viatura.

Para tanto, o levantamento dos requisitos para o desenvolvimento do software tem que ser bem definido para que o produto final entregue seja o esperado pelo cliente.

> Um requisito é uma declaração sobre um produto pretendido que específica o que ele deveria fazer ou como deveria funcionar. (Preece et. al., 2013, p.355)

#### <span id="page-19-0"></span>2.2 Interação Humano-Computador

Interação Humano-Computador ou Design de Interação, é a área que estuda qual a melhor forma de produzir um produto para que o seu público alvo utilize com facilidade e com maior satisfação.

> Projetar produtos interativos para apoiar o modo como as pessoas se comunicam e interagem em seus cotidianos, seja em casa ou trabalho. (Preece, et al., 2013, p.8)

A Interação Humano-Computador concebe a idéia de facilitar e tornar mais agradável a utilização que o usuário possa ter com determinados produtos, tais como: celulares, smartv, sistemas operacionais, entre outros.

> Uma variedade de termos tem sido utilizada para enfatizar diferentes aspectos do que se está projetando: design de interface do usuário, projeto de software, design centrado no usuário, design de produto, web design, design de experiência e design de sistemas interativos. O termo design de interação é cada vez aceito como um "guarda-chuva", pois cobre todos esses aspectos. (Preece, et al., 2013, p.8)

Diretamente ligado à Interação Humano-Computador ou Design de Interação, o levantamento de requisitos tem o objetivo de identificar as necessidades, preferências e objetivos do domínio e dos potenciais usuários de um artefato computacional.

Uma das partes mais importantes para o andamento de um projeto de software é o levantamento de requisitos. Com ele podemos saber realmente o que esperar de um projeto e o que o usuário tem em mente, com isso, podendo direcionar o Design de Interação para um modelo mais próximo da realidade de um software.

Através do levantamento de requisitos será possível elaborar uma lista de aspectos (minimamente, requisitos funcionais e não funcionais) que serão gradualmente implementados em um artefato computacional.

> Um requisito é uma declaração sobre um produto pretendido que especifica o que ele deveria fazer ou como deveria funcionar. Um dos objetivos da atividade de requisitos é fazer que sejam tão específicos, não ambiguos e claros quanto possível. (Preece, et al., 2013, p.355)

Para este trabalho de conclusão de curso foi realizada uma atividade de coleta de dados. Para a coleta de dados, podem ser utilizados métodos como: entrevistas, questionários e observação. Para este projeto foi escolhido o método de questionário.

O questionário foi elaborado com perguntas abertas e fechadas.

Os questionários são uma técnica bem estabelecida para a coleta de dados demográficos e opiniões dos usuários. São semelhantes às entrevistas quanto a conterem perguntas fechadas ou abertas. (Preece, et al., 2013, p.238)

Em conjunto com perguntas fechadas foram elaboradas algumas perguntas de forma aberta, em que o cliente está "livre"a dizer o que gostaria e pensa a respeito do desenvolvimento do projeto.

A importância em ter perguntas abertas se dá pelo fato de o cliente expressar o que está sentindo em relação a autal forma de trabalho.

> São semelhantes às entrevistas quanto a conterem perguntas fechadas ou abertas. São necessários esforços e habilidade para assegurar que as perguntas sejam claras e que os dados coletados possam ser analisados de forma eficiente.(Peerce et al., 2013, p.238)

A ambientação dos entrevistados no questionário é importante para que as respostas sejam respondidas gradativamente, a complexidade das perguntas aumenta para que o entrevistado sinta-se confortável em responder as perguntas chaves. As perguntas chaves são mais específicas deixando opções para serem selecionadas, estas questões são denominadas questões fechadas.

> Muitos questionários começam perguntando por informações demográficas básicas (p. ex., gênero, idade, local de nascimento) e por detalhes da experiência do usuário. (Preece et al., 2013, p.238)

Outro ponto a ser observado é a prototipação, ou seja, depois de levantados todos os requisitos, e realizado a construção do protótipo, com o qual o usuário terá uma prévia do que o seu sistema pode fazer.

> Geralmente se afirma que os usuários não conseguem dizer o que querem, mas quando veem algo e começam a utilizar, logo sabem o que não querem[...]

> Um protótipo é uma manifestação de um design que permite aos *stakholders* interagirem com ele e explorarem sua adequação; ele é limitado na medida em que um protótipo normalmente enfatiza um conjunto de características do produto e não outras. (Preece, et al., 2013, p. 390)

Com isso o cliente saberá ao manusear o protótipo, o que lhe agrada, e o que não ficará bom durante a interação com o programa.

Protótipo pode ser entendido como qualquer material que possa auxiliar no entendimento do que está se tornando um projeto. Há várias maneiras de produzir um protótipo como: esboço em papel, colagens de imagens, maquetes (quando o protótipo é para área de engenharia ou arquitetura).

#### <span id="page-21-0"></span>2.3 Engenharia de Software

Engenharia de Software é utilizada para estruturar um projeto com modelos para que o processo de cada etapa da sua construção não saia errado, com a aplicação da engenharia de software um sistema será bem construído.

A Engenharia de Software aborda cada passo para a construção de um software, mapeando as atividades e processos que levam à necessidade de um produto utilizar um sistema informatizado, seja ele utilizado na *web*[1](#page-0-0) ou em aplicativos móveis.

> A base da engenharia de software são conjuntos de atividades para o processo de desenvolvimento de software. A existência de vários tipos de processo de desenvolvimento de software e podemos dizer para resolver o problema do software usam estas atividades tais como: analise de requisito, design do software, código e teste (JALOTE, 2005).

> Engenharia de software é uma abordagem sistemática e disciplinada para o desenvolvimento de software (PRESSMAN, 2006).

Utilizando diagramas UML[2](#page-0-0) um projeto é modelado somente com os requisitos necessários para que o seu funcionamento se dê da melhor maneira possível.

A modelagem de software permite que futuramente um projeto possa ser modificado ao longo do tempo de sua utilização ou amadurecimento. A importância da modelagem se dá, pois uma equipe de desenvolvimento tende a se modificar com o passar do tempo, uma documentação bem organizada e com modelagens bem construídas a equipe poderá modificar ou fazer manutenção no software, sem perda de tempo em aprendizado analisando o código gerado.

> A modelagem será uma grande aliada não apenas para aqueles que já estão integrados no projeto, mas principalmente àqueles que entrarão no projeto durante seu andamento. Realmente compreender um software através de diagramas é muito mais rápido do que tentar decifrar códigos criados por outro profissional. (Lobo, 2009, p.6)

Os diagramas UML utilizados para este projeto serão: Diagramas de Casos de Uso, Diagrama de Sequência.

- **Diagrama de Casos de Uso:** Representa os requisitos do sistema, após levantamento dos requisitos. Esse tipo de diagrama é utilizado para documentar as funcionalidades, organizadas em casos de uso.
- **Diagrama de Sequência:** Representa trocas de mensagens entre os objetos do sistema, permitindo uma visão das tarefas do sistema.

<sup>&</sup>lt;sup>1</sup>Web: nome pelo qual a rede mundial de computadores internet se tornou conhecida a partir de 1991, quando se popularizou devido à criação de uma interface gráfica que facilitou o acesso e estendeu seu alcance ao público em geral.

<sup>2</sup>Unified Modeling Language ou Linguagem de Modelagem Unificada

#### <span id="page-22-0"></span>2.4 Fundamentação Técnica

Ao desenvolver tal projeto temos que levar em consideração quais os tipos de ferramentas e linguagem de programação serão utilizados.

Atualmente, com a evolução tecnológica, dispomos de inúmeras ferramentas e linguagens de programação para o desenvolvimento de aplicativos para dispositivos móveis.

Levando em consideração essa disponibilidade, a seguir estão listadas as tecnologias a serem empregadas nesse projeto para o seu desenvolvimento, conclusão e entrega ao cliente.

Ambiente de desenvolvimento A: **Eclipse IDE versão 4.12.0**

Eclipse é um ambiente de desenvolvimento integrado para aplicativos de código aberto e múltiplas plataformas. Ele funciona principalmente como uma plataforma de programação e consegue compilar e depurar linguagens de programação. Sua modularidade propicia ao desenvolvedor programar em C, Python e muitas outras.

Sua estrutura é limpa e organizada em várias janelas diferentes com um elevado grau de customização. Além disso, embora o editor tenha muitas ferramentas integradas para depurar e analisar erros, ele também permite que você trabalhe com pré-visualizações de projetos, para que você possa ver como o aplicativo ficaria em Java sem ter de interpretar e realmente lançá-lo.

A versão padrão do Eclipse inclui o desenvolvimento Java IDE, bem como suas ferramentas de desenvolvimento (*Java Development Toolkit* - JDT), as quais são plugins necessários para programar nessa linguagem.

Ambiente de desenvolvimento B: **Android Studio IDE versão 4.0.1**

O Android Studio é o ambiente de desenvolvimento integrado (IDE, na sigla em inglês)[3](#page-0-0) oficial para o desenvolvimento de aplicativos para Android e é baseado no IntelliJ IDEA. Além do editor de código e das ferramentas de desenvolvedor avançadas do IntelliJ, o Android Studio oferece ainda mais recursos para aumentar sua produtividade na compilação de aplicativos Android, como:

- Um sistema de compilação flexível baseado em *Gradle*;
- Um emulador rápido com inúmeros recursos;
- Um ambiente unificado que possibilita o desenvolvimento para todos os dispositivos Android;
- A aplicação de alterações para enviar alterações de código e recursos ao aplicativo em execução sem reiniciar o aplicativo;
- Modelos de código e integração com *GitHub*[4](#page-0-0) para ajudar a criar recursos comuns de aplicativos e importar exemplos de código;

<sup>3</sup> IDE, é um software que combina ferramentas comuns de desenvolvimento em uma única interface gráfica do usuário (GUI), facilitando o desenvolvimento de aplicações, link https://www.redhat.com/ptbr/topics/middleware/what-is-ide.

<sup>4</sup>GitHub é um sistema de controle de versões distribuído, usado principalmente no desenvolvimento de software, mas pode ser usado para registrar o histórico de edições de qualquer tipo de arquivo.

- *Frameworks* e ferramentas de teste;
- Ferramentas de lint para detectar problemas de desempenho, usabilidade, compatibilidade com versões, entre outros;
- Compatibilidade integrada com o *Google Cloud Platform*, facilitando a integração do *Google Cloud Messaging* e do *App Engine*.

A opção por essa ferramenta se deu devido a familiarização com a mesma e a confiabilidade que ela proporciona devido a seu histórico de utilização ao longo da evolução em aplicativos para dispositivos móveis, desde seu início.

Armazenamento **PostGreSQL**.

O PostgreSQL, normalmente chamado de Postgres, é um sistema de gerenciamento de banco de dados do tipo objeto-relacional (ORDBMS, na sigla em inglês) com ênfase em extensibilidade e em padrões de conformidade, que foi desenvolvido na Universidade da Califórnia no *Berkeley Computer Science Department*.

Ele consiste em um processo de servidor que lê e grava os arquivos de banco de dados reais, e um conjunto de programas cliente que se comunicam com o servidor. O mais comumente utilizado é o comando psql, que permite ao usuário executar consultas SQL e visualizar os seus resultados. Nenhum dos clientes acessa os arquivos do banco de dados diretamente, o que é deixado inteiramente para o servidor.

Linguagem de programação **JAVA**

Criada em 1990 para atuar em equipamentos eletrônicos a linguagem de programação JAVA foi criada pela *Sun Microsystems* com o objetivo em atuar em equipamentos eletrônicos como aparelhos domésticos, portáteis.

JAVA é uma linguagem multiplataforma que utiliza uma *Java Virtual Machine* ou JVM, que permite a esta linguagem seja aplicada em qualquer sistema operacional.

> Sua aplicação roda sem nenhum envolvimento com o sistema operacional. Sempre conversando apenas com a Java Virtual Machine (JVM). Essa característica é interessante: como tudo passa pela JVM, ela pode tirar métricas, decidir onde é melhor alocar a memória, entre outros. Uma JVM isola totalmente a aplicação do sistema operacional. Se uma JVM termina abruptamente, só as aplicações que estavam rodando nela irão terminar: isso não afetará outras JVMs que estejam rodando no mesmo computador, nem afetará o sistema operacional. (Caelum, 2020, p.7)

JAVA está entre as linguagens de programção mais utilizadas no mundo ficando atrás somente da linguagem de programação  $\rm C^5$  $\rm C^5$  e à frente de linguagens como  $\rm C++,$  PHP entre outras.

JAVA trouxe um novo conceito de programação, anteriormente as linguagens trabalhavam de forma estruturada o que dava trabalho em manter o código e falta de

<sup>5</sup>A linguagem C foi criada por Dennis Ritchie nos laboratórios da Bell Telephone em 1972.C foi criada com um propósito: ser usada no desenvolvimento de uma nova versão do sistema operacional Unix. A primeira versão do Unix utilizava Assembly. Então podemos dizer que desde o principio C foi uma linguagem criada por programadores para programadores, disponível em: http://linguagemc.com.br/oque-e-linguagem-c/

organização uma vez que todas as funções ficavam no mesmo arquivo. Com o paradigma de Orientação a Objeto a programação tornou-se mais organizada e com maior facilicade em manter o código para manutenção.

Por ser uma linguagem robusta pode ser utilizada em vários cenários e propósitos desde desktop até dispositivos móveis.

Java é um conjunto de tecnologias voltadas para diversos tipos de aplicações:

- Aplicações "desktop"Java Standard Edition (JavaSE).
- Aplicações corporativas Java Enterprise Edition (JavaEE).
- Aplicações móveis Java Micro Edition (JavaME), JavaEmbedded.
- Suporte a aplicações de bano de dados JDBC, etc.
- Linguagem base para o desenvolvimento Android.

## <span id="page-25-0"></span>**3 MÉTODO**

Devido a atual situação da pandemia de *COVID-[1](#page-0-0)9*<sup>1</sup> em que a aglomeração de pessoas tem que ser evitada, foi proposto um questionário em formulário *on-line* via GoogleForms<sup>[2](#page-0-0)</sup> com o qual fossem levantados pontos importantes para o desenvolvimento desta ferramenta, para o uso no controle das viaturas bem como do seu gerenciamento no que diz respeito ao estado e manutenção desta frota.

Este formulário foi dividido em duas ramificações: Administrativo e Operacional. A divisão em duas categorias no fomulário se deu devido a natureza em que cada um é empregado, ou seja, cada fomulário se destina a um determinado trabalho.

Administrativo, área ou setor do batalhão responsável por gerir e organizar a frota. Atua no levantamento do que está ocorrendo com cada viatura, desde um simples arranhão na lataria até envolvimento em colisões, o que torna a viatura baixada[3](#page-0-0) . Este setor será responsável em inicialmente colocar ou cadastrar cada viatura no sistema para que posteriormente possa ser utilizada pela tropa. Todas as informações da viatura serão monitoradas pelo setor administrativo responsável em cada batalhão, visto que cada batalhão administra sua frota.

Operacional, como o termo já diz é a área responsável por operar as viaturas. São as equipes de ponta, e estão em constante contato e utilização das viaturas. Por isso, a área operacional será a responsável por atualizar no sistema a ser desenvolvido as informações sobre as viaturas. Cada equipe operacional informará a condição de cada viatura momentos antes de assimir o serviço.

#### <span id="page-25-1"></span>3.1 Levantamento de requisitos e modelagem

Como referencial teórico para a criação do questionário e levantamento dos requisitos, foi utilizado o livro "Design de Interação, Além da Interação Humano-Computador"(Preece et al., 2013).

Foi criado um formulário para o levantamento dos requisitos necessários para a construção do software. O questionário levou em consideração o que o cliente apresentou de problemas e quais as soluções que ele espera obter após o término do projeto.

> A coleta de dados é uma parte fundamental do estabelecimento dos requisitos e da avaliação. Dentro das atividades de requisitos, o objetivo

<sup>1</sup>No corrente ano de 2020 houve uma crise pandêmica em que uma parcela significativa da população ficou em quarentena para reduzir o contágio por um vírus chamado SARS-CoV-2 que provoca a doença COVID-19 ou como é popularmente conhecido, Coronavírus.

<sup>2</sup>O Google Forms é um aplicativo de administração de pesquisas incluído no pacote do escritório do Google Drive, link https://docs.google.com/forms/u/0/

 $3Baixado(a)$ , termo usado no meio militar para designar quando uma pessoa ou objetos não podem efetuar determinado trabalho.

da coleta de dados é obter dados suficiente, precisos e relevantes para que um conjunto de requisitos estáveis possa ser produzido. (Preece, et al., 2013, p.222)

Ao elaborar o questionário, os seguintes fatores foram considerados:

- Objetivo do questionário.
- Quais técnicas utilizar.
- Como aplicá-lo de maneira a não influenciar nas respostas.

**Objetivo do questionário:** levantar a problemática do Diário de Bordo, tendo como base sua atual experiência em como está utilizando a ferramenta disponível hoje para sua realidade. Com isso, foi elaborado um questinário estruturado, em que as respostas são objetivas, ou seja, o entrevistado escolhe uma ou mais dentre as opções pré-determinadas, a resposta mais adequada a tal pergunta.

> São necessários esforço e habilidade para assegurar que as perguntas sejam claras e que os dados coletados possam ser analisados de forma eficiente. Questões redigidas de forma clara são particularmente importantes quando não há um pesquisador presente para incentivar o entrevistado e para resolver quaisquer ambiguidades ou más interpretações.(Preece, et al., p.238)

**Quais técnicas utilizar:** o método utilizado para a abordagem do questionário foi o estruturado e semi-estruturado. Cada parte do questionário foi elaborado para que o entrevistado não seja direcionado para a resposta e sim que ele mesmo tenha a confiança e entendimento de responder o que de fato está passando, sem a influência de outros entrevistados e até mesmo do entrevistador. As perguntas estruturadas são curtas e claras e são perguntas fechadas em que as respostas são indicadas com um "x"em determinados conjuntos de respostas. As perguntas semi-estruturadas são normalmente abertas, assim o entrevistado pode escrever sobre o tema da questão, de maneira sintética, mas com uma limitação ao tema da pergunta, sem se extender muito para que não saia do foco do estudo em questão.

**Como aplicar de modo a não influenciar nas respostas:** como dito no item anterior, as perguntas são elaboradas de modo estruturado e semi-estruturado, cada um com suas particularidades de forma clara e neutra (no sentido de não dar indicação sobre qualquer tipo de preferência sobre as alternativas de resposta possíveis). Algumas questões permitem a seleção de somente uma alternativa para que o usuário não saia do foco da pergunta, outras perguntas de forma mais aberta, limitam o tema para o que entrevistado responda somente o que de fato foi perguntado, evitando assim respostas fora o contexto da pergunta.

Com isso pronto e compilado, temos o levantamento de requisitos juntamente com a modelagem dos casos de uso e diagramas que definem o projeto.

A modelagem por UML[4](#page-0-0) é uma linguagem para modelagem de software orientado a objetos. Ela permite criar modelos abstratos de qualquer software, permitindo uma grande flexibilidade e customização por parte de quem a utiliza como ferramenta de modelagem.

**Diagrama de Casos de Uso:** Representa os requisitos do sistema, após levantamento dos requisitos. Esse tipo de diagrama é utilizado para documentar as funcionalidades de um sistema.

> Este diagrama pode ser criado para representar todas as funcionalidades do sistema em um só diagrama, neste caso o sistema deve ter poucas funcionalidades, ou podem ser criados quantos diagramas forem necessários para representar estas funcionalidades. (Lobo, 2009, p.52)

**Diagrama de Sequência:** Representa as trocas de mensagens que um sistema deve fazer de acordo com o processo estabelecido. A ordem do fluxo do que as tarefas do sistema tem que atuar, até que ele termine de acordo com o que foi estabelecido no levantamento de requisitos.

> Ele representa a troca de mensagens entre os objetos do sistema, em uma ordem de tempo. Isto permite que o desenvolvedor tenha uma visão clara das tarefas relacionadas no sistema e do que deve ser programado primeiro. (Lobo, 2009, p.56)

<span id="page-27-0"></span>3.2 Prototipação

Protótipo pode ser visto como qualquer material que possa auxiliar no entendimento do que está se tornando um projeto, há várias maneiras de produzir um protótipo como: esboço em papel, colagens de imagens, maquetes (quando o protótipo é para área de engenharia ou arquitetura).

Com a produção de um protótipo, pode-se avaliar como está o andamento do projeto. O protótipo tem por finalidade representar a modelagem que um software terá depois de concluído. A interaçao do cliente com o protótipo também define como será a sua expereiência em utilizar o software, isso poderá definir como está o andamento do projeto, provendo *feedback* ao desenvolvimento do projeto.

> Um protótipo é uma manifestação de um design que permite aos *stakholders* interagirem com ele e explorarem sua adequação; ele é limitado na medida em que um protótipo enfatiza um conjunto de características do produto e não outras. (Preece, et al., p.390)

Um protótipo pode ter vários aspectos, formas e modos de apresentação, mas todos têm a finilidade principal de mostrar a funcionalidade do projeto a ser apresentado.

> Na verdade, um protótipo pode ser qualquer coisa desde um *storyboard*[5](#page-0-0) à base de papel até uma peça complexa de software, desde uma maquete

<sup>4</sup>Unified Modeling Language ou Linguagem de Modelagem Unificada

<sup>5</sup>Storyboard é uma sequência de desenhos quadro a quadro com o esboço das diversas interações do usuário com o software.

(*mockup*) de papelão até uma peça de metal moldada ou comprimida. (Preece, etal., p.390)

A prototipação é essencial para que os envolvidos no software possam ver de forma nítida o que está ocorrendo com o desenvolvimento do projeto. Os protótipos podem ser divididos em duas formas:

**Prototipação de baixa fidelidade:** O protótipo não se parece com o produto que será entregue, pois é feito com materiais diferentes daqueles que estão no produto final e servem para avaliar o conceito do produto de maneira mais geral.

> Um protótipo de baixa fidelidade é aquele que não se parece como o produto final. Por exemplo, ele usa materiais diferentes da versão final pretendida, como papel e cartolina no lugar de telas eletrônicas e metal. (Preece, et al., p.391)

Dentro desta categoria temos alguns exemplos, como o *storyboard*, que são quadrinhos desenhados em como será a interação do usuário como o software produzido e sketch<sup>[6](#page-0-0)</sup>.

**Prototipação de alta fidelidade:** O protótipo é mais fiel ao que está sendo produzido. Utilizando ferramentas ou materiais mais sofisticados para apresentar o produto mais próximo do que será entregue.

> A prototipação de alta fidelidade utiliza materiais que se espera que estejam no produto final e produz um protótipo que se parece muito mais com ele. Por exemplo um protótipo de um software desenvolvido em Visual Basic<sup>[7](#page-0-0)</sup> é de maior fidelidade do que uma maquete em papel. (Preece, et al., p.395)

<sup>6</sup>Sketch(em português, esboço) desenhos a mão livre para idealizar uma tela de um sistema ou aplicativo

<sup>7</sup>Visual Basic é uma linguagem de programação orientada a objeto desenvolvida pela Microsoft.

#### <span id="page-29-1"></span>**4 LEVANTAMENTO DE REQUISITOS E MODELAGEM**

Requisitos são específicações de como um software deve funcionar, o levantamento de requisitos pode ser feito de várias maneiras, desde uma conversa pessoal em reunião até por meio de videoconferência em diferentes países. Neste projeto o levantamento foi elaborado em forma de questionário, e posteriormente modelado de acordo com o que foi especificado.

#### <span id="page-29-2"></span>4.1 Levantamento de requisitos

Para se entender melhor o cenário no levantamento de requisitos o questionário foi dividido em dois grupos, conforme explicado no Capítulo **3 Método.**

A divisão em duas categorias no fomulário se deu devido à natureza funcional (administrativo, operacional) a que se destina cada formulário.

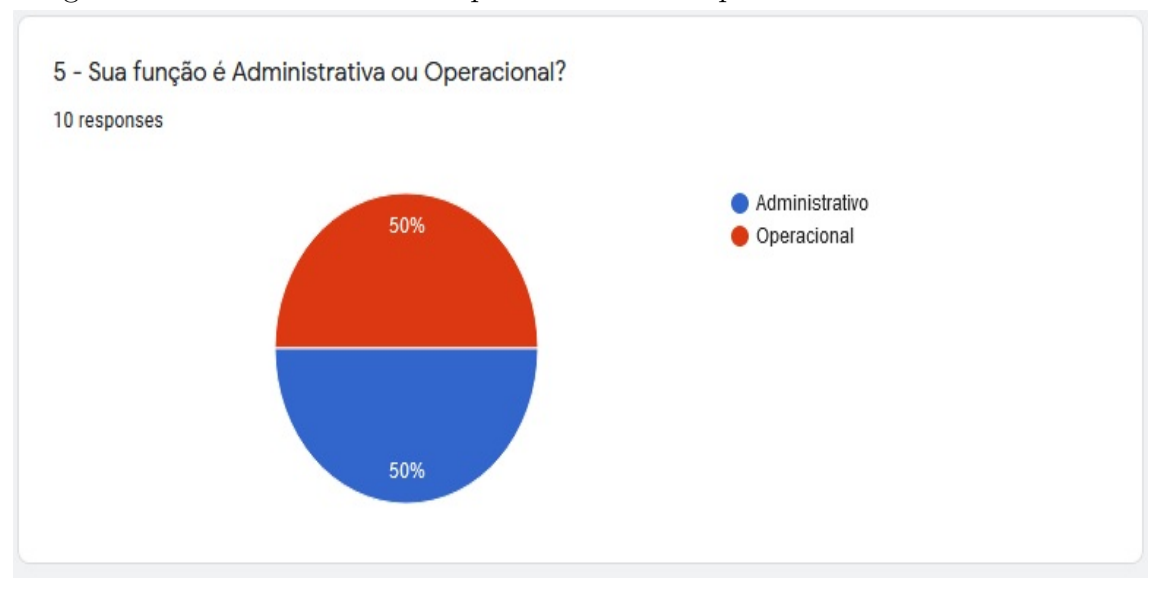

<span id="page-29-0"></span>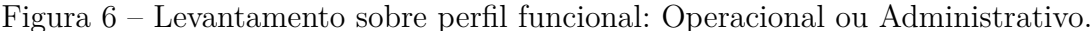

Fonte: Autoria Própria

No gráfico da figura [6,](#page-29-0) temos a divisão em 50% (cinquenta por cento) em atividade administrativa e 50% (cinquenta por cento) em atividade operacional, nem todos tiveram a oportunidade de responder o questinário devido a sua atividade, pois o número de militares em atividade operacional é muito maior dos militares em atividade administrativa.

A natureza da atividade operacional não permite a certo ponto que o militar disponha de tempo para responder o questionário devido a sua escala de serviço e outras atribuições fora do seu horário de serviço, e também levamos em consideração os militares que estão em gozo de férias ou licença, por motivo de tempo de serviço, questões de saúde ou motivo particular.

Levando em consideração o problema apresentado na questão do Diário de Bordo, foi feito um levantamento em que se fosse dimensionado qual o nível de interesse da tropa em ter um aplicativo de fizesse tal avaliação para ter maior agilidade na hora de assumir o serviço.

Foi dimensionado qual o grau de contentamento com a possibilidade de ser criado um aplicativo que proporcionasse auxílio no trabalho de avaliação de cada viatura antes da equipe assumir o serviço, 100% (cem por cento) dos entrevistados mostraram um grande interesse em utilizar o aplicativo para facilitar os lançamentos na avaliação das viaturas (de acordo com o apresentado na Figura [7\)](#page-30-0).

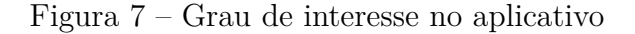

<span id="page-30-0"></span>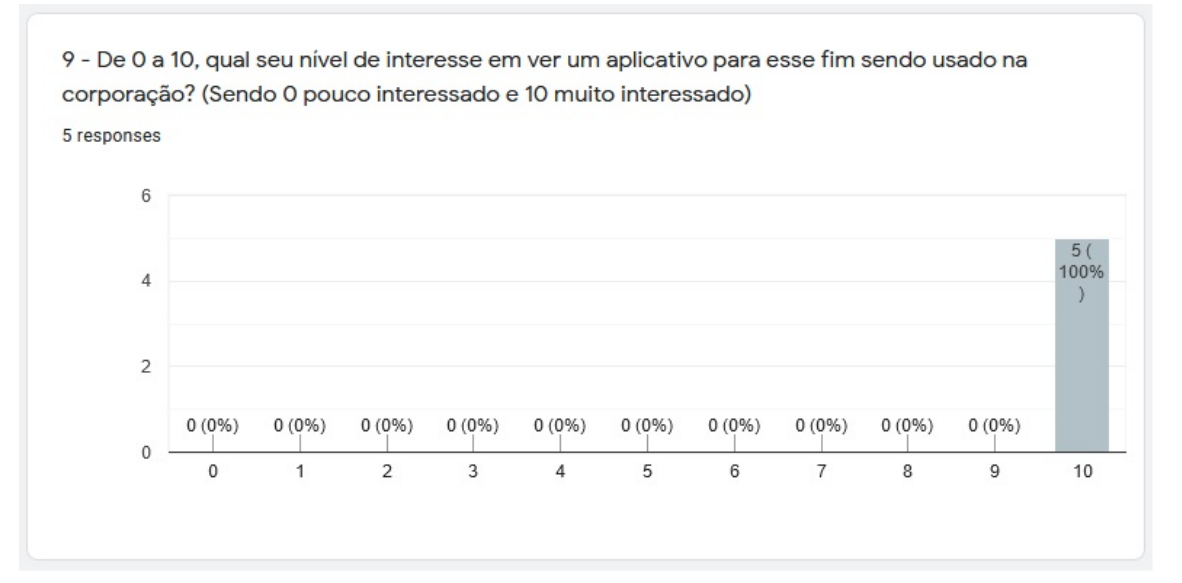

#### Fonte: Autoria Própria

O Diário de Bordo, da maneira como está sendo provido atualmente, gera descontentamento na tropa, pois existem diversos tipos de lançamentos, visto que para cada local há um tipo de diário a ser preenchido, (de acordo com o apresentado nas Figuras [1,](#page-12-0) [2,](#page-12-1) [3](#page-13-0) e [4\)](#page-14-0), o que toma tempo para o entendimento e aprendizado do que está sendo preenchido.

Umas das principais preocupações atualmente, é com a veracidade das informações. Como atualmente o preenchimento é feito em papel, as informações podem ser incorretas ou até mesmo omitidas (de acordo com o apresentado na Figura [8\)](#page-31-0).

Algumas informações de relevância que precisam ser preenchidas, serão preenchidas automaticamente, com isso o tempo no preenchimento se torna mais curto, o que possibilita que a equipe possa se deslocar com maior agilidade ao ponto onde estará de serviço.

A falta de informação no preenchimento do usuáro anterior pode gerar uma descontinuidade no controle por parte da administração, com isso há um grande interesse em trazer campos já preenchidos do serviço anterior, para maior agilidade na hora da conferência da viatura da equipe que assumirá (de acordo com o apresentado na Figura [9\)](#page-31-1).

#### Figura 8 – Atual limitação

<span id="page-31-0"></span>Quais as principais limitações na gestão de viaturas (diário de bordo) atualmente?

5 responses

O fiel preenchimento dos dados

O km final e inicial sendo automáticos, e controle de abastecimento e troca de óleo se ficassem na histórico da vtr

A dificuldade em preenchimento devido excesso de informações desnecessárias, e principalmente descaso do usuário no preenchimento

Quando usava, faltava controle no dia a dia e quando precisava de dados anteriores o diária já tinha se extraviado a muito tempo.

Fonte: Autoria Própria

#### Figura 9 – Funcionalidades desejadas

<span id="page-31-1"></span>Que funcionalidades você gostaria de ter a sua disposição para a gestão de viaturas? 5 responses

Alterações e previsões de manutenções preventivas

Abastecimento **Km** final Ficando no histórico

Liberação da viatura mediante preenchimento de dados da msma, controle de km atualizado automaticamente para facilidade na condução da viatura para revisões

Dados simples como abastecimento, dados de alteração de manutenção (datas e serviço), motoristas anteriores.

Fonte: Autoria Própria

Notadamente os pontos negativos (de acordo com o apresentado na Figura [10\)](#page-32-0) levantados no questionário tem itens semelhantes aos apontados nas funcionalidades desejadas, apresentadas na figura [9.](#page-31-1)

Na figura [10,](#page-32-0) foi elaborado um questionário para que os entrevistados respondessem o que de fato era visto como ruim no atual modelo, utilizando do método de pergunta semi-estruturada, para que fosse descrito pelo entrevistado as negatividades, sem ter uma influência do entrevistador.

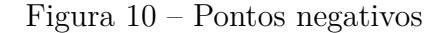

<span id="page-32-0"></span>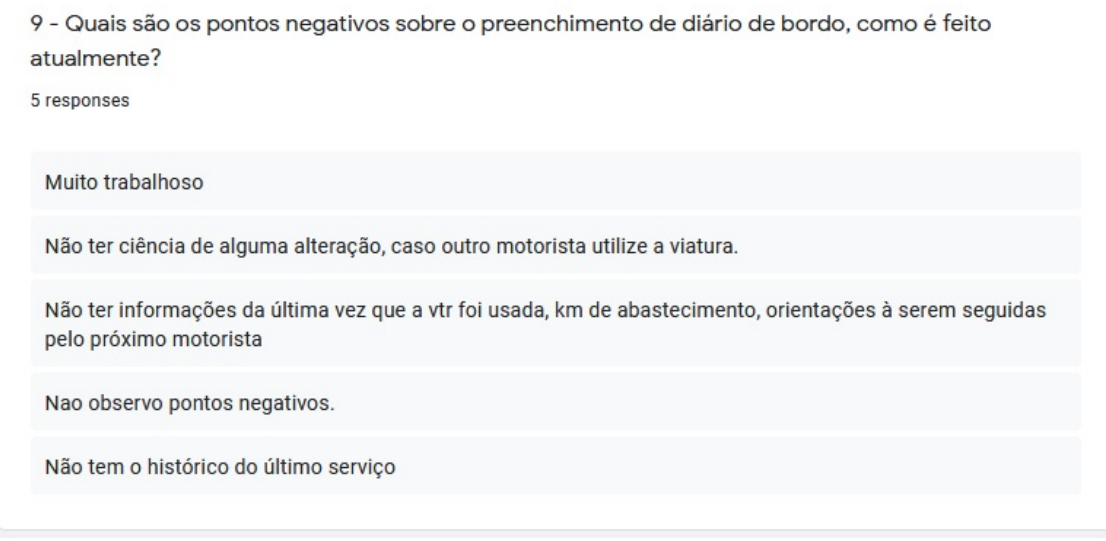

Fonte: Autoria Própria

Avaliando o tempo empreendido da forma atual para à avaliação do Diário de Bordo, foi observado que a demanda de tempo é um fator importante para a equipe, com isso foi estipulado o que seria ideal em questão de tempo, para que tal avaliação se torne satisfatória (de acordo com o apresentado na Figura [11\)](#page-32-1).

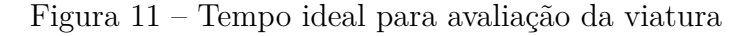

<span id="page-32-1"></span>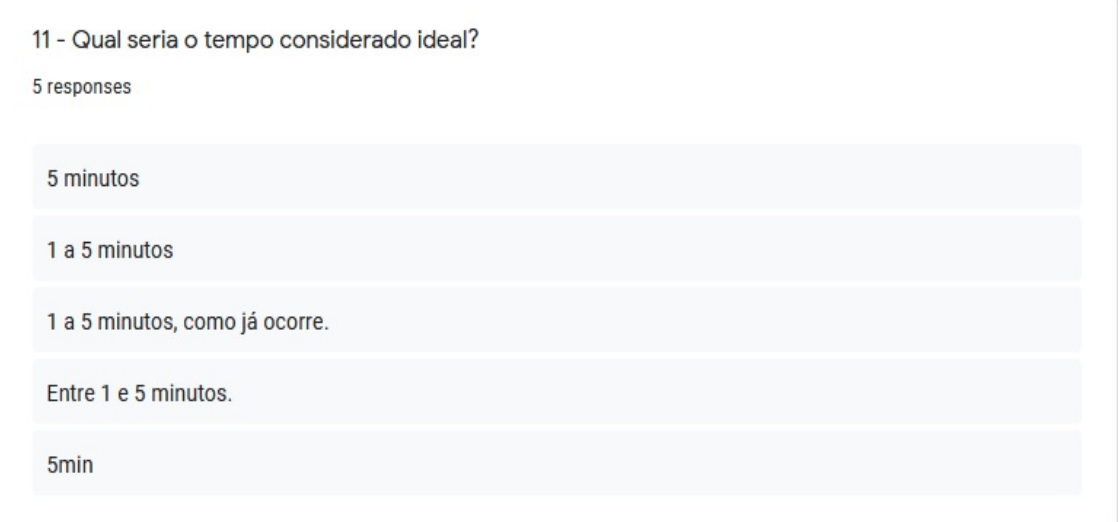

Fonte: Autoria Própria

Outro ponto importante que foi observado foi a questão de a equipe utilizar seu próprio aparelho celular para a utilização do aplicativo, considerando que a corporação não disponibiliza um dispositivo móvel para cada viatura o que seria ideal no cenário atual. Os entrevistados não se importaram quanto ao uso de seus aparelhos (de acordo com o apresentado na Figura [12\)](#page-33-0).

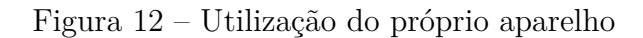

<span id="page-33-0"></span>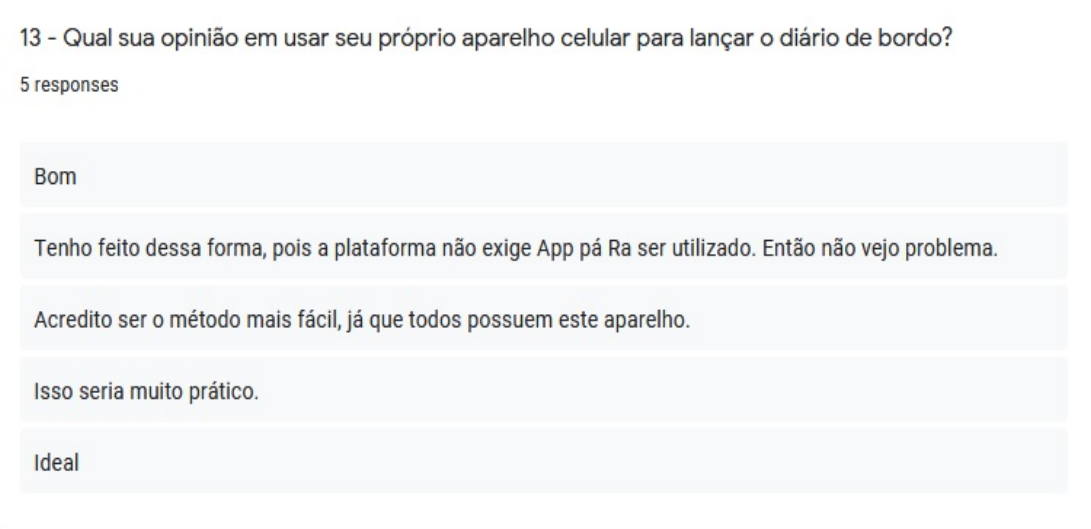

Fonte: Autoria Própria

#### <span id="page-34-0"></span>4.1.1 Requisitos

Requisitos são instruções levantadas para que o software faça exatamente o que foi especificado no questionário e seja entregue o que o cliente deseja que ele faça.

> Um *requisito* é uma declaração sobre um produto pretendido que especifica o que ele deveria fazer ou como ele deveria funcionar. (Preece, et al., 2013, p.355)

<span id="page-34-1"></span>4.1.1.1 Requisitos Funcionais.

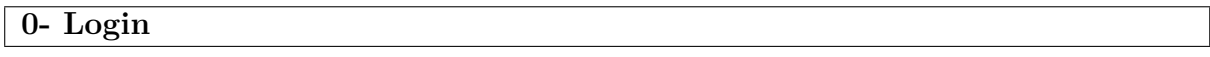

## **RF001 - Login Sistema - Gestor**

**Descrição do Requisito:** Permite ao usuário cadastrado ter acesso ao sistema ou ao aplicativo.

**Prioridade:** X Essencial Importante Desejável

**1- Cadastro de Usuário**

#### **RF002 - Cadastrar usuário**

**Descrição do Requisito:** Permite ao administrador do sistema cadastrar novos militares e suas permissões para a utilização do sistema.

**Prioridade:** X | Essencial | Importante | Desejável

**RF003 - Alterar cadastro de usuário**

**Descrição do Requisito:** Permite ao administrador alterar perfil dos militares.

**Prioridade:** | Essencial X | Importante | Desejável

## **RF004 - Informar campos obrigatórios não preenchidos no cadastro de usuário**

**Descrição do Requisito:** O sistema deve alertar caso os campos obrigatórios não forem preenchidos.

**Prioridade:** Essencial X Importante Desejável

**RF005 - Alertar usuário já cadastrado**

**Descrição do Requisito:** O sistema deve alertar se o militar já possui cadastro.

**Prioridade:** Essencial X Importante Desejável

**RF006 - Confirmar cadastro de usuário**

**Descrição do Requisito:** O sistema deve informar uma mensagem de confirmação após cadastro do militar.

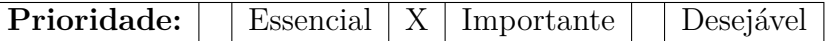

**RF007 - Excluir usuário**

**Descrição do Requisito:** O sistema deve permitir a exclusão de um usuário.

**Prioridade:** | Essencial X | Importante | Desejável

**RF008 - Relatório de usuário**

**Descrição do Requisito:** O sistema deve gerar relatório de usuários com suas permissões.

**Prioridade:** | Essencial | Importante | X | Desejável

**2- Cadastro de Viatura**

**RF009 - Cadastrar viatura**

**Descrição do Requisito:** Permite ao administrador o cadastro de viaturas das suas respectivas unidades.
**Prioridade:** X Essencial | Importante | Desejável

## **RF010 - Alterar cadastro de viatura**

**Descrição do Requisito:** Permite ao administrador alterar os dados da viatura.

**Prioridade:** | Essencial | Importante | X | Desejável

**RF011 - Informar campos obrigatórios não preenchidos no cadastro de viatura**

**Descrição do Requisito:** O sistema deve alertar caso os campos obrigatórios não forem preenchidos.

**Prioridade:** Essencial X Importante Desejável

**RF012 - Alertar viatura já cadastrada**

**Descrição do Requisito:** O sistema deve alertar se a viatura já possui cadastro no sistema.

**Prioridade:** Essencial X | Importante | Desejável

**RF013 - Confirmar cadastro de viatura**

**Descrição do Requisito:** O sistema deve informar uma mensagem de confirmação após cadastro da viatura.

**Prioridade:** | Essencial X | Importante | Desejável

**RF014 - Excluir viatura**

**Descrição do Requisito:** O sistema deve permitir a exclusão de uma viatura.

**Prioridade:** Essencial X Importante Desejável

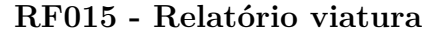

**Descrição do Requisito:** O sistema deve gerar relatório com as informações das viaturas cadastradas.

**Prioridade:** | Essencial | Importante | X | Desejável

## **RF016 - Calcular Quilometragem para troca de óleo**

**Descrição do Requisito:** O sistema deve calcular a próxima troca de óleo e avisar o administrador, quando faltar 200 quilometros para a próxima troca.

**Prioridade:** X Essencial | Importante | Desejável

## **RF017 - Atualizar informações**

**Descrição do Requisito:** O sistema dever permitir que informações preenchidas pelos militares atualizem no momento de seus lançamentos.

**Prioridade:** X Essencial | Importante | Desejável

## **3- Diário de Bordo**

**RF018 - Acesso**

**Descrição do Requisito:** Usuário deve ter instalado o aplicativo em seu celular.

**Prioridade:** X Essencial Importante Desejável

## **RF019 - Login Aplicativo**

**Descrição do Requisito:** Usuário deve informar seu R.G. e senha para acessar o aplicativo.

**Prioridade:** X Essencial | Importante | Desejável

## **RF020 - Data**

**Descrição do Requisito:** O sistema deve trazer a data automaticamente pelo servidor.

**Prioridade:** X Essencial Importante Desejável

#### **RF021 - Horário**

**Descrição do Requisito:** O sistema deve informar o horário automaticamente pelo servidor.

**Prioridade:** X Essencial | Importante | Desejável

## **RF022 - Motorista**

**Descrição do Requisito:** O campo motorista deve ser preenchido automaticamente, sendo o motorista o usuário que efetuar o login no aplicativo.

**Prioridade:** X Essencial | Importante | Desejável

**RF023 - R.G.**

**Descrição do Requisito:** O campo R.G. deve ser preenchido automaticamente, sendo o mesmo R.G. informado ao logar no aplicativo.

**Prioridade:** X Essencial Importante Desejável

## **RF024 - Quilômetro inicial**

**Descrição do Requisito:** O quilômetro inicial deve vir preenchido, a informação da quilometragem final do usuário anterior será a inicial do usuário atual, podendo ser alterado, caso haja um erro no preenchimento.

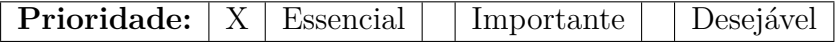

4.1.1.2 Requisitos Não Funcionais.

#### **RNF001 - Usabilidade**

O aplicativo se mostrará simples de ser utilizado para que o usuário que esteja utilizando não perca tempo com menus complicados ou com cadastros demorados para serem preenchidos. Simplicidade é o objetivo.

## **RNF002 - Desempenho**

O desempenho do aplicativo impactará diretamente na sua utilização, visto que em um ambiente onde há problemas de comunicação do celular com a rede de dados, podem ocorrer falhas no preenchimento do diário.

### **RNF003 - Hardware e Software**

O aplicativo será desenvolvido na linguagem Java, devido a sua fácil comunicação com outros sistemas operacionais, e por ser uma linguagem que o Android usa em seu *back-end.*

A versão mínima para que o aplicativo funcione satisfatóriamente é a versão Marshmallow (Android  $(6.0)^1$  $(6.0)^1$ , considerando que é um sistema operacional com mais de 5 (cinco) anos, e tendo em vista que atualmente os celulares estão sendo trocados com maior frequência, o que torna o sistema operacional do celular mais moderno e compátivel com possíveis atualizações de versões do aplicativo.

Smartphone Android considerados medianos com as seguintes configurações também utilizarão o aplicativo sem muito custo ao aparelho do usuário tendo as configurações minimas de hardware como: 2GB RAM ao menos.

## **RNF004 - Administrador**

O administrador terá acesso ao sistema através de um *link web*, onde poderá ser acessado no endereço correspondente em qualquer computador que esteja liberado para acesso dentro da intranet da Polícia Militar.

<sup>1</sup>Versão lançada 2015

#### 4.2 Modelagem

#### 4.2.1 Casos de Uso

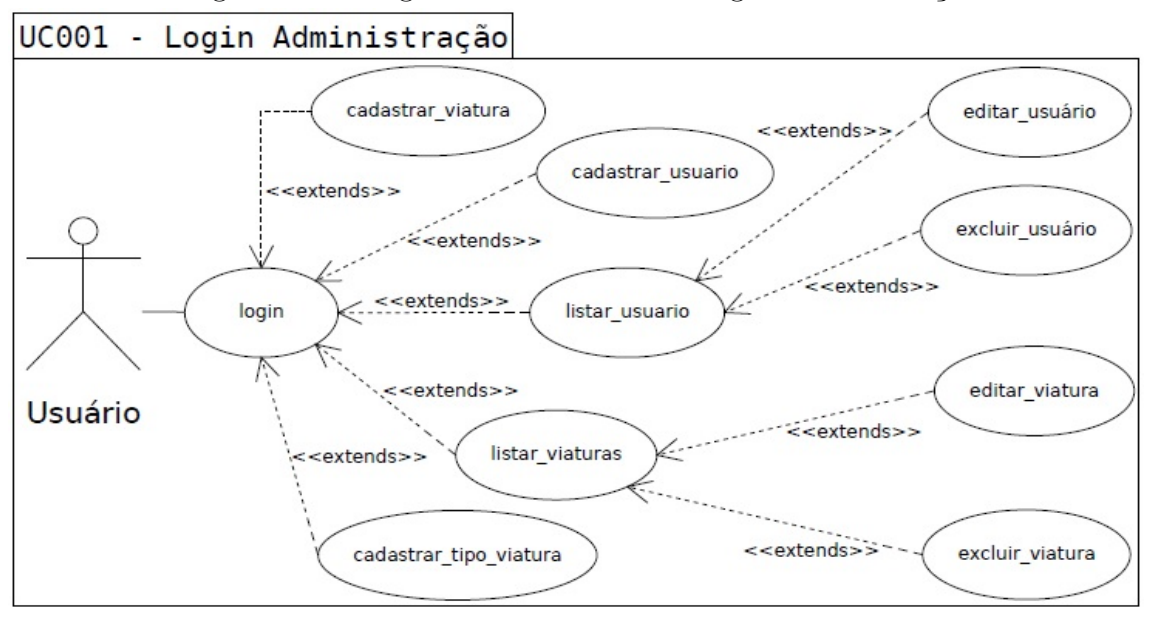

Figura 13 – Diagrama Caso de Uso - Login Administração

**Nome do Caso de Uso:** UC001 - Login Administração.

## **Descrição:**

Este caso de uso inicia com o usuário na tela de login do sistema.

#### **Eventos:**

O usuário efetuará o login no sistema e terá acesso ao seu perfil administrador.

#### **Atores:**

Usuário com perfil Administrador.

#### **Pré-Condições:**

1. Sistema disponível e conectado.

2. Computador conectado a rede e com acesso à internet.

## **Pós-Condições:**

#### **1.Conclusões com sucesso:**

Usuário deve preencher os campos informados.

#### **2. Conclusões sem sucesso:**

Usuário não preenche os campos informados.

## **Fluxo básico:**

- 1. Usuário acessa o sistema.
- 2. Usuário preenche o campo R.G..
- 3. Usuário preenche o campo senha.
- 4. Usuário clica no botão login.
- 5. Sistema verifica dados informados.

5.1. Caso os dados informados estejam incorretos (FE1, FE2).

## **Fluxo de Exceção:**

FE1. Sistema mostra um aviso na tela que, o R.G. informado não está cadastrado no sistema.

FE2. Sistema mostra um aviso na tela que, a senha informada está incorreta

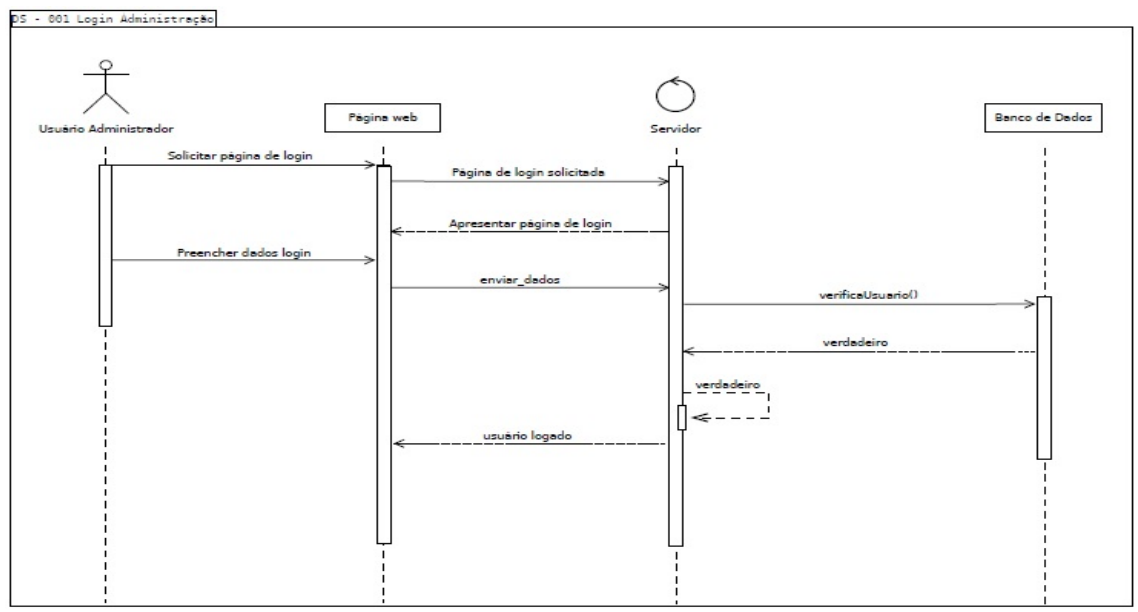

Figura 14 – Diagrama de Sequência - Login Administração

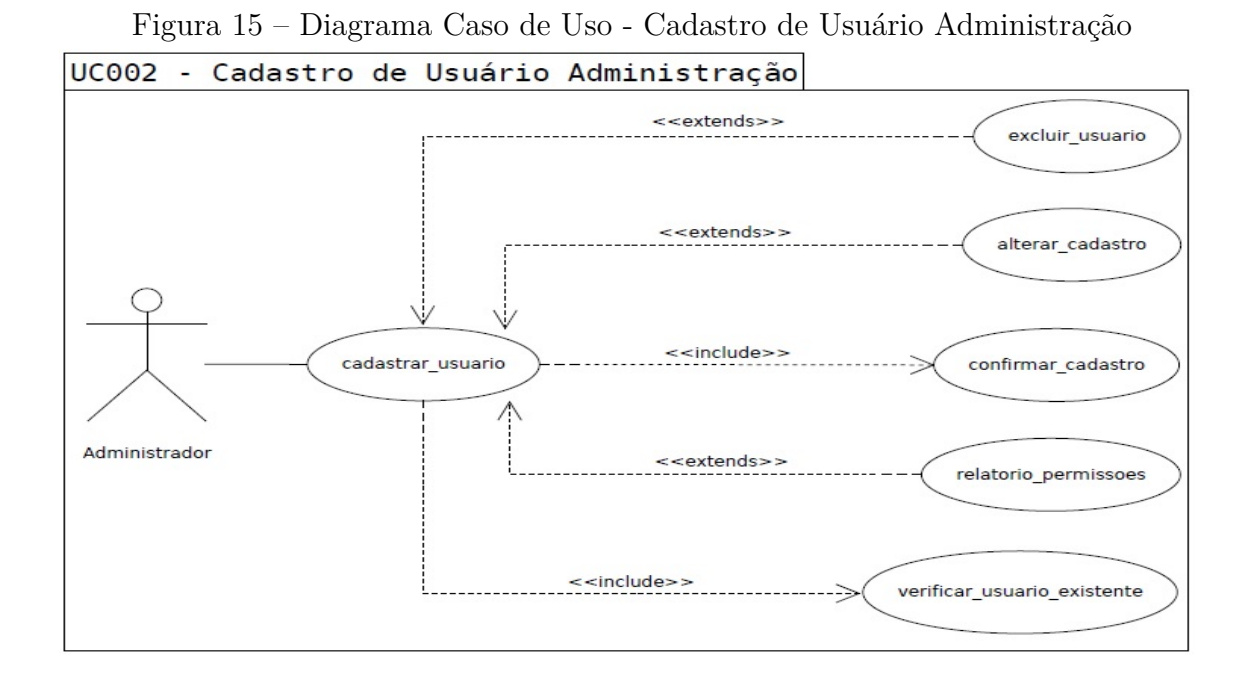

**Nome do Caso de Uso:** UC002 - Cadastro de Usuário Administração.

#### **Descrição:**

O usuário administrador do sistema, cadastra novos militares para acesso ao aplicativo.

#### **Eventos:**

O usuário administrador entra no sistema e efetua o login para cadastrar os usuários. O sistema deve alertar caso o usuário a ser cadastrado já esteja cadastrado na unidade em questão.

#### **Atores:**

Usuário com perfil Administrador.

## **Pré-Condições:**

Computador com acesso a internet e liberação do acesso administrador.

## **Pós-Condições:**

#### **1.Conclusões com sucesso:**

Acesso ao sistema e cadastro do usuário pelo administrador.

## **2.Conclusões sem sucesso:**

Sistema fora do ar ou erro no cadastro do novo usuário.

#### **Fluxo básico:**

1. Administrador acessa o sistema.

- 2. Administrador seleciona no menu a opção Cadastrar Usuário.
- 3. Administrador será redirecionado a tela Cadastro de Usuário.
- 4. Administrador informa o R.G. a ser cadastrado.

5. O sistema verifica se o R.G. já existe no banco de dados.

5.1. Caso R.G. possua cadastro, o sistema alerta (FE3) o usuário administrador.

- 6. Administrador informa os dados necessários para cadastro.
- 7. Administrador termina o cadastro.
- 8. Sistema mostra um aviso informando cadastro com sucesso.

#### **Fluxo de Exceção:**

FE1. Administrador sem acesso ao sistema.

FE2. Administrador entra em contato com equipe técnica.

FE3. Sistema mostra um aviso na tela que, o R.G. informado já possuí cadastro no banco de dados.

Figura 16 – Diagrama de Sequência - Cadastro de Usuário Administração

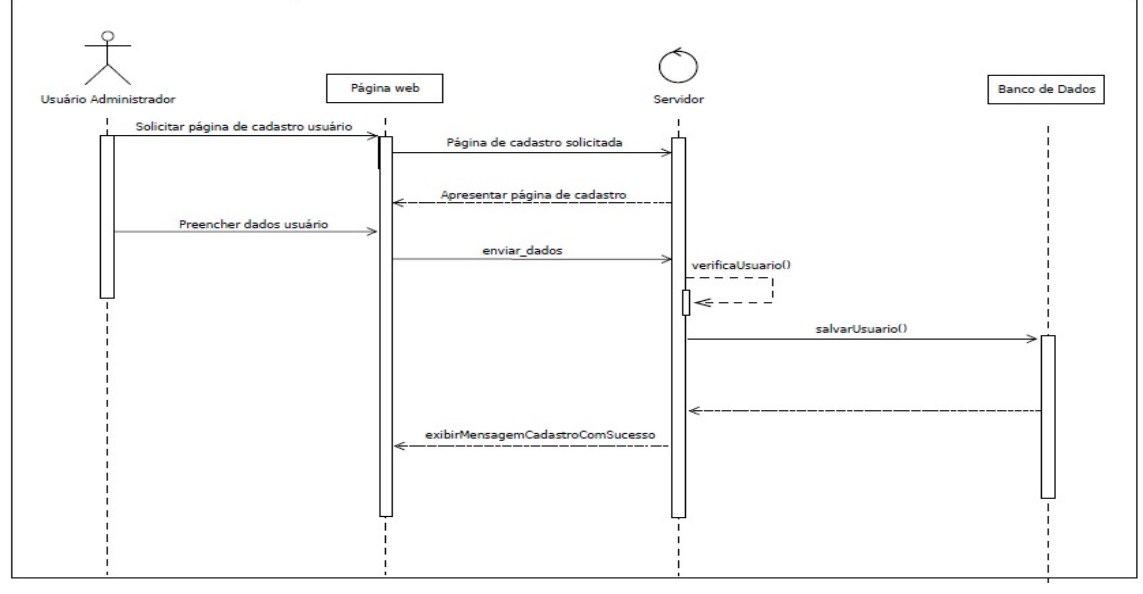

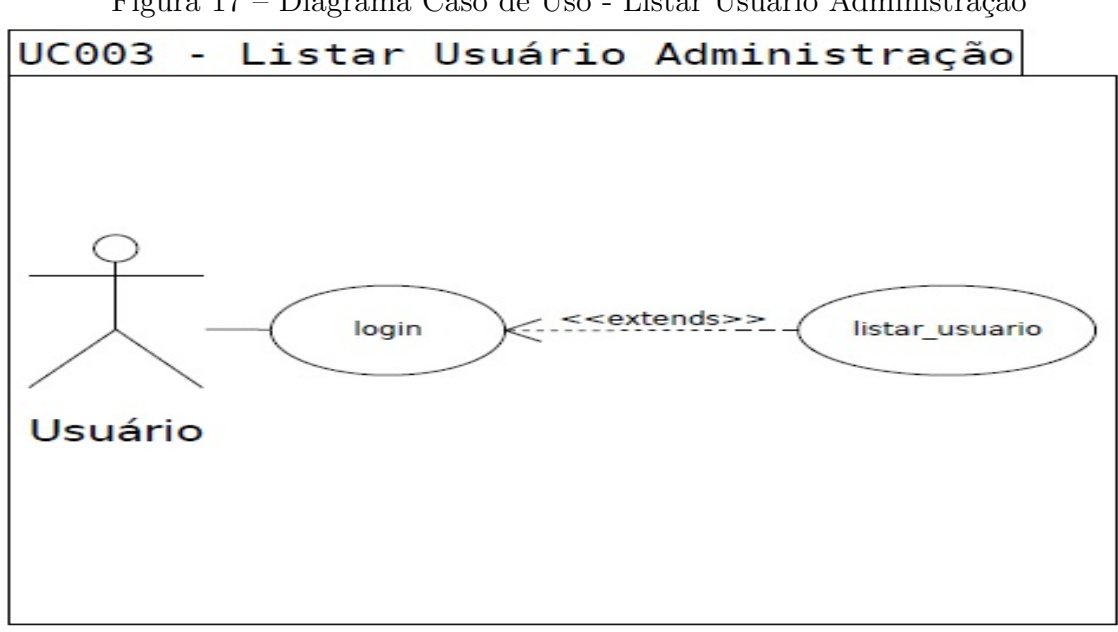

Figura 17 – Diagrama Caso de Uso - Listar Usuário Administração

**Nome do Caso de Uso:** UC003 - Listar Usuário Administração.

#### **Descrição:**

O usuário administrador do sistema, lista os usuários.

## **Eventos:**

O usuário administrador entra no sistema e efetua o login para listar os usuários

# cadastrados.

#### **Atores:**

Usuário com perfil Administrador.

### **Pré-Condições:**

Computador com acesso a internet e liberação do acesso administrador.

## **Pós-Condições:**

#### **1.Conclusões com sucesso:**

Acesso ao sistema e listagem dos usuários pelo administrador.

#### **2.Conclusões sem sucesso:**

Sistema fora do ar ou erro na listagem dos usuários.

## **Fluxo básico:**

- 1. Administrador acessa o sistema.
- 2. Administrador seleciona no menu a opção Listar Usuários.
- 3. Administrador será redirecionado a tela Listar Usuários.
- 4. Uma listagem com nome, R.G. e posto/graduação dos usuários será mostrado.
- 5. Administrador clica no usuário da listagem para ver as informações e editar

(UC003 - Editar Usuário) ou excluir (UC004 - Excluir Usuário).

#### **Fluxo de Exceção:**

FE1. Administrador sem acesso ao sistema.

FE2. Administrador entra em contato com equipe técnica.

FE3. Sistema não mostra liatagem dos usuários.

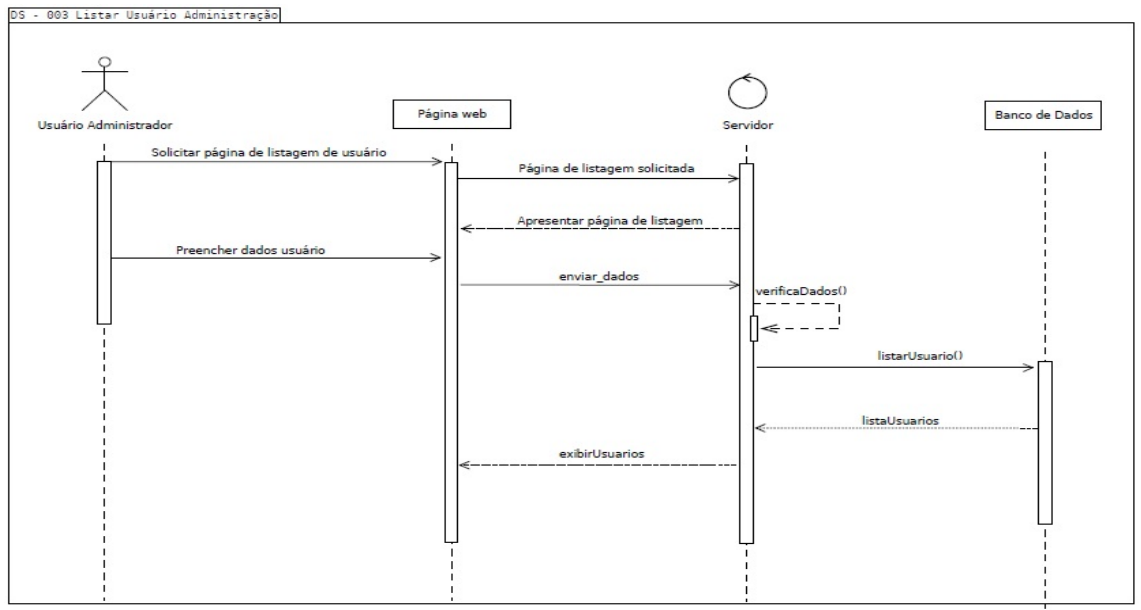

Figura 18 – Diagrama de Sequência - Listar Usuário Administração

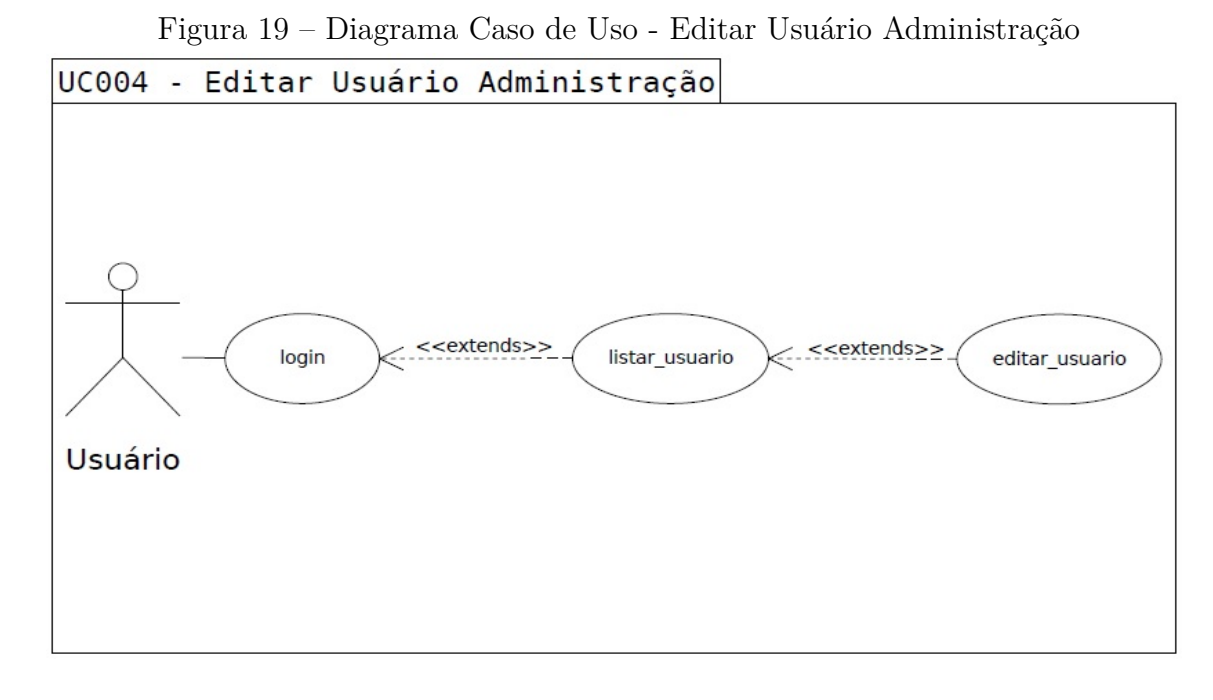

**Nome do Caso de Uso:** UC004 - Editar Usuário Administração.

#### **Descrição:**

O usuário administrador do sistema, edita os usuários.

## **Eventos:**

O usuário administrador entra no sistema e efetua o login para listar os usuários do sistema.

# **Atores:**

Usuário com perfil Administrador.

#### **Pré-Condições:**

Computador com acesso a internet e liberação do acesso administrador.

## **Pós-Condições:**

#### **1.Conclusões com sucesso:**

Acesso ao sistema e listagem dos usuários pelo administrador.

## **2.Conclusões sem sucesso:**

Sistema fora do ar ou erro na listagem de usuários.

## **Fluxo básico:**

1. Administrador acessa o sistema.

- 2. Administrador seleciona no menu a opção Listar Usuários.
- 3. Administrador será redirecionado a tela Listar Usuários.
- 4. Uma listagem com nome, R.G. e posto/graduação dos usuários será mostrado.

5. Administrador clica no usuário da listagem para expandir e ver informações do usuário na lista.

6. Administrador clica no botão "Editar"para modificar as informações do usuário selecionado.

- 7. Uma tela é aberta com as informações a serem editadas.
- 8. O sistema informa sucesso na edição das informações.

## **Fluxo de Execeção:**

FE1. Administrador sem acesso ao sistema.

- FE2. Administrador entra em contato com equipe técnica.
- FE3. Sistema não mostra informação do usuário.

Figura 20 – Diagrama de Sequência - Editar Usuário AdministraçãoAdministração

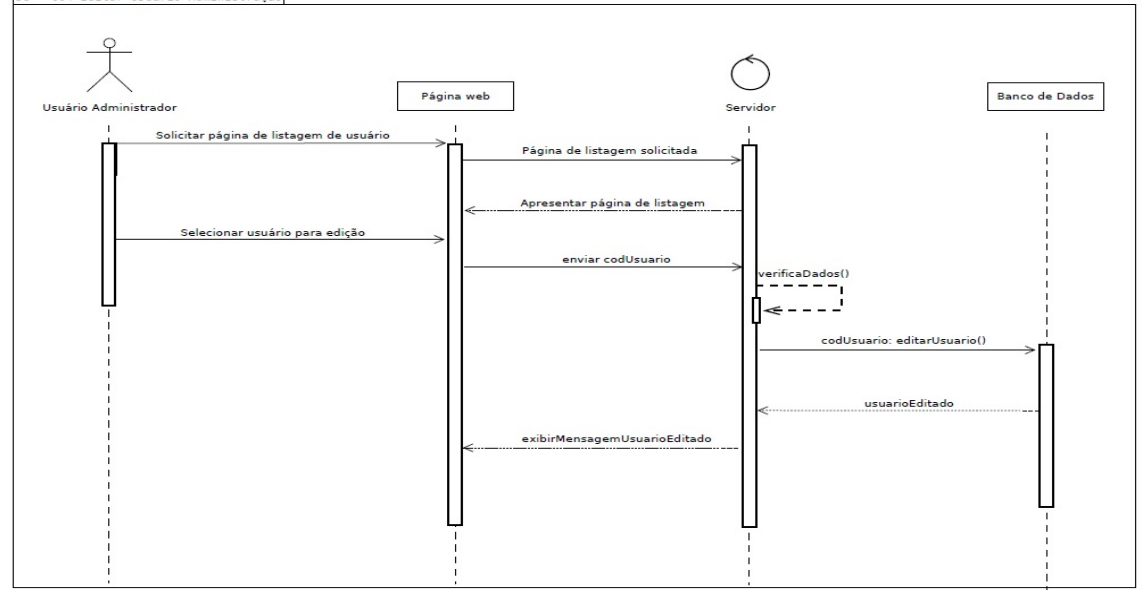

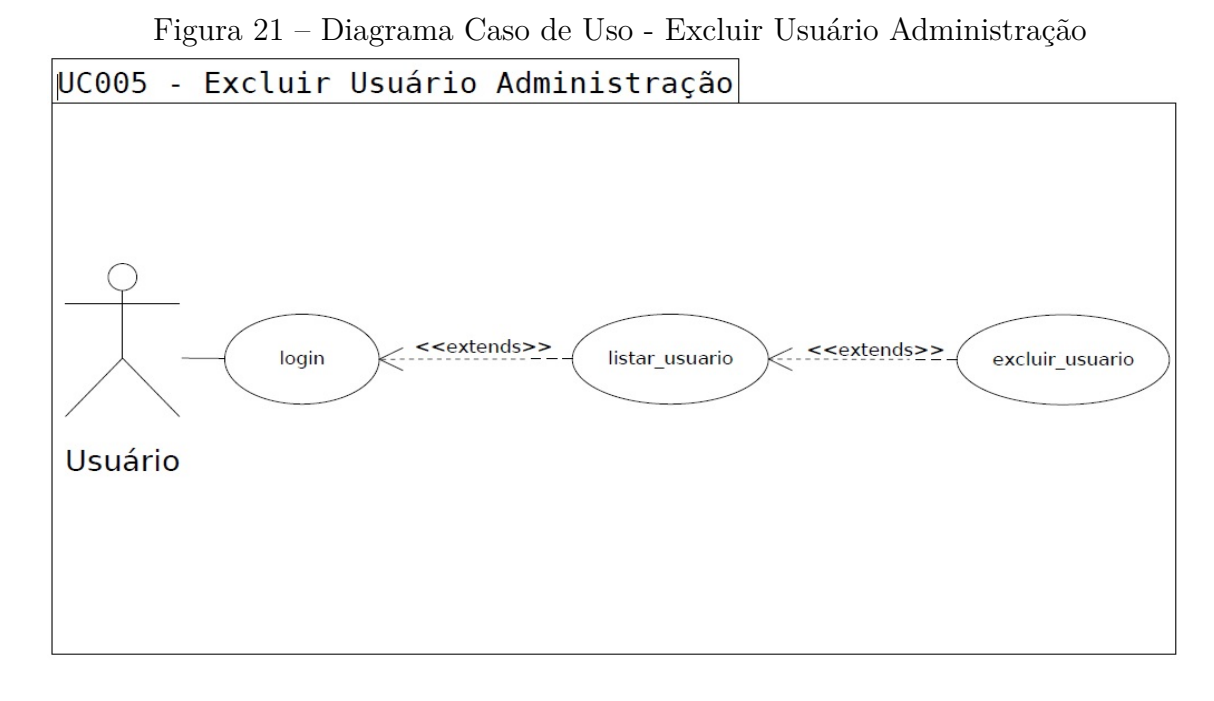

**Nome do Caso de Uso:** UC005 - Excluir Usuário Administração.

#### **Descrição:**

O usuário administrador do sistema, exclui os usuários.

## **Eventos:**

O usuário administrador entra no sistema e efetua o login para listar os usuários do sistema.

## **Atores:**

Usuário com perfil Administrador.

#### **Pré-Condições:**

Computador com acesso a internet e liberação do acesso administrador.

## **Pós-Condições:**

#### **1.Conclusões com sucesso:**

Acesso ao sistema e listagem dos usuários pelo administrador.

## **2.Conclusões sem sucesso:**

Sistema fora do ar ou erro na listagem dos usuários.

## **Fluxo básico:**

1. Administrador acessa o sistema.

- 2. Administrador seleciona no menu a opção Listar Usuário.
- 3. Administrador será redirecionado a tela Listar Usuário.
- 4. Uma listagem com nome, R.G. e posto/graduação dos usuários será mostrado.
- 5. Administrador clica no usuário da listagem, para expandir e ver as informações.
- 6. Administrador clica no botão "Excluir"para excluir o usuário da listagem e dos registros.

7. O sistema informa sucesso na exclusão das informações.

## **Fluxo de Exceção:**

FE1. Administrador sem acesso ao sistema.

FE2. Administrador entra em contato com equipe técnica.

FE3. Sistema não mostra informação dos usuários.

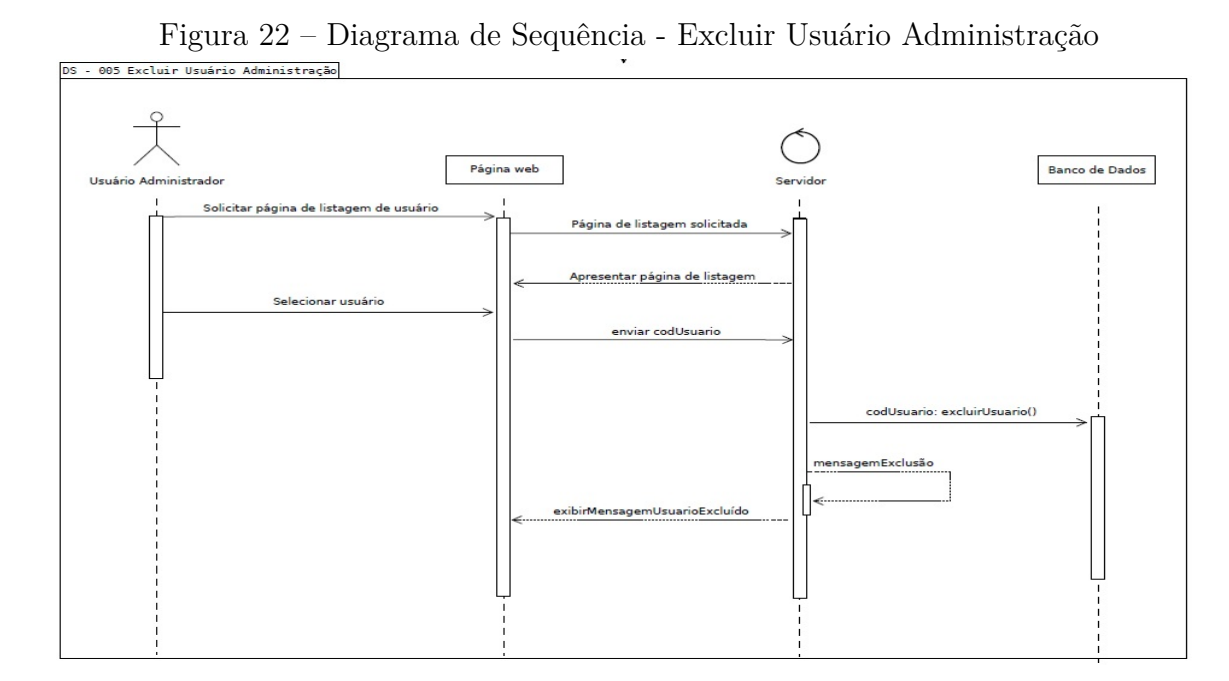

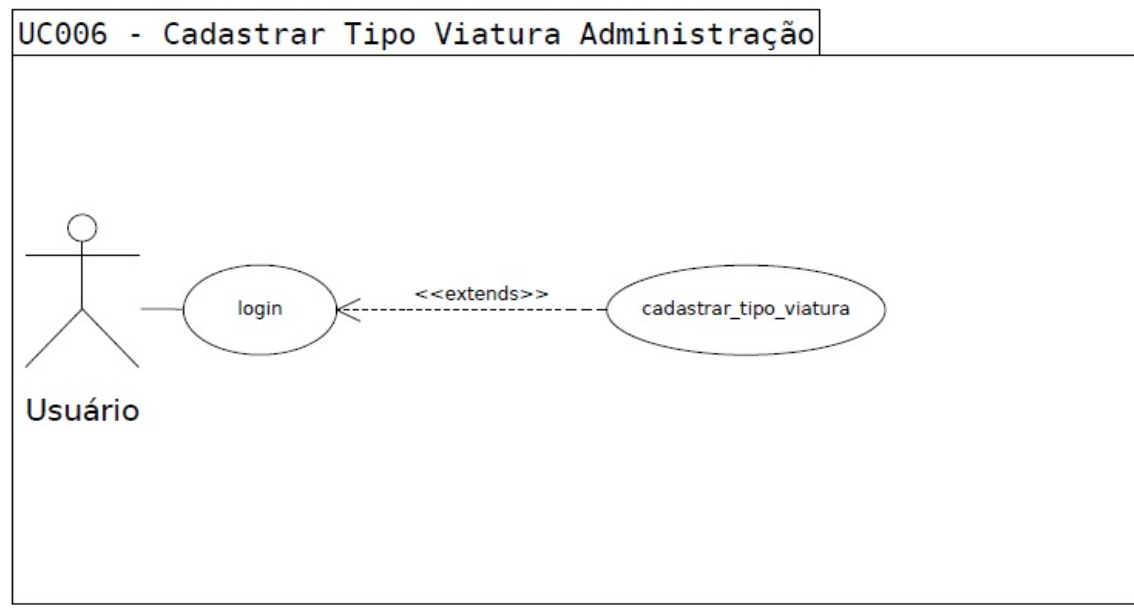

Figura 23 – Diagrama Caso de Uso - Cadastro Tipo Viatura Administração

**Nome do Caso de Uso:** UC006 - Cadastro Tipo Viatura Administração.

#### **Descrição:**

O usuário administrador do sistema, cadastra o tipo de viatura.

## **Eventos:**

O usuário administrador entra no sistema e efetua o login para cadastrar o tipo de viatura.

#### **Atores:**

Usuário com perfil Administrador.

## **Pré-Condições:**

Computador com acesso a internet e liberação do acesso administrador.

## **Pós-Condições:**

#### **1.Conclusões com sucesso:**

Acesso ao sistema e cadastro do tipo de viatura pelo administrador.

## **2.Conclusões sem sucesso:**

Sistema fora do ar ou erro no cadastro da nova viatura.

## **Fluxo básico:**

1. Administrador acessa o sistema.

- 2. Administrador seleciona no menu a opção Cadastrar Tipo de Viatura.
- 3. Administrador será redirecionado a tela Cadastro Tipo de Viatura.
- 4. Administrador preenche o campo com o tipo de viatura.
- 5. Sistema mostra um aviso informando cadastro com sucesso.

## **Fluxo de Exceção:**

FE1. Administrador sem acesso ao sistema.

FE2. Administrador entra em contato com equipe técnica.

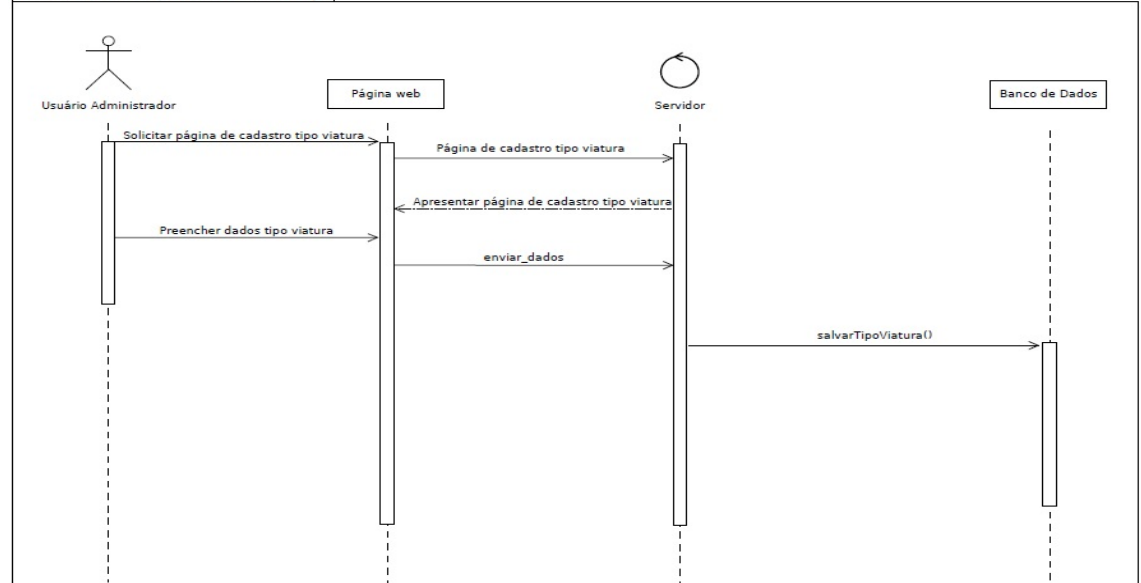

Figura 24 – Diagrama de Sequência - Cadastro Tipo Viatura Administração

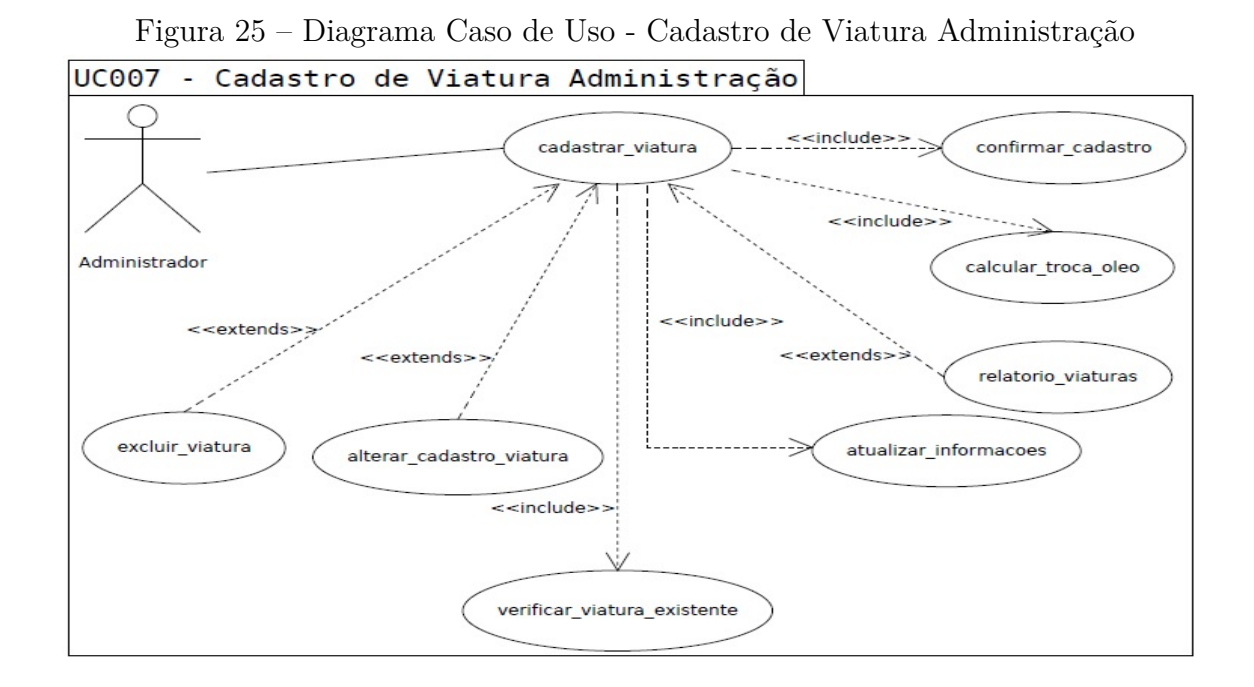

**Nome do Caso de Uso:** UC007 - Cadastro de Viatura Administração.

#### **Descrição:**

O usuário administrador do sistema, cadastra novas viaturas.

#### **Eventos:**

O usuário administrador entra no sistema e efetua o login para cadastrar as viaturas e suas respectivas características.

#### **Atores:**

Usuário administrador.

### **Pré-Condições:**

Computador com acesso a internet e liberação do acesso administrador.

## **Pós-Condições:**

**1.Conclusões com sucesso:**

Acesso ao sistema e cadastro da viatura pelo administrador.

#### **2.Conclusões sem sucesso:**

Sistema fora do ar ou erro no cadastro da nova viatura.

## **Fluxo básico:**

1. Administrador acessa o sistema.

- 2. Administrador seleciona no menu a opção Cadastrar Viatura.
- 3. Administrador será redirecionado à tela Cadastro de Viatura.
- 4. Administrador escolhe o tipo de viatura (UC005) a ser cadastrada.

5. Administrador digita o prefixo da viatura.

5.1. O sistema verifica se a viatura já possui cadastro (FE3).

6. Administrador informa a quilometragem necessária para troca de óleo.

6.1. O sistema calcula a quilometragem para próxima troca de óleo.

7. Administrador pode alterar cadastro da viatura.

8. Administrador marca quais campos cada viatura terá para lançamento do diário de bordo.

9. Administrador pode excluir viatura.

10. Administrador pode gerar relatório das viaturas.

11. O sistema atualiza informações da viatura, após preenchimento dos usuários no diário de bordo.

12. O sistema informa sucesso no cadastro da viatura.

## **Fluxo de Exceção:**

FE1. Administrador sem acesso ao sistema.

FE2. Administrador entra em contato com equipe técnica.

FE3. Sistema mostra um aviso na tela que o prefixo da viatura informada já possui cadastro.

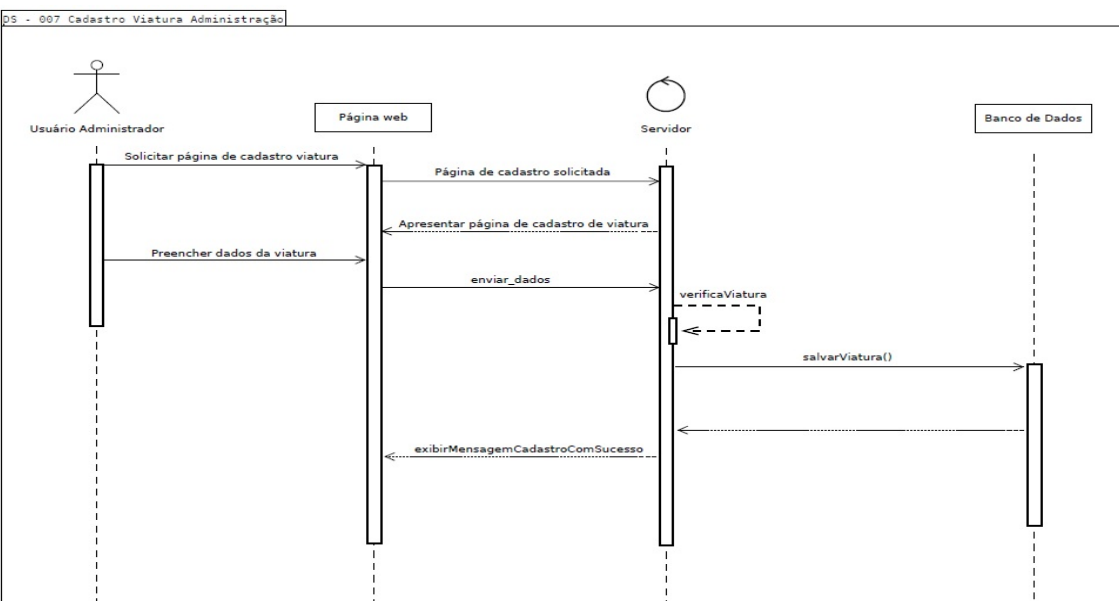

Figura 26 – Diagrama de Sequência - Cadastro de Viatura Administração

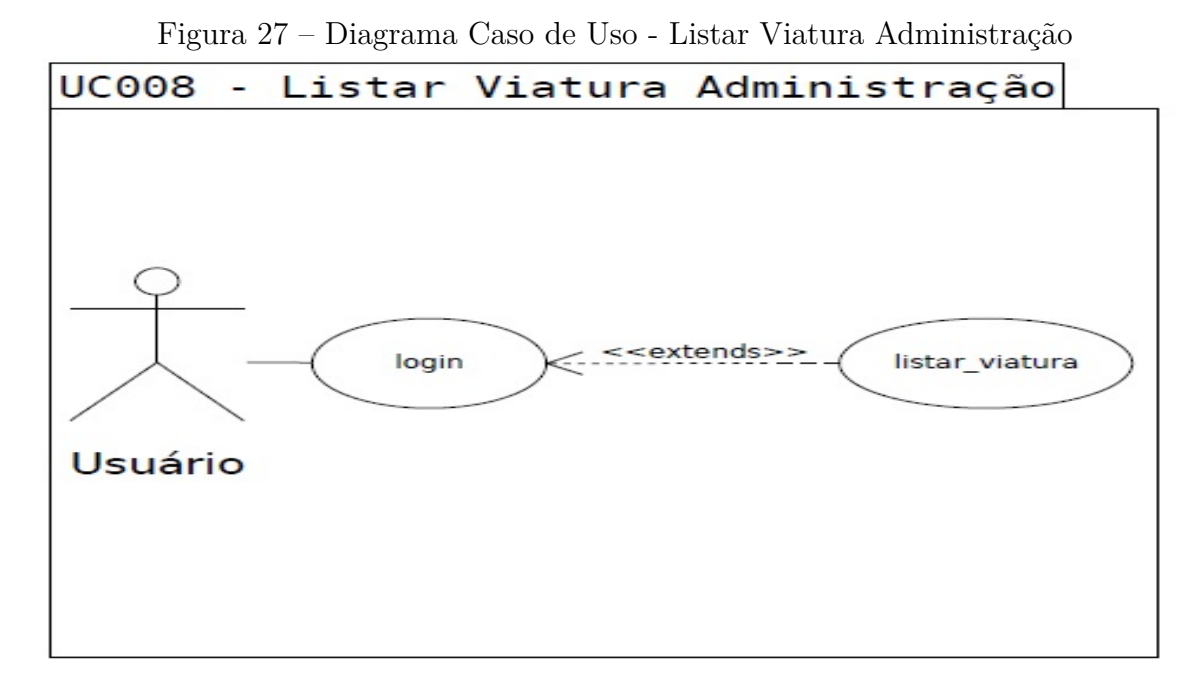

**Nome do Caso de Uso:** UC008 - Listar Viatura Administração.

#### **Descrição:**

O usuário administrador do sistema, lista as viaturas.

#### **Eventos:**

O usuário administrador entra no sistema e efetua o login para listar as viaturas e suas respectivas características.

#### **Atores:**

Usuário administrador.

#### **Pré-Condições:**

Computador com acesso a internet e liberação do acesso administrador.

## **Pós-Condições:**

**1.Conclusões com sucesso:**

Acesso ao sistema e cadastro da viatura pelo administrador.

## **2.Conclusões sem sucesso:**

Sistema fora do ar ou erro no cadastro da nova viatura.

## **Fluxo básico:**

1. Administrador acessa o sistema.

- 2. Administrador seleciona no menu a opção Listar Viatura.
- 3. Administrador será redirecionado a tela Listar Viatura.
- 4. Uma listagem com prefixo, placa e situação das viaturas será mostrado.
- 5. Administrador clica na viatura da listagem para ver informações e editar (UC008

- Editar Viatura) ou excluir (UC009 - Excluir Viatura).

## **Fluxo de Exceção:**

FE1. Administrador sem acesso ao sistema.

FE2. Administrador entra em contato com equipe técnica.

FE3. Sistema não mostra informação da viatura.

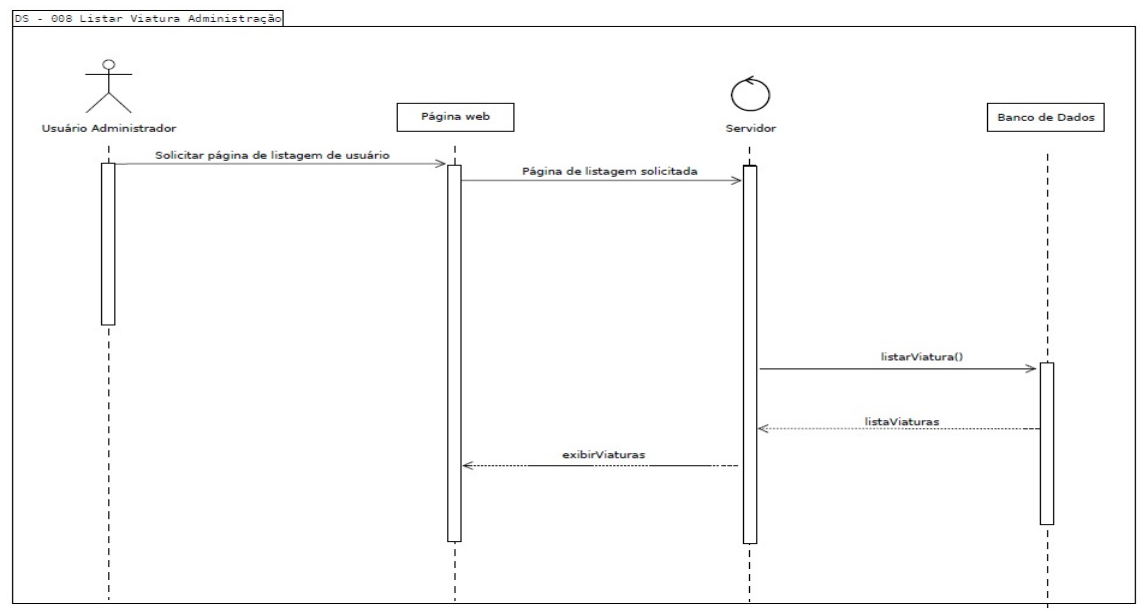

Figura 28 – Diagrama de Sequência - Listar Viatura Administração

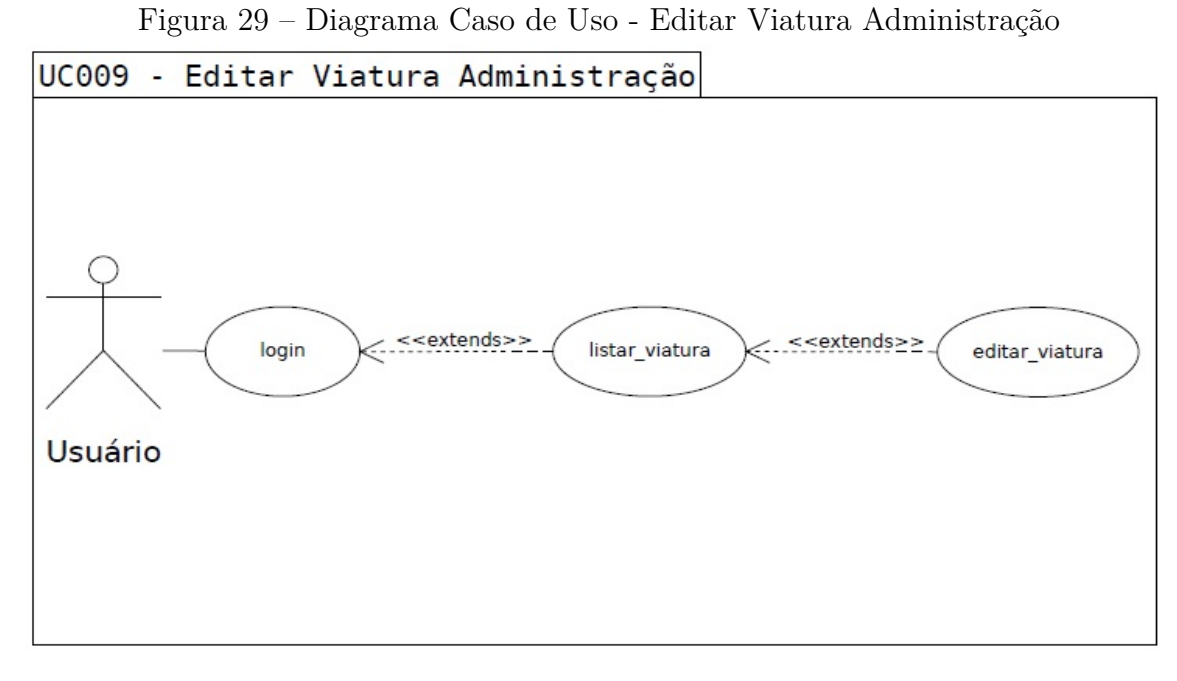

**Nome do Caso de Uso:** UC009 - Editar Viatura Administração.

## **Descrição:**

O usuário administrador do sistema, edita as viaturas.

#### **Eventos:**

O usuário administrador entra no sistema e efetua o login para listar as viaturas e suas respectivas características.

#### **Atores:**

Usuário administrador.

## **Pré-Condições:**

Computador com acesso a internet e liberação do acesso administrador.

## **Pós-Condições:**

**1.Conclusões com sucesso:**

Acesso ao sistema e listagem das viaturas pelo administrador.

## **2.Conclusões sem sucesso:**

Sistema fora do ar ou erro no cadastro da nova viatura.

## **Fluxo básico:**

1. Administrador acessa o sistema.

- 2. Administrador seleciona no menu a opção Listar Viatura.
- 3. Administrador será redirecionado a tela Listar Viatura.
- 4. Uma listagem com prefixo, placa e situação das viaturas será mostrado.

5. Administrador clica na viatura da listagem para expandir e ver informações da viatura na lista.

6. Administrador clica no botão "Editar"para modificar as informações da viatura selecionada.

- 7. Uma tela é aberta com as informações a serem editadas.
- 8. O sistema informa sucesso na edição das informações.

## **Fluxo de Exceção:**

FE1. Administrador sem acesso ao sistema.

- FE2. Administrador entra em contato com equipe técnica.
- FE3. Sistema não mostra informação da viatura.

Figura 30 – Diagrama de Sequência - Editar Viatura AdministraçãoDS - 009 Editar Viatura Adm .<br>inistracão

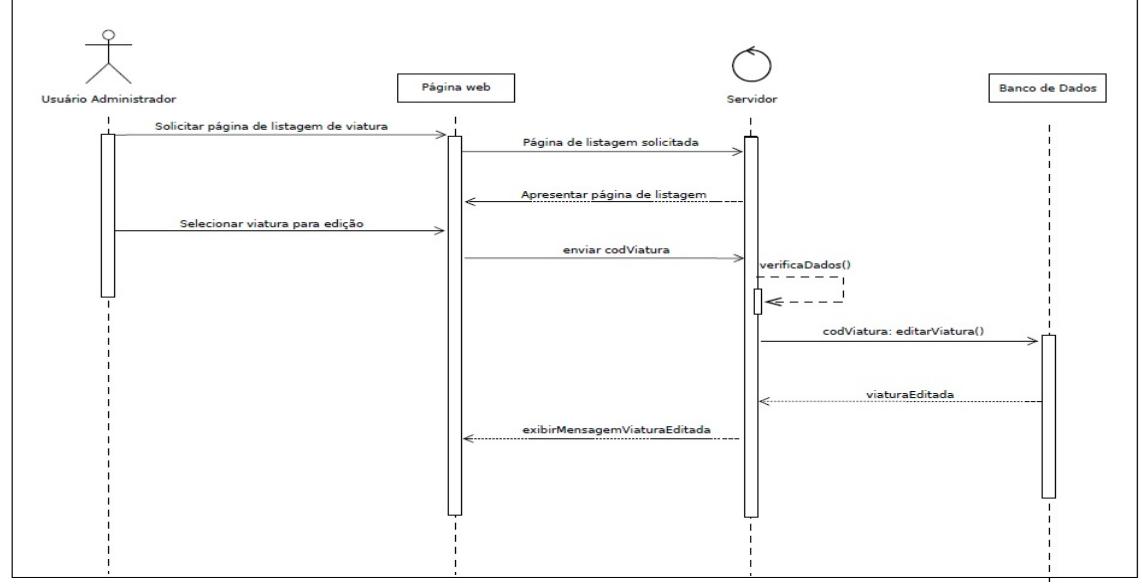

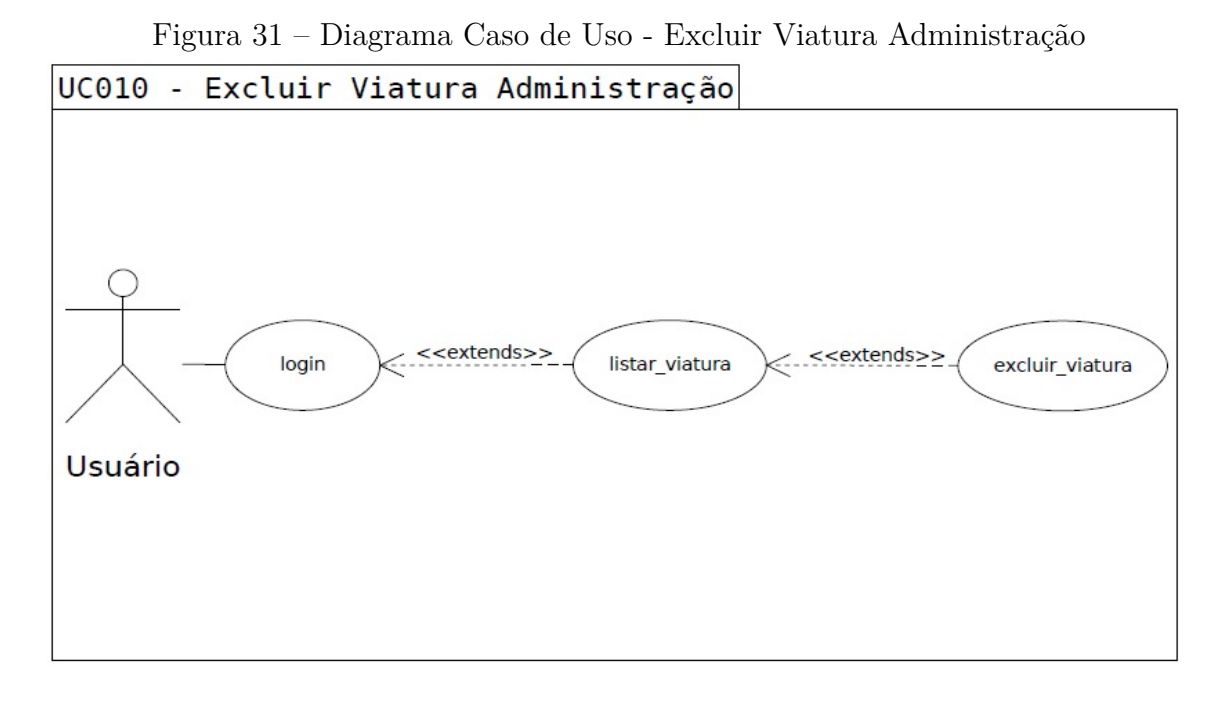

**Nome do Caso de Uso:** UC010 - Excluir Viatura Administração.

#### **Descrição:**

O usuário administrador do sistema, exclui as viaturas.

#### **Eventos:**

O usuário administrador entra no sistema e efetua o login para listar as viaturas e suas respectivas características.

#### **Atores:**

Usuário administrador.

## **Pré-Condições:**

Computador com acesso a internet e liberação do acesso administrador.

## **Pós-Condições:**

**1.Conclusões com sucesso:**

Acesso ao sistema e listagem das viaturas pelo administrador.

## **2.Conclusões sem sucesso:**

Sistema fora do ar ou erro no cadastro da nova viatura.

## **Fluxo básico:**

1. Administrador acessa o sistema.

- 2. Administrador seleciona no menu a opção Listar Viatura.
- 3. Administrador será redirecionado a tela Listar Viatura.
- 4. Uma listagem com prefixo, placa e situação das viaturas será mostrado.

5. Administrador clica na viatura da listagem para expandir e ver informações da viatura na lista.

6. Administrador clica no botão "Excluir"para excluir a viatura da listagem e dos registros.

7. O sistema informa sucesso na exclusão das informações.

## **Fluxo de Exceção:**

FE1. Administrador sem acesso ao sistema.

FE2. Administrador entra em contato com equipe técnica.

FE3. Sistema não mostra informação da viatura.

Figura 32 – Diagrama de Sequência - Excluir Viatura AdministraçãoDS - 010 Excluir Viatura Administração

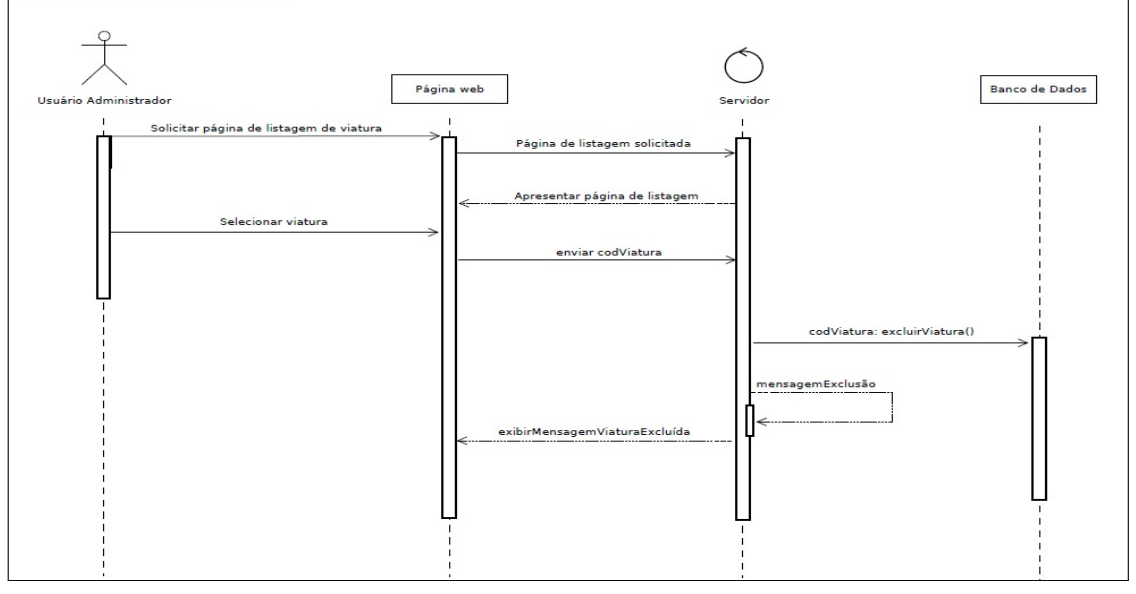

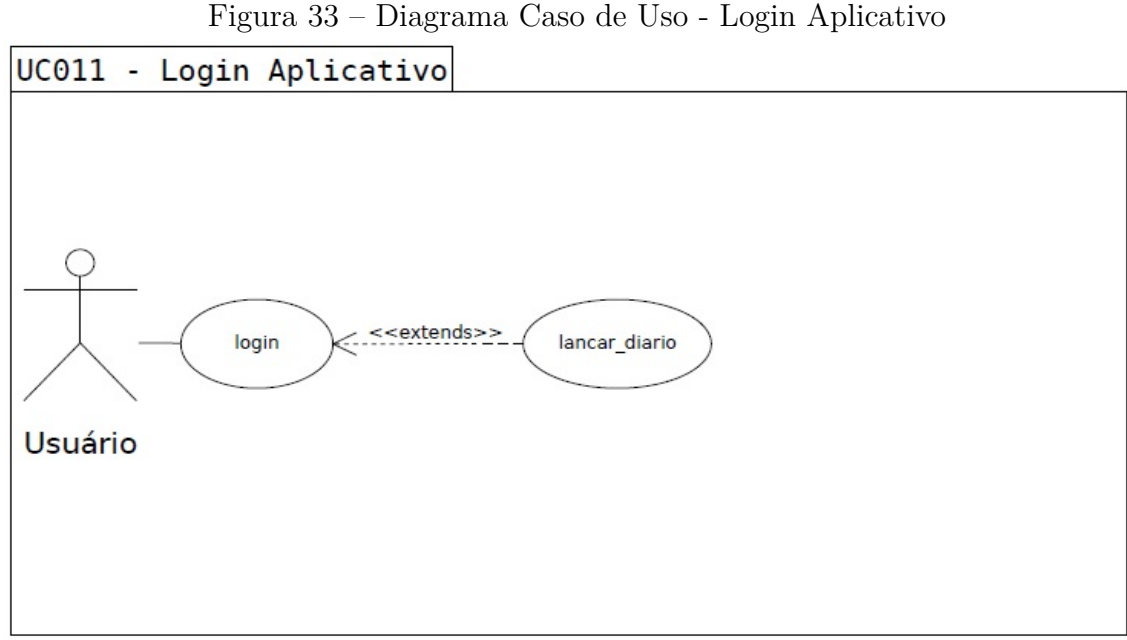

**Nome do Caso de Uso:** UC011 - Login Aplicativo.

## **Descrição:**

Este caso de uso inicia com o usuário na tela de login do aplicativo.

## **Eventos:**

O usuário efetuará o login no aplicativo.

## **Atores:**

Usuário.

## **Pré-Condições:**

- 1. Aplicativo disponível e conectado.
- 2. Aplicativo conectado à internet.

## **Pós-Condições:**

#### **1.Conclusões com sucesso:**

Usuário deve preencher os campos informados.

## **2. Conclusões sem sucesso:**

Usuário não preenche os campos informados.

## **Fluxo básico:**

1. Usuário acessa o aplicativo.

- 2. Usuário preenche o campo R.G..
- 3. Usuário preenche o campo senha.
- 4. Usuário clica no botão login.
- 5. Aplicativo verifica dados informados.
- 5.1. Caso os dados informados estejam incorretos (A1, A2).

#### **Fluxo de Exceção:**

FE1. Aplicativo mostra um aviso na tela que, o R.G. informado não está cadas-

trado.

FE2. Aplicativo mostra um aviso na tela que, a senha informada está incorreta

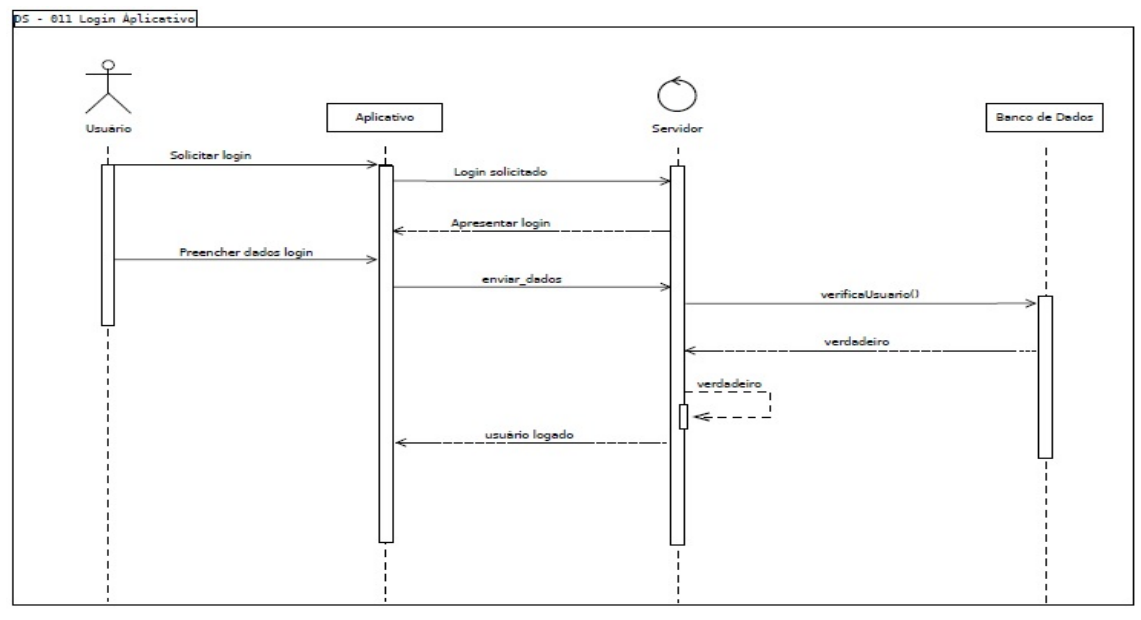

Figura 34 – Diagrama de Sequência - Login Aplicativo

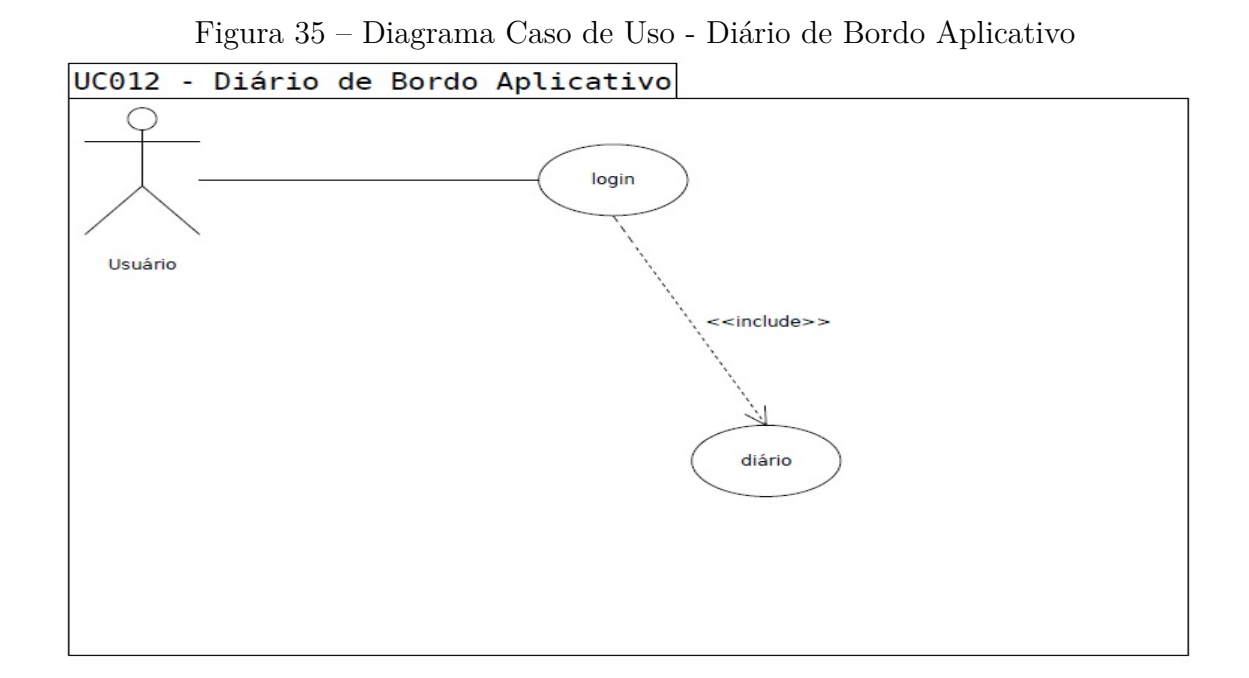

**Nome do Caso de Uso:** UC012 - Diário de Bordo Aplicativo.

#### **Descrição:**

O usuário do sistema lança informações da viatura.

## **Eventos:**

O usuário entra no sistema e efetua lançamentos das informações referente a viatura em que assumirá serviço.

#### **Atores:**

Usuário.

#### **Pré-Condições:**

Celular com acesso a internet. Usuário cadastrado no sistema para poder visualizar a viatura da unidade.

#### **Pós-Condições:**

#### **1.Conclusões com sucesso:**

Acesso ao sistema e lançamento das informações da viatura pelo usuário.

#### **2.Conclusões sem sucesso:**

Sistema fora do ar ou erro no cadastro da viatura ou do usuário.

#### **Fluxo básico:**

1. Usuário acessa o aplicativo.

2. O dia e horário é gerado pelo aplicativo.

- 3. O nome e R.G. do motorista é preenchido pelo aplicativo após o login.
- 4. Usuário preenche o nome da equipe que compõe a viatura.
- 5. Usuário escolhe a unidade em que estará escalado no dia.

6. Após a escolha da unidade, os prefixos das viaturas serão carregados de acordo com a unidade escolhida.

7. Usuário seleciona o prefixo da viatura em que irá trabalhar.

8. Após seleção da viatura os campos referente a viatura selecionada serão mostrados.

9. O aplicativo mostrará as informações necessárias do lançamento anterior.

10. Usuário lança as informações atuais da viatura no aplicativo.

11. Caso necessário o usuário preenche o campo observação.

12. Após término da escala o usuário lança a quilometragem final e horário do retorno a unidade para devolução da viatura.

#### **Fluxo de Exceção:**

FE1. Usuário sem acesso ao aplicativo.

FE2. Usuário entra em contato com equipe técnica.

FE3. Viatura não cadastrada.

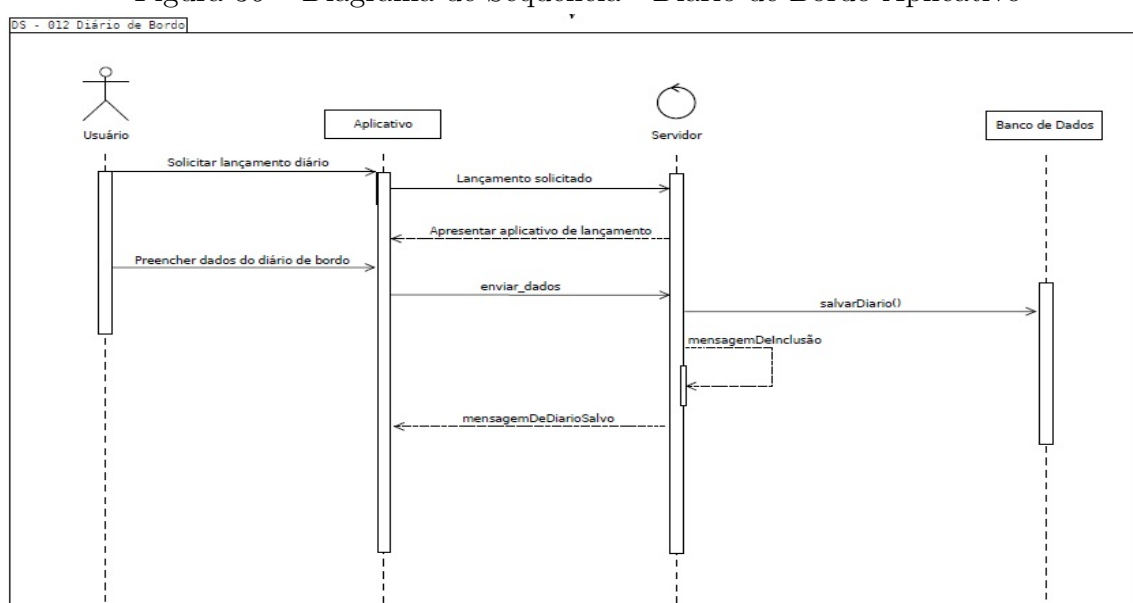

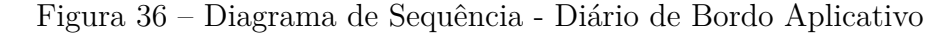

## **5 PROTOTIPAÇÃO**

Com o levantamento dos requisitos e criação dos casos de uso, tornou-se possível desenvolver um protótipo do sistema em questão para fosse visto o fluxo entre as telas para melhor compreensão do desenvolvimento do projeto.

Primeiramente foi criado um protótipo para web, que alimentará a base de dados com informações referente aos usuários e as viaturas e depois um protótipo para um aplicativo, que será utilizado para lançar e atualizar informações das viaturas utilizadas.

#### 5.0.1 Protótipo Administração

O usuário informa os dados solicitados na tela apresentada. No campo superior informa o R.G. e no campo inferior informa sua senha, e depois clica no botão "login"(de acordo com o apresentado na Figura [37\)](#page-64-0).

<span id="page-64-0"></span>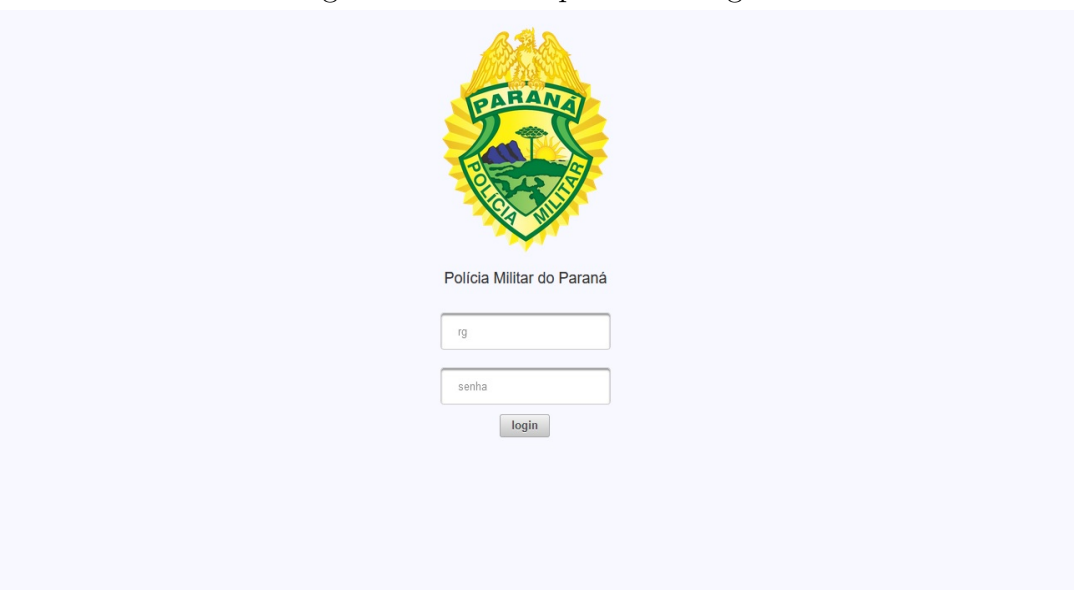

Figura 37 – Protótipo - Tela Login

Quando o usuário digitar a senha errada, será mostrado um alerta na tela que sua senha está incorreta (de acordo com o apresentado na Figura [38\)](#page-65-0).

<span id="page-65-0"></span>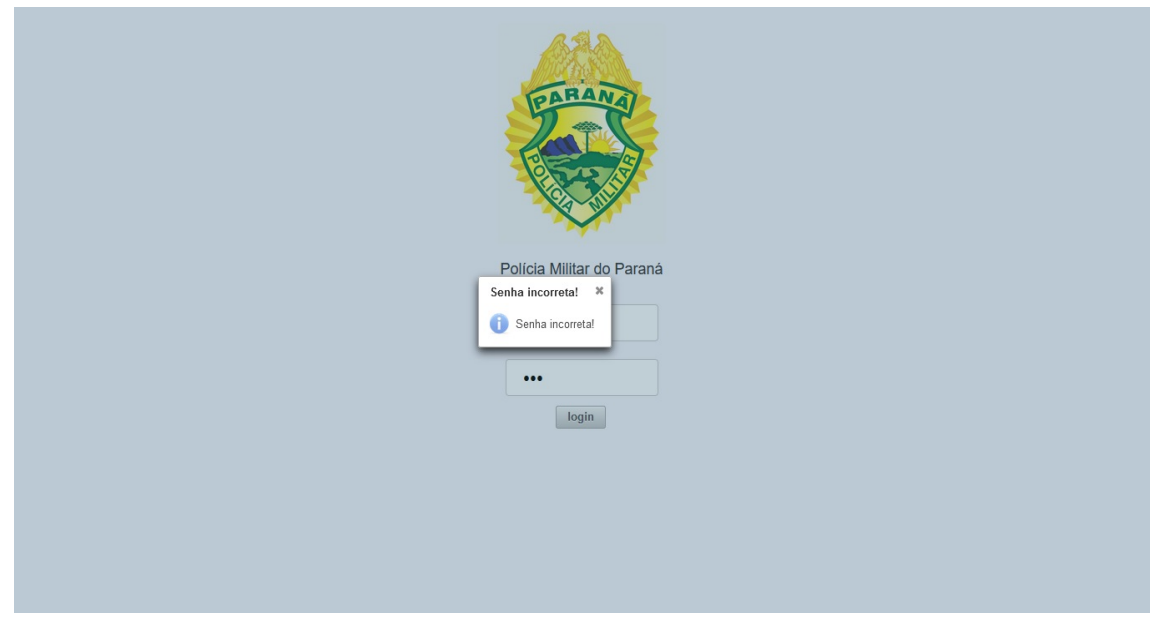

Figura 38 – Protótipo - Tela login senha incorreta

Quando o usuário digitar a seu R.G. errado, ou um usuário não cadastrado tentar efetuar o login no sistema, será mostrado um alerta na tela que o usuário não está cadastrado (de acordo com o apresentado na Figura [39\)](#page-65-1).

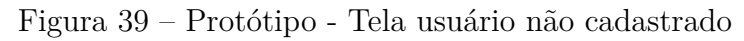

<span id="page-65-1"></span>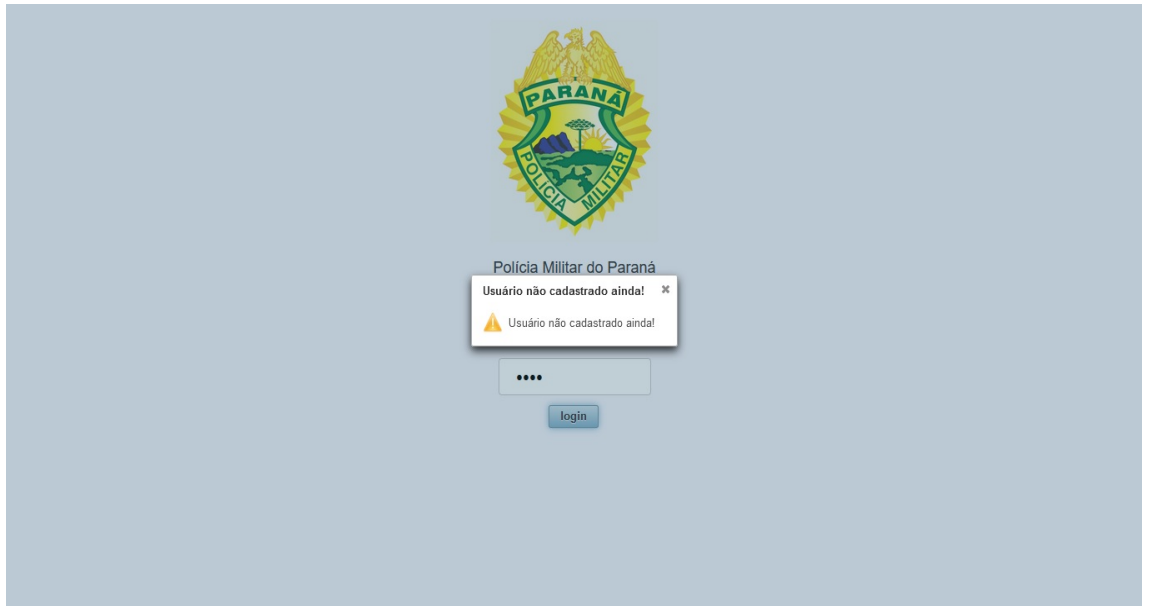

Mediante login e senha verificada, o sistema permite que o usuário acesse suas funcionalidades como administrador, exibindo assim a tela principal.

Na tela principal o usuário administrador terá disponível no menu, as seguintes opções para acessar: (de acordo com o apresentado na Figura [40\)](#page-66-0).

- Cadastrar Tipo Viatura;
- Cadastrar Viatura;
- Cadastrar Usuário;
- Listar Viaturas;
- Listar Usuário;
- <span id="page-66-0"></span>• Sair;

## Figura 40 – Protótipo - Tela Inicial

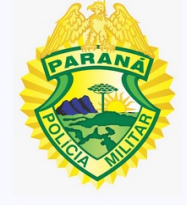

Polícia Militar do Paraná

Diário de Bordo - Gestão

#### $\times$

Cadastrar Tipo Viatura Cadastrar Usuário Cadastrar Viatura **Listar Viaturas** Listar Usuário Sair

No menu lateral ao clicar na opção "Cadastro Tipo Viatura", o usuário administrador será direcionado para a tela de cadastro de tipo de viatura, que consiste em gravar o tipo de viatura que posteriormente será utilizado para o cadastro de viatura (de acordo com o apresentado na Figura [41\)](#page-67-0).

<span id="page-67-0"></span>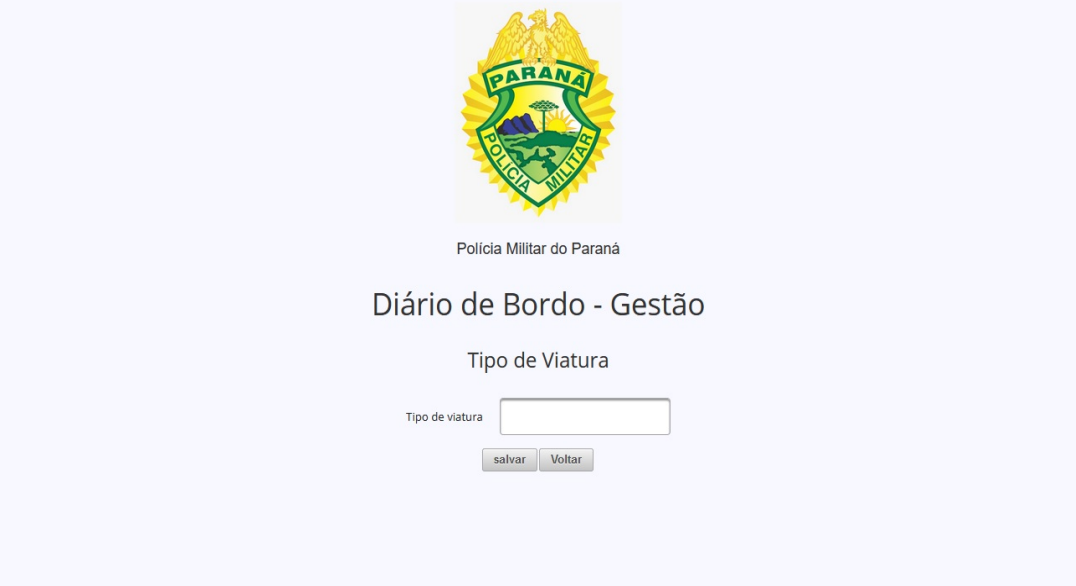

Figura 41 – Protótipo - Tela Cadastro Tipo Viatura

Após o cadastro do tipo de vitura, um recado na tela será mostrado. Ao clicar no botão "voltar", será redirecinado para a tela inicial novamente (de acordo com o apresentado na Figura [42\)](#page-67-1).

<span id="page-67-1"></span>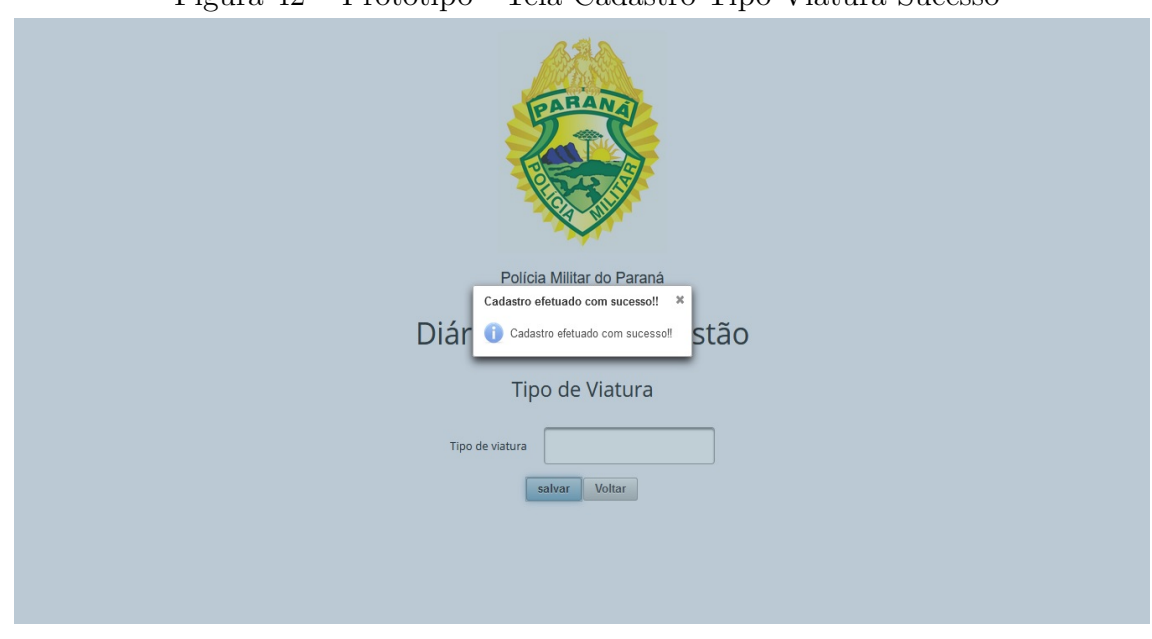

Figura 42 – Protótipo - Tela Cadastro Tipo Viatura Sucesso

No menu lateral ao clicar na opção "Cadastrar Usuário", o usuário administrador será direcionado a tela de cadastro, onde preencherá as informações solicitadas (de acordo com o apresentado na Figura [43\)](#page-68-0).

<span id="page-68-0"></span>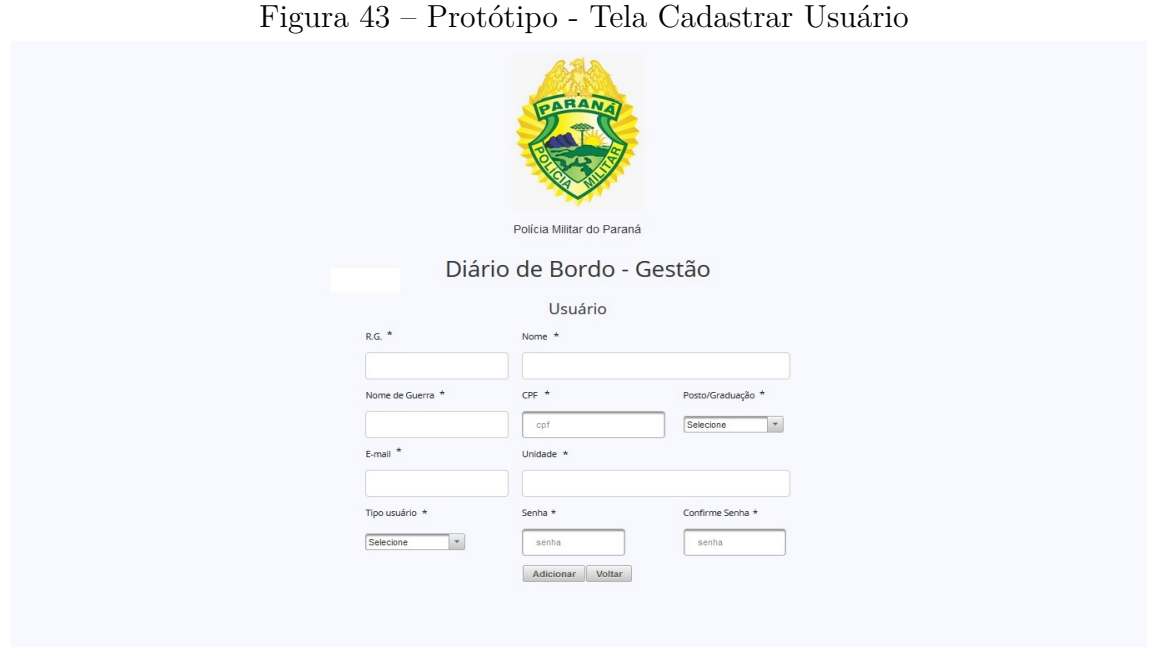

Ao digitar o R.G. o sistema fará uma busca para confirmar se o usuário já foi cadastrado anteriormente, em caso afirmativo será mostrado um aviso (de acordo com o apresentado na Figura [44\)](#page-68-1).

<span id="page-68-1"></span>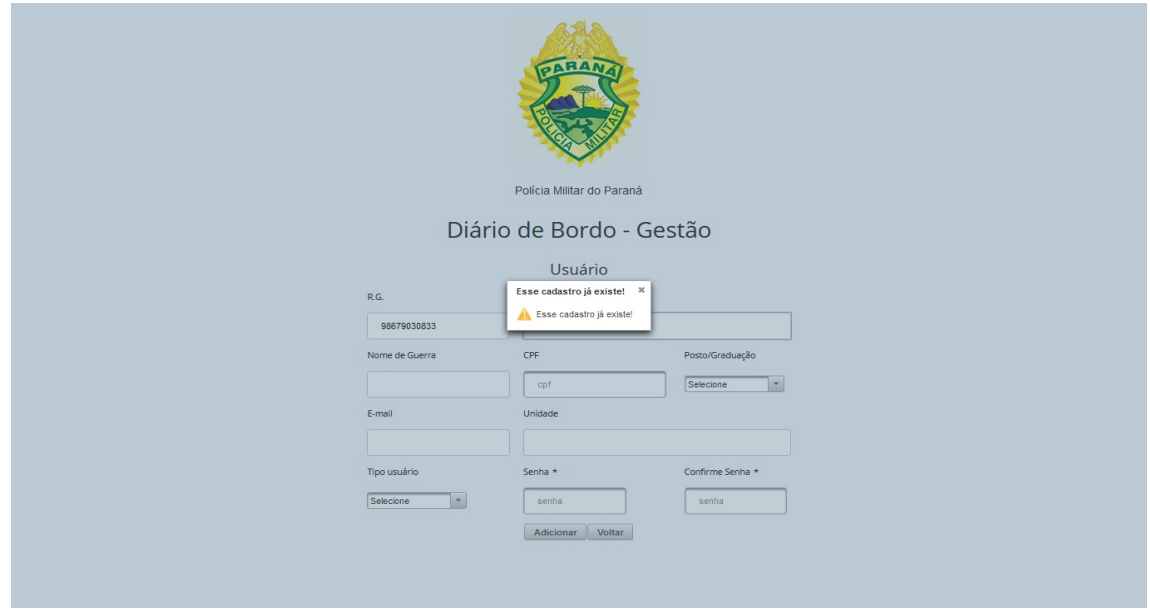

Figura 44 – Protótipo - Tela Cadastrar Usuário (usuário existente).

Depois do preenchimento das informações e ao clicar em "Salvar", o recado "Cadastro efetuado com sucesso!", será mostrado (de acordo com o apresentado na Figura [45\)](#page-69-0).

<span id="page-69-0"></span>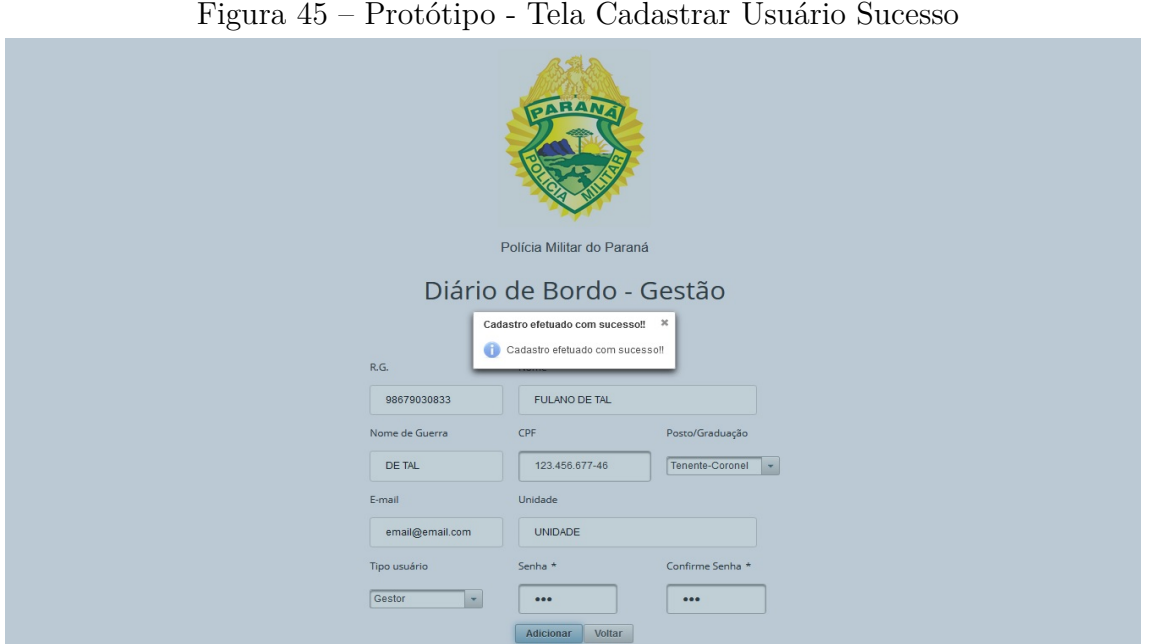

No menu lateral ao clicar na opção "Cadastrar Viatura", o usuário administrador será direcionado a tela de cadastro, onde preencherá as informações solicitadas (de acordo com o apresentado na Figura [46\)](#page-69-1).

<span id="page-69-1"></span>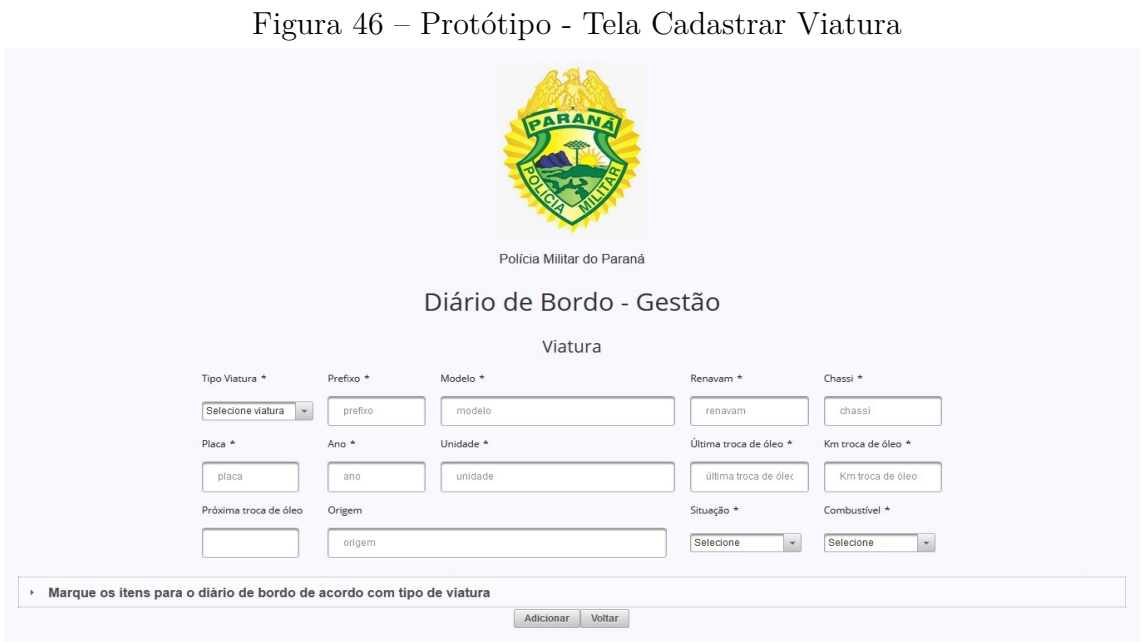

O cadastro da viatura terá início com a escolha do tipo de viatura, que foi cadastrada anteriormente em "Cadastro Tipo Viatura". Após esta seleção o usuário

administrador digitará o prefixo da viatura a ser cadastrada, o sistema fará uma busca para confirmar se a viatura possui cadastro existente, caso já exista, será mostrado um aviso (de acordo com o apresentado na Figura [47\)](#page-70-0).

<span id="page-70-0"></span>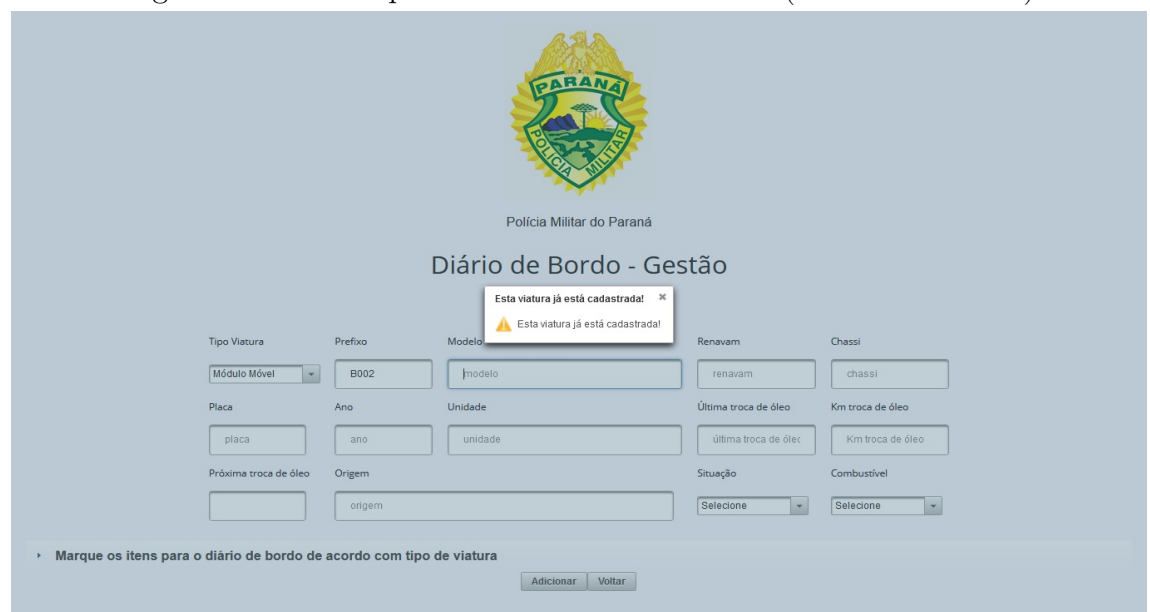

Figura 47 – Protótipo - Tela Cadastrar Viatura (viatura existente).

Após o usuário administrador clicar no item "Marque os itens para o diário de bordo de acordo com tipo de viatura", uma lista com as opções de campos que a viatura a ser cadastrada terá, será exibida, tendo em vista que, para cada tipo de viatura haverá deteminados campos, deixando assim maior flexibilidade na construção do diário de bordo (de acordo com o apresentado na Figura [48\)](#page-70-1).

<span id="page-70-1"></span>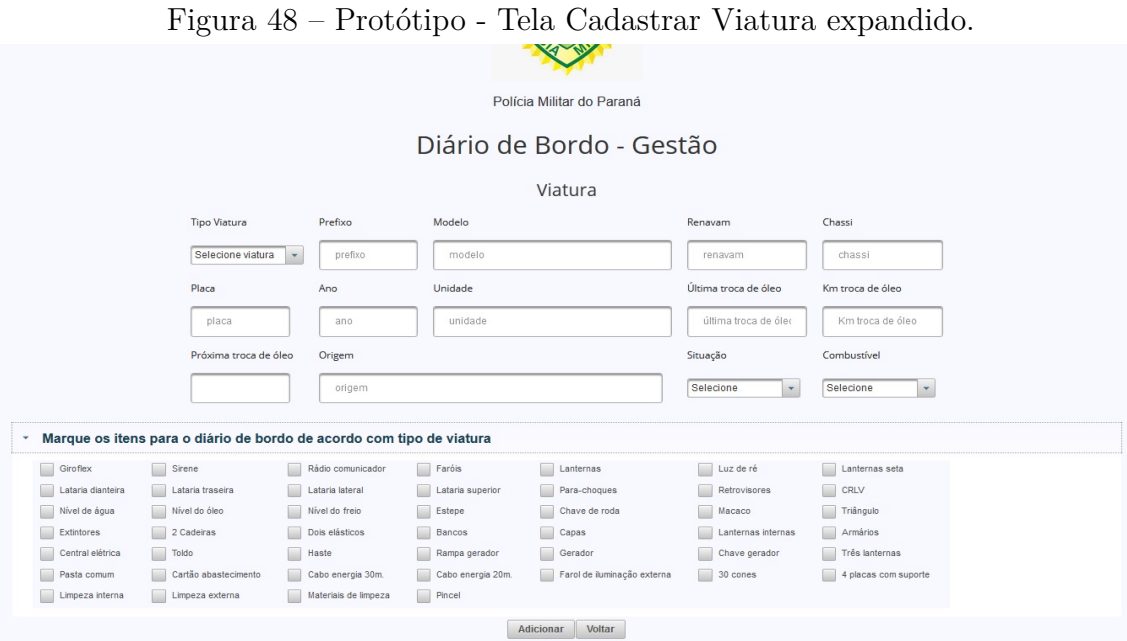

Depois do preenchimento das informações e ao clicar em "Salvar", a mensagem "Viatura cadastrada!", será apresentada (de acordo com o apresentado na Figura [49\)](#page-71-0).

<span id="page-71-0"></span>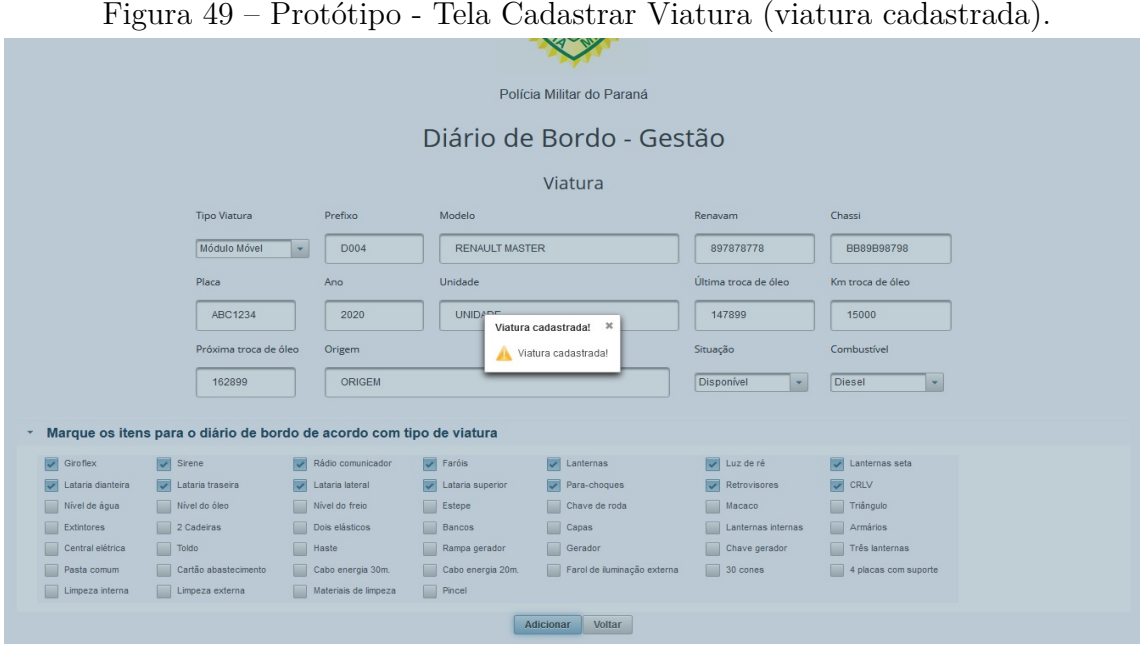

No menu lateral ao clicar na opção "Listar Viaturas", o usuário administrador será direcionado à tela onde aparecerá uma lista das viaturas (de acordo com o apresentado na Figura [50\)](#page-71-1).

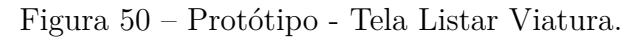

<span id="page-71-1"></span>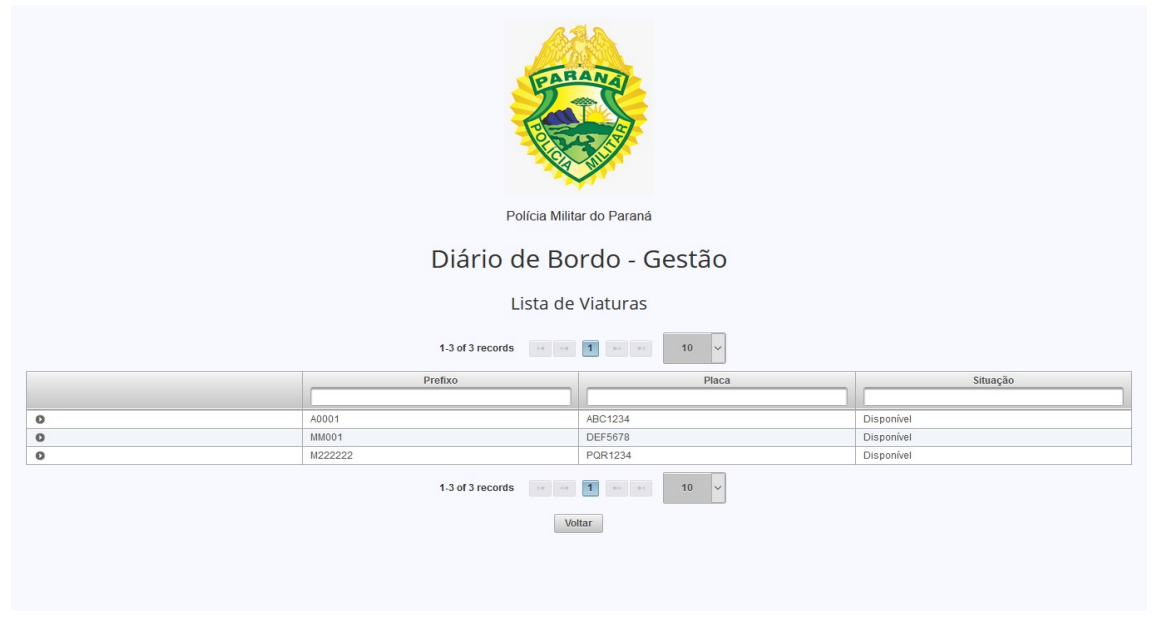

Quando o usuário administrador clicar no primeiro ícone da listagem das viaturas, as informações sobre a viatura selecionada serão expandidas, para que o gestor veja o que foi lançado no diário de bordo referente a viatura em questão. O usuário administrador
poderá editar ou excluir à viatura nos icones localizados na parte inferior esquerda da expansão. (de acordo com o apresentado na Figura [51\)](#page-72-0).

<span id="page-72-0"></span>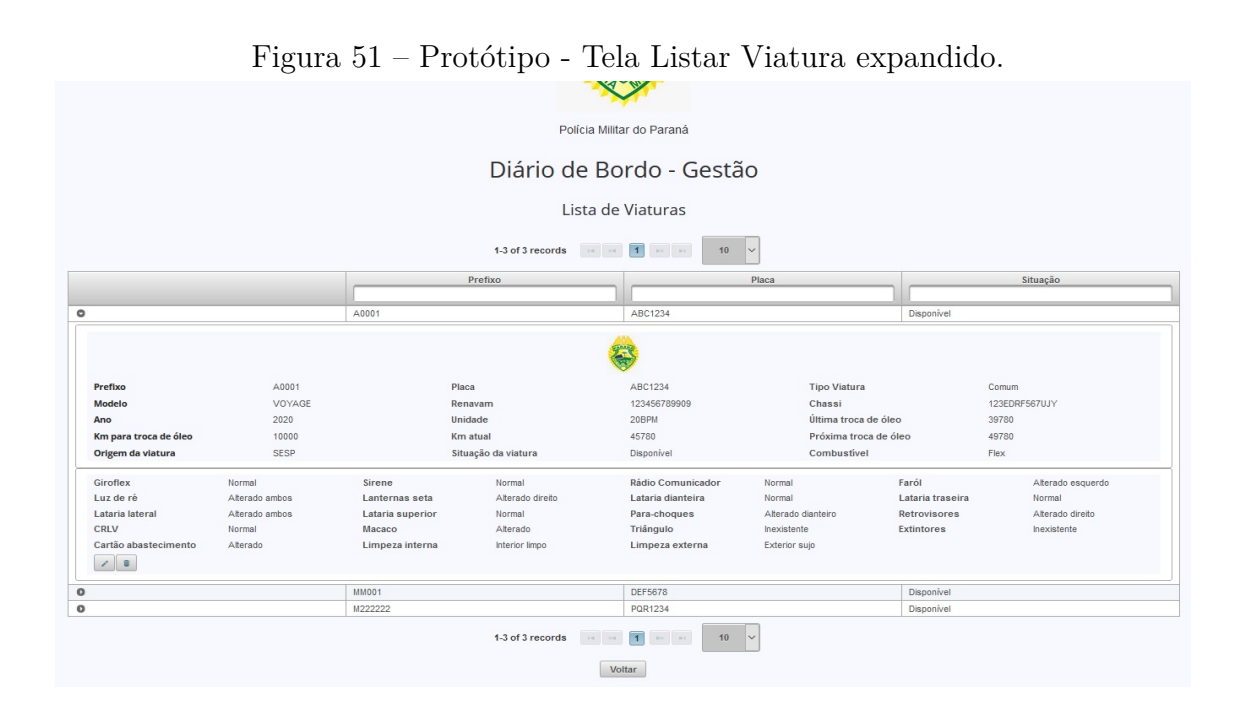

Quando o usuário administrador clicar no ícone de edição da viatura, será mostrada uma tela para que seja feita a edição necessária (de acordo com o apresentado na Figura [52\)](#page-72-1).

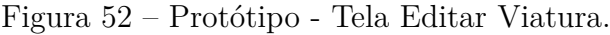

<span id="page-72-1"></span>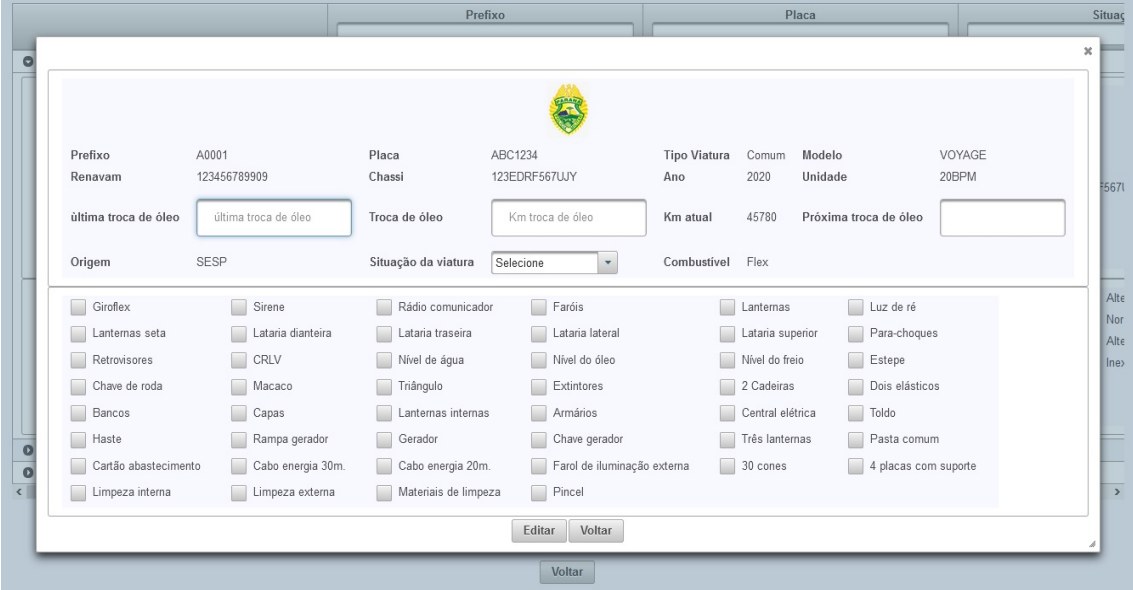

Depois do preenchimento das alterações e ao clicar em "Editar", a mensagem "Viatura editada!", será mostrada (de acordo com o apresentado na Figura [53\)](#page-73-0).

<span id="page-73-0"></span>

|                               |                             |                      | Lista de Viaturas           |                     |                                |                       |                |
|-------------------------------|-----------------------------|----------------------|-----------------------------|---------------------|--------------------------------|-----------------------|----------------|
|                               |                             |                      |                             |                     |                                |                       |                |
|                               |                             |                      |                             |                     |                                |                       |                |
| Prefixo                       | M222222                     | Placa                | <b>PQR1234</b>              | <b>Tipo Viatura</b> | Módulo Móvel                   | Modelo                | VAN            |
| Renavam                       | 3232332EQW                  | Chassi               | EFWRWRW                     | Ano                 | 2000                           | Unidade               | <b>UNIDADE</b> |
| ùltima troca de óleo          | 51000                       | Troca de óleo        | 10000                       | Km atual            | 50000                          | Próxima troca de óleo | 61000          |
| Origem                        | <b>SESP</b>                 | Situação da viatura  | Res<br>Viatura editada! *   | Combustivel         | <b>Diesel</b>                  |                       |                |
| $\sqrt{\phantom{a}}$ Giroflex | $\boxed{\checkmark}$ Sirene | Rádio comunicador    | Viatura editada!            |                     | $\sqrt{\phantom{a}}$ Lanternas | Luz de ré             |                |
| Lanternas seta                | Lataria dianteira           | Lataria traseira     | <b>Lataria lateral</b>      |                     | Lataria superior               | Para-choques          |                |
| Retrovisores                  | $\Box$ CRLV                 | Nível de água        | Nível do óleo               |                     | Nível do freio                 | Estepe                |                |
| Chave de roda                 | Macaco                      | Triângulo            | Extintores                  |                     | 2 Cadeiras                     | Dois elásticos        |                |
| <b>Bancos</b>                 | Capas                       | Lanternas internas   | Armários                    |                     | Central elétrica               | $\Box$ Toldo          |                |
| <b>Haste</b>                  | Rampa gerador               | Gerador              | Chave gerador               |                     | Três lanternas                 | Pasta comum           |                |
| Cartão abastecimento          | Cabo energia 30m.           | Cabo energia 20m.    | Farol de iluminação externa |                     | 30 cones                       | 4 placas com suporte  |                |
| Limpeza interna               | Limpeza externa             | Materiais de limpeza | $\Box$ Pincel               |                     |                                |                       |                |
|                               |                             |                      | Editar<br>Voltar            |                     |                                |                       |                |
|                               |                             |                      | Voltar                      |                     |                                |                       |                |

Figura 53 – Protótipo - Tela Editar Viatura Sucesso.

<span id="page-73-1"></span>Quando o usuário administrador clicar no ícone para excluir a viatura, a mensagem "Viatura excluída!", será mostrada (de acordo com o apresentado na Figura [54\)](#page-73-1).

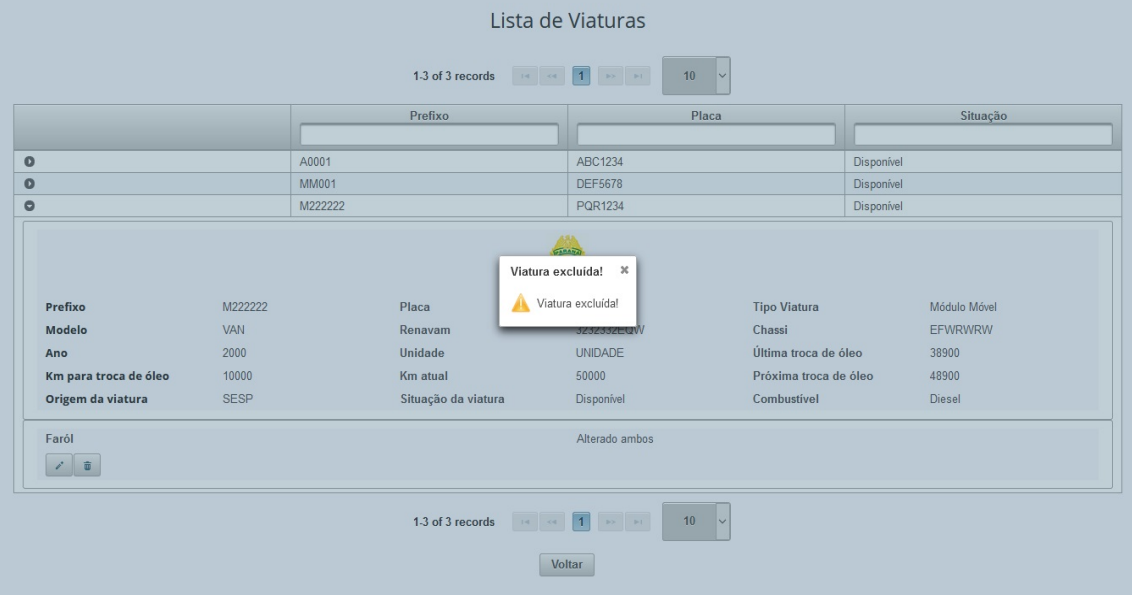

Figura 54 – Protótipo - Tela Excluir Viatura.

No menu lateral ao clicar na opção "Listar Usuários", o usuário administrador será direcionado à tela onde aparecerá uma lista dos usuários (de acordo com o apresentado na Figura [55\)](#page-74-0).

<span id="page-74-0"></span>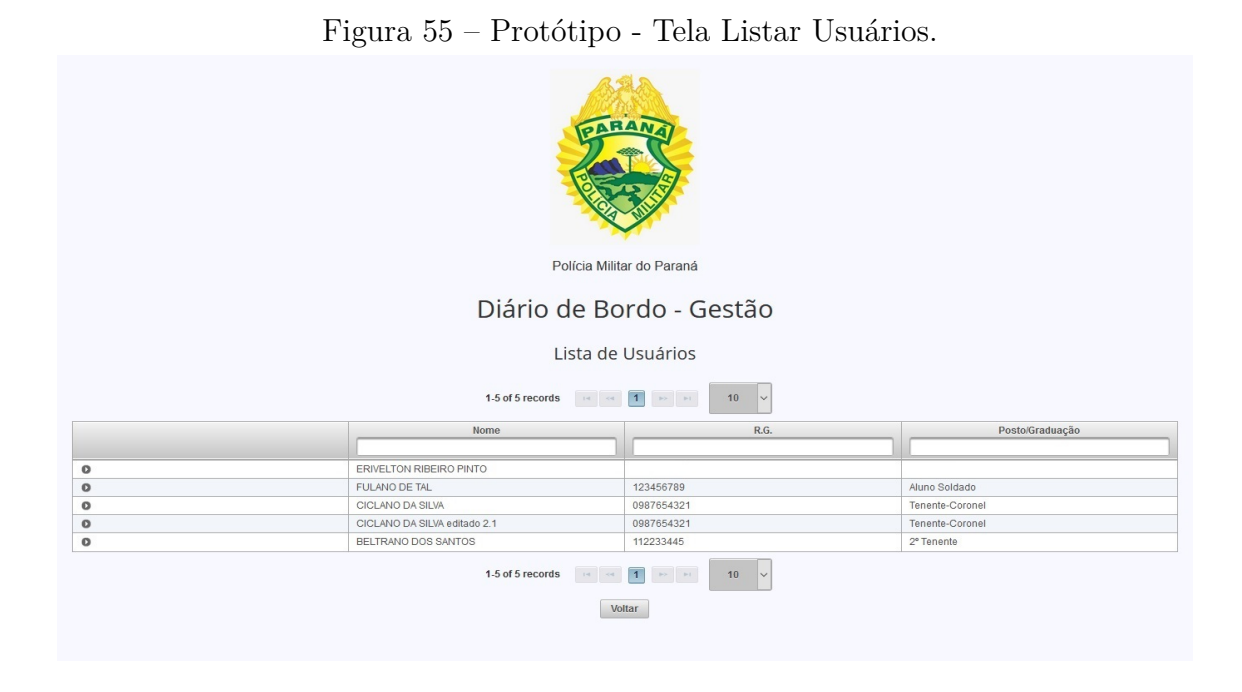

Quando o usuário administrador clicar no primeiro botão da listagem dos usuários, as informações do usuário selecionado serão expandidas, para que o gestor veja as informações de cada cadastro. O usuário poderá editar ou excluir o usuário nos ícones localizados na parte inferior esquerda da expansão. (de acordo com o apresentado na Figura [56\)](#page-74-1).

<span id="page-74-1"></span>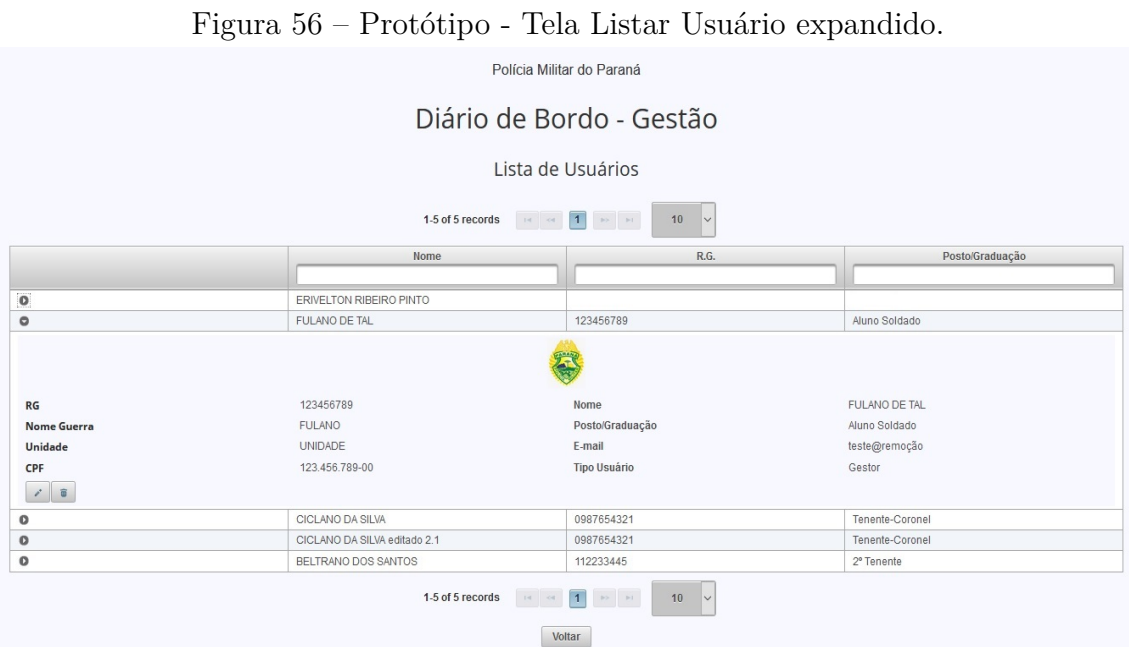

Quando o usuário administrador clicar no botão de "edição do usuário", será apresentada uma tela para que seja feita a edição necessária (de acordo com o apresentado na Figura [57\)](#page-75-0).

<span id="page-75-0"></span>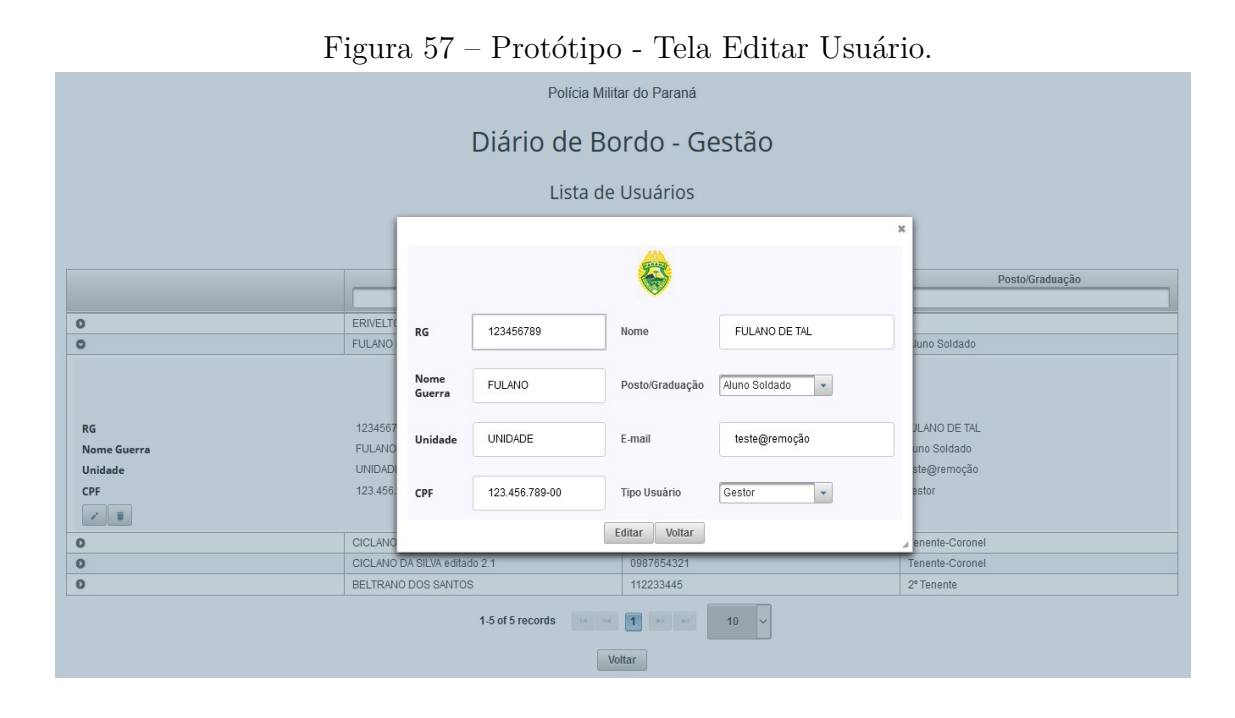

Depois do preenchimento das alterações e ao clicar em "Editar", a mensagem "Usuário editado!", será mostrada (de acordo com o apresentado na Figura [58\)](#page-75-1).

<span id="page-75-1"></span>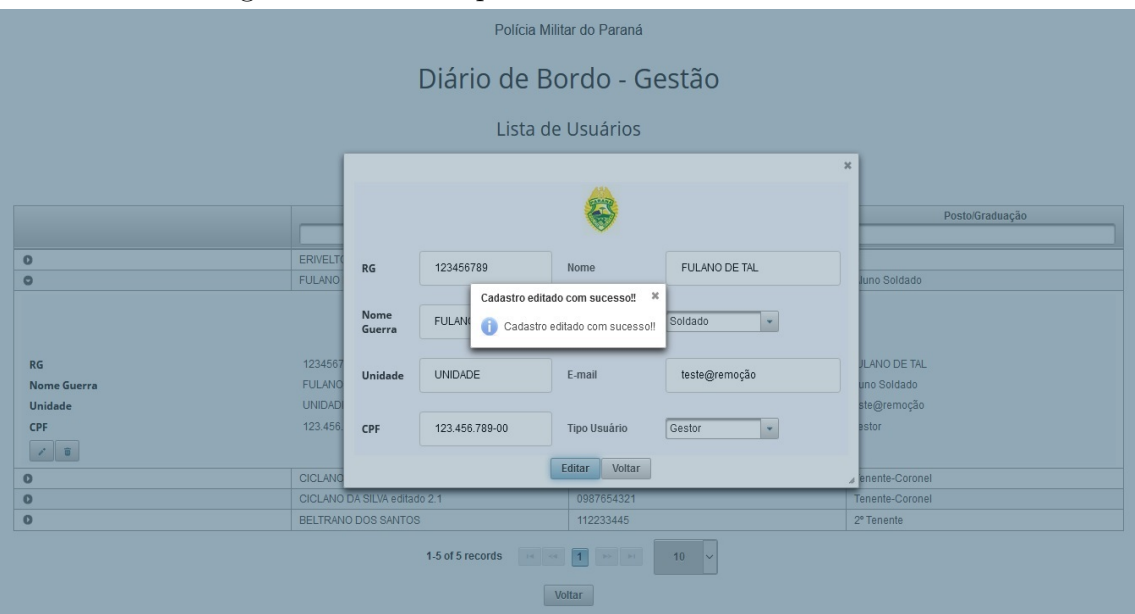

Figura 58 – Protótipo - Tela Editar Usuário Sucesso.

Quando o usuário administrador clicar no botão para excluir usuário, a mensagem "Usuário excluído com sucesso!", será mostrada (de acordo com o apresentado na Figura [59\)](#page-76-0).

<span id="page-76-0"></span>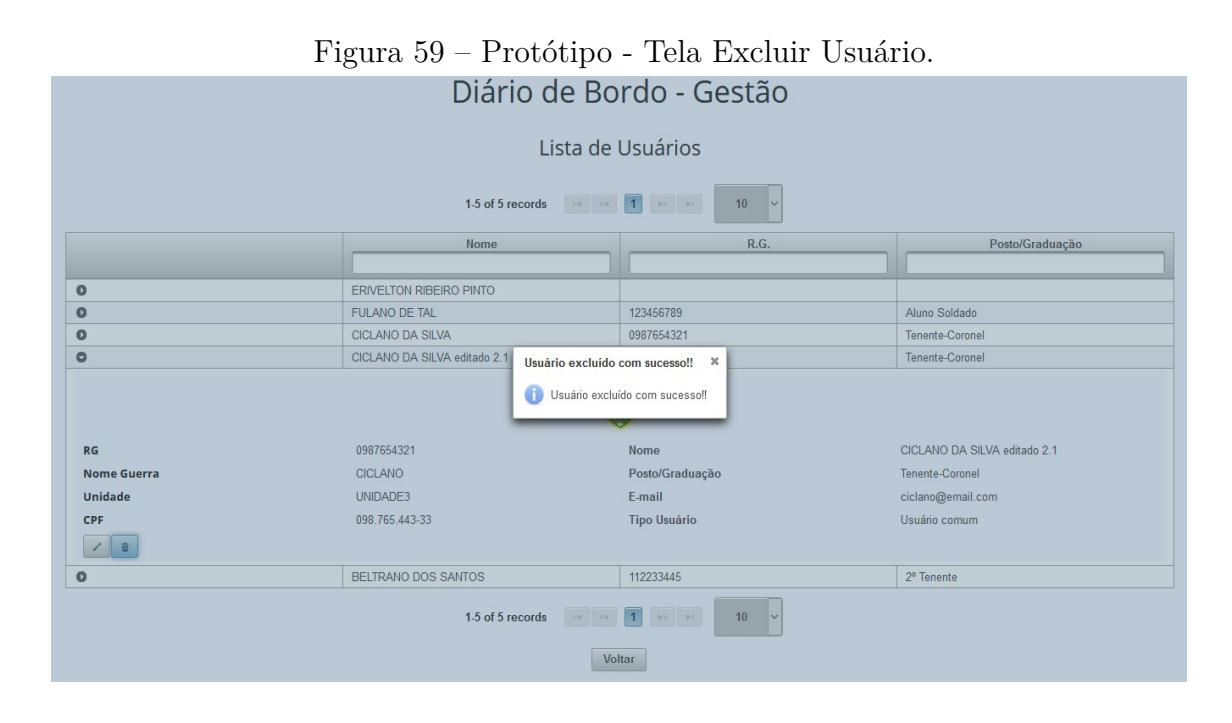

Atualmente cada viatura tem à disposição um aparelho móvel onde as ocorrências[1](#page-0-0) são despachadas<sup>[2](#page-0-0)</sup>, facilitando o atendimento aos populares, a solicitação encaminhada via COPOM[3](#page-0-0) à viatura já conta com a localização via *GPS.*[4](#page-0-0)

<sup>1</sup>Ocorrência: ligação em que o cidadão por algum motivo faz para a central 190 da Polícia Militar, solicitando atendimento.

 $^{2}$ Despacho: Solicitação de atendimento via 190 repassada a vitura mais próxima.

<sup>3</sup>COPOM: Centro de Operações Policiais Militares, local onde as ligações 190 são centralizadas, cada unidade conta com uma central para atendimento das ligações efetuadas pelos populares.

<sup>4</sup>O sistema de posicionamento global, mais conhecido pela sigla GPS (em inglês global positioning system), sistema de navegação por satélite.

#### 5.0.2 Protótipo Aplicativo

Com o dispositivo móvel disponível para cada viatura, o aplicativo instalado será utilizado mediante login e senha previamente cadastrados atráves do "Cadastrar Usuário"feito pelo gestor no sistema *web.*

<span id="page-77-0"></span>O usuário informa os dados solicitados na tela apresentada. No campo superior informa o R.G. e no campo inferior informa sua senha, e depois clica no botão "login"(de acordo com o apresentado na Figura [60\)](#page-77-0).

Figura 60 – Protótipo - Tela Aplicativo Login.

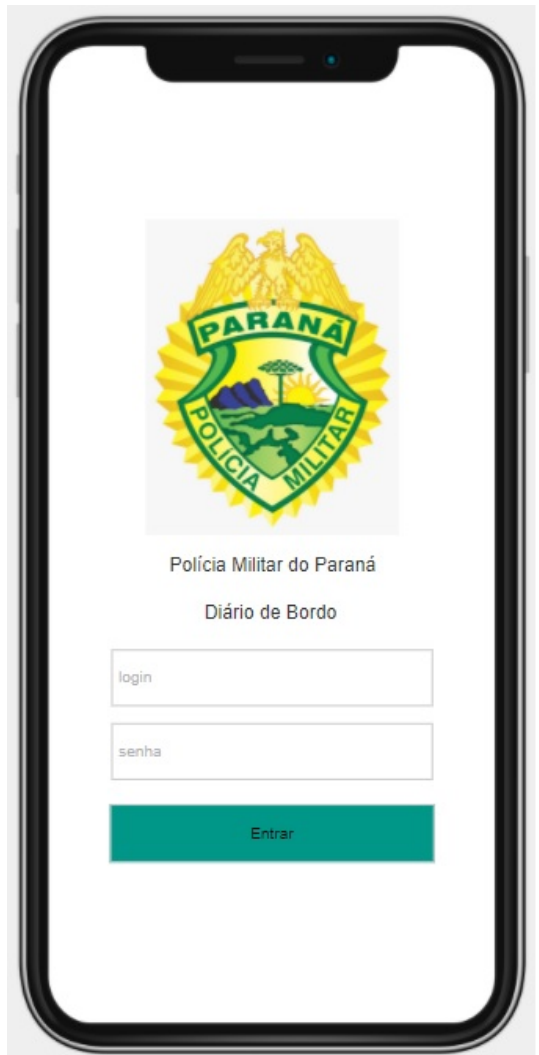

<span id="page-78-0"></span>Quando o usuário digitar a senha incorreta, será apresentado um alerta na tela (de acordo com o apresentado na Figura [61\)](#page-78-0).

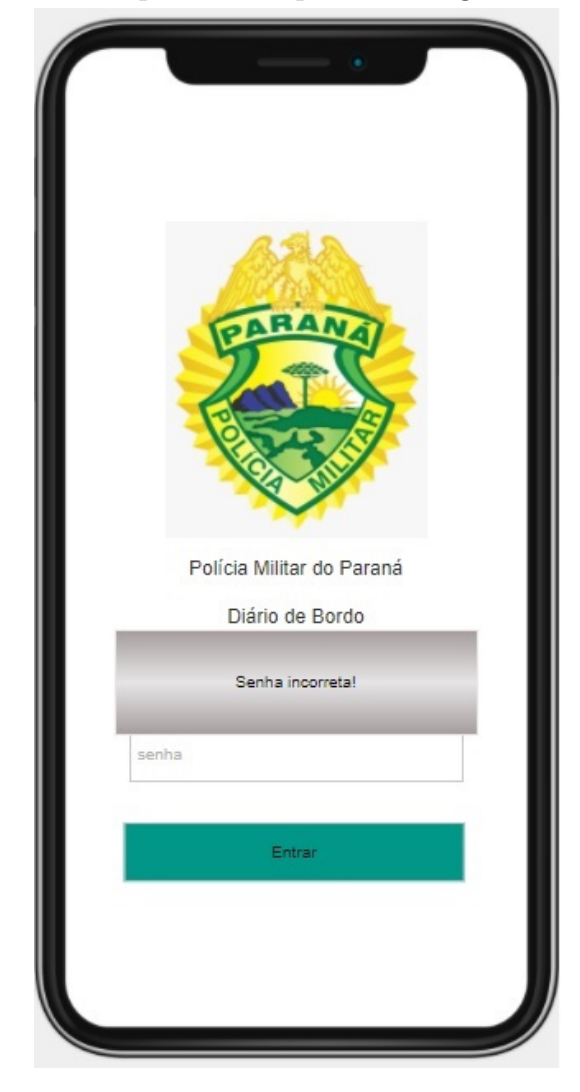

Figura 61 – Protótipo - Tela Aplicativo Login Senha Incorreta.

Quando o usuário digitar seu R.G. errado, ou um usuário não cadastrado tentar efetuar o login no sistema, será mostrado um alerta na tela de que o usuário não está cadastrado (de acordo com o apresentado na Figura [62\)](#page-79-0).

<span id="page-79-0"></span>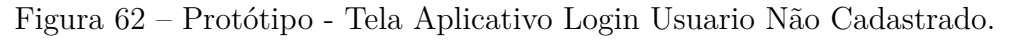

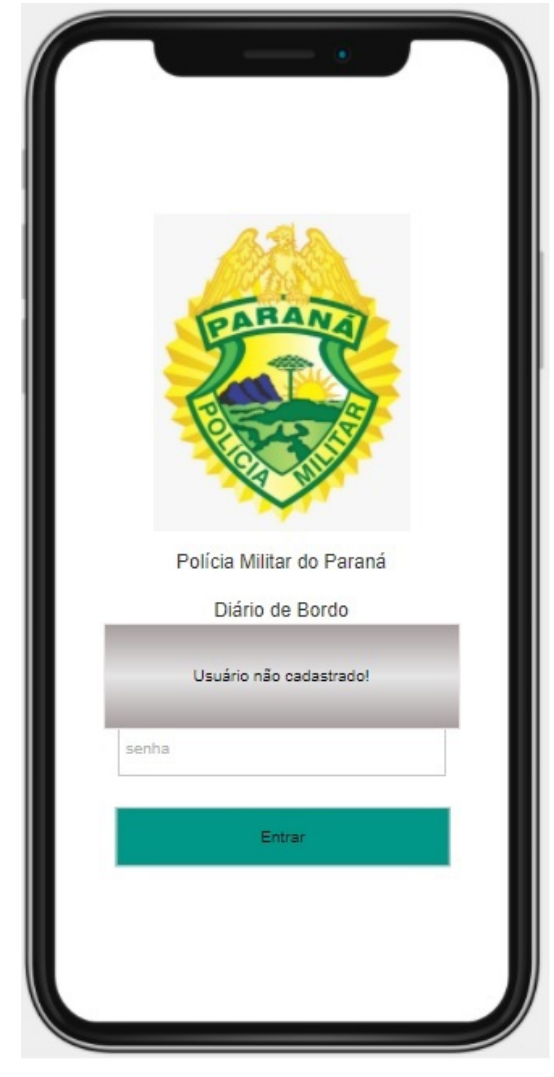

Mediante login e senha verificados, o aplicativo permite que o usuário acesse a tela para lançamento do diário de bordo. Os campos data, hora, motorista, R.G., posto/graduação, já vem preenchidos. Data e hora são obtidos do servidor e os demais campos através do cadastro realizado em "Cadastro Usuário"(de acordo com o apresentado na Figura [63\)](#page-80-0).

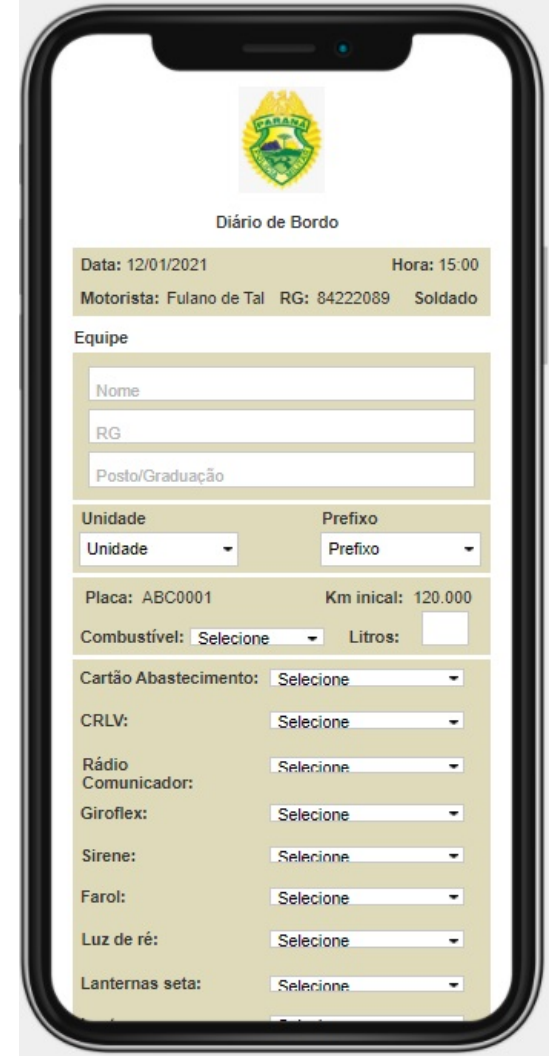

<span id="page-80-0"></span>Figura 63 – Protótipo - Tela Aplicativo Diário de Bordo.

O campo equipe será digitado pelo motorista, visto que a equipe dependendo do tipo de escala não será a mesma, não possibilitando vir preenchido por causa deste motivo. As informaçãos digitadas serão: nome, R.G. e posto/graduação, campos estes que serão destinados a equipe da viatura. Geralmente o comando de viatura é destinado a um policial mais antigo ou superior hierárquico, podendo também haver mais integrantes na equipe denonimados  $3^{\circ}$ ,  $4^{\circ}$  e  $5^{\circ}$  $5^{\circ}$  Homens<sup>5</sup> (de acordo com o apresentado na Figura [64\)](#page-81-0).

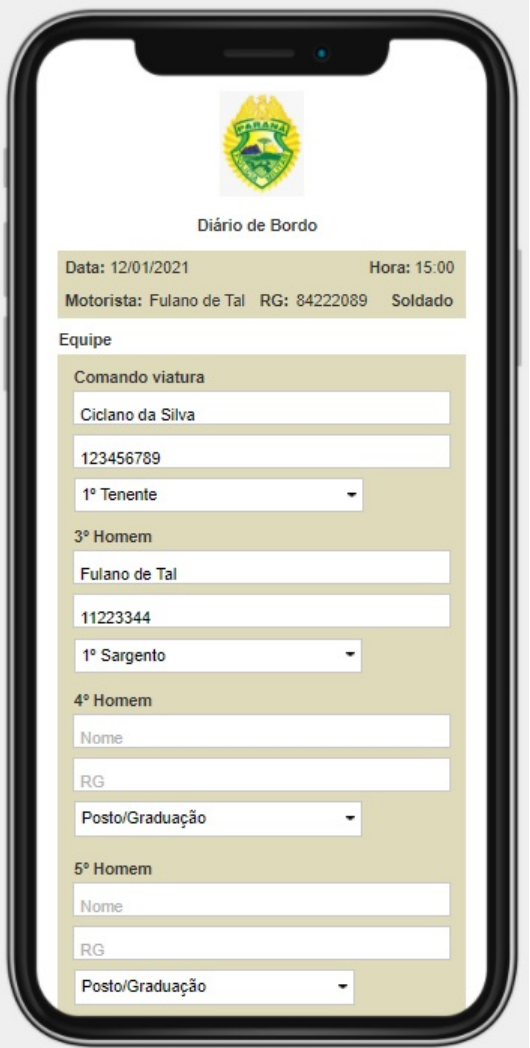

<span id="page-81-0"></span>Figura 64 – Protótipo - Tela Aplicativo Diário de Bordo Equipe.

<sup>5</sup>Comandante de viatura: Militar mais antigo ou superior hierárquico, posiciona-se ao lado do motorista, responsável pela equipe e pela comunicação via rádio. 3º Homem: posiciona-se sentado atrás do banco do motorista, fazendo a segurança do próprio motorista como de todo o lado esquerdo da equipe. 4º Homem: posiciona-se sentado atrás do comandante de viatura, fazendo a segurança dele bem como lado direito da viatura, o 5º Homem por sua vez (quando empregado) posiciona-se entre o 3º e 4º Homem.

<span id="page-82-0"></span>Após o usuário digitar as informações sobre a equipe, o campo Unidade deverá ser escolhido de acordo com a unidade em que o militar estará escalado (de acordo com o apresentado na Figura [65\)](#page-82-0).

Figura 65 – Protótipo - Tela Aplicativo Diário de Bordo Unidade.

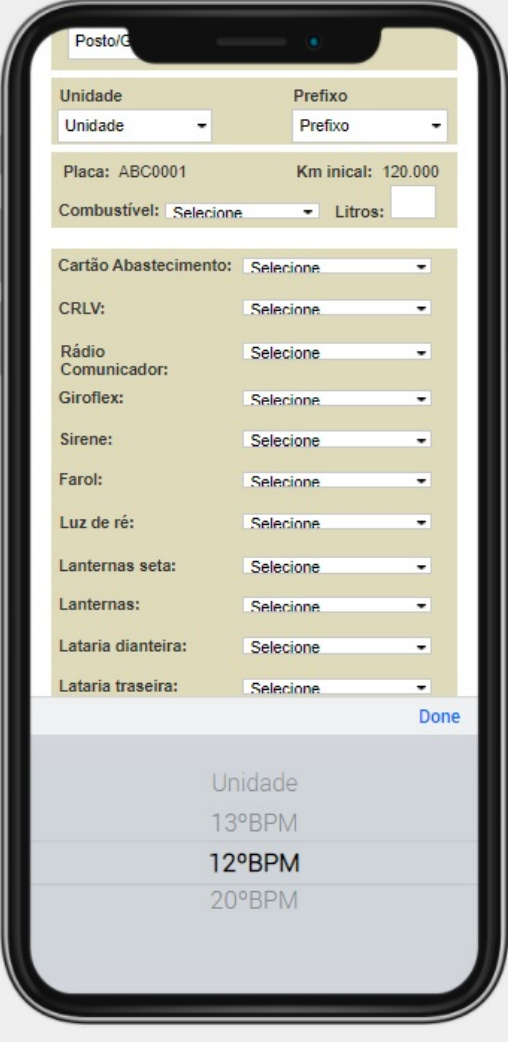

Com a escolha da Unidade os prefixos das viaturas relacionados à unidade escolhida são carregados do servidor e apresentados para seleção do prefixo da viatura que o militar estará prestes a assumir no seu turno de serviço. Com a escolha do prefixo os campos placa e quilometragem inicial (quilometragem final do plantão anterior) obtidos do servidor e apresentados (de acordo com o apresentado na Figura [66\)](#page-83-0).

<span id="page-83-0"></span>Figura 66 – Protótipo - Tela Aplicativo Diário de Bordo Prefixo.

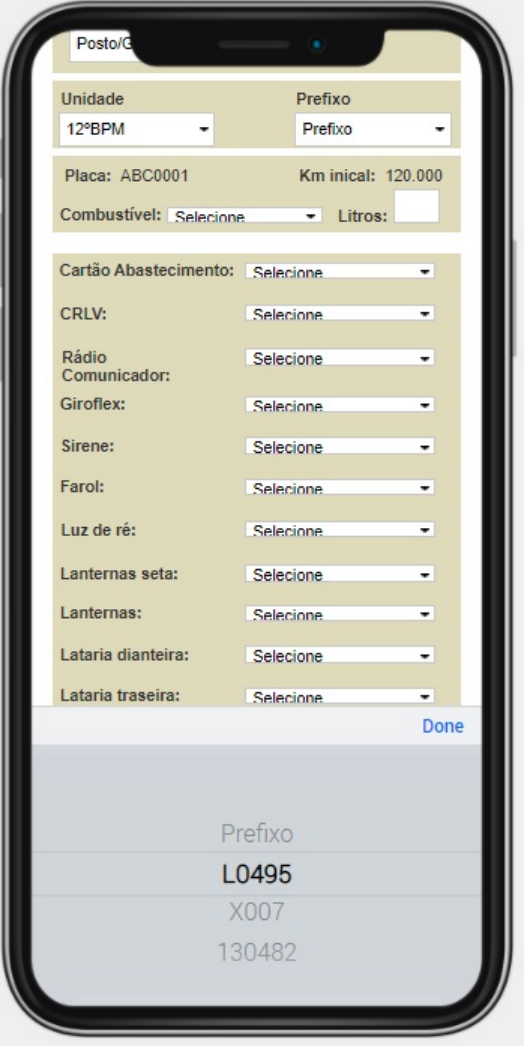

No campo combustível deverá ser informado o nível atual no tanque de combustível que é exibido no painel da viatura. Caso seja necessário abastecer a viatura o campo para informar a quantidade de litros do abastecimento será liberado para preenchimento (de acordo com o apresentado na Figura [67\)](#page-84-0).

<span id="page-84-0"></span>Figura 67 – Protótipo - Tela Aplicativo Diário de Bordo Abastecimento.

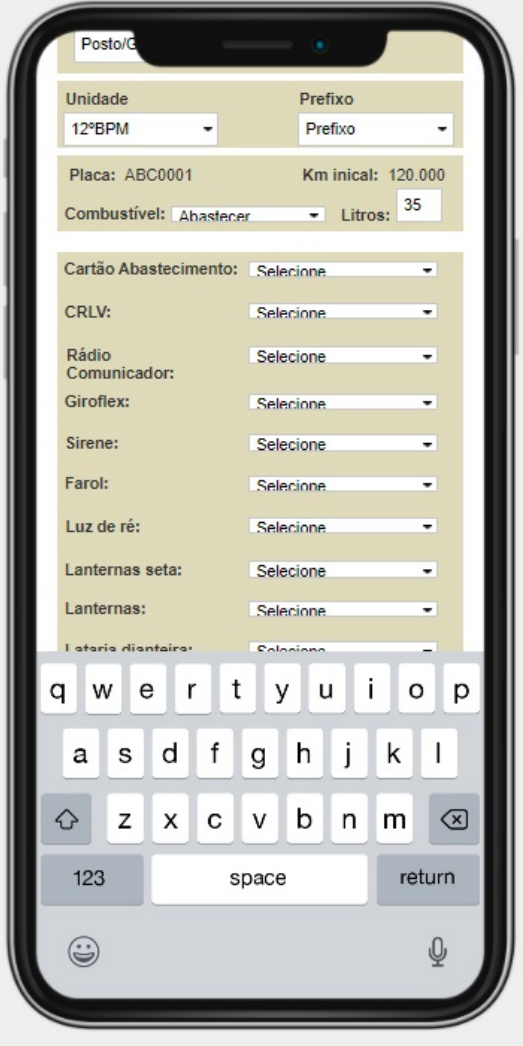

Depois de selecionada a viatura pelo prefixo, os campos relacionados à viatura escolhida serão mostrados para que o lançamento do diário de bordo seja preenchido de acordo com a avaliação do motorista. Os campos mostrados já foram determinados pelo gestor no momento do cadastro da viatura (de acordo com o apresentado na Figura [68\)](#page-85-0).

<span id="page-85-0"></span>Figura 68 – Protótipo - Tela Aplicativo Diário de Bordo Campos.

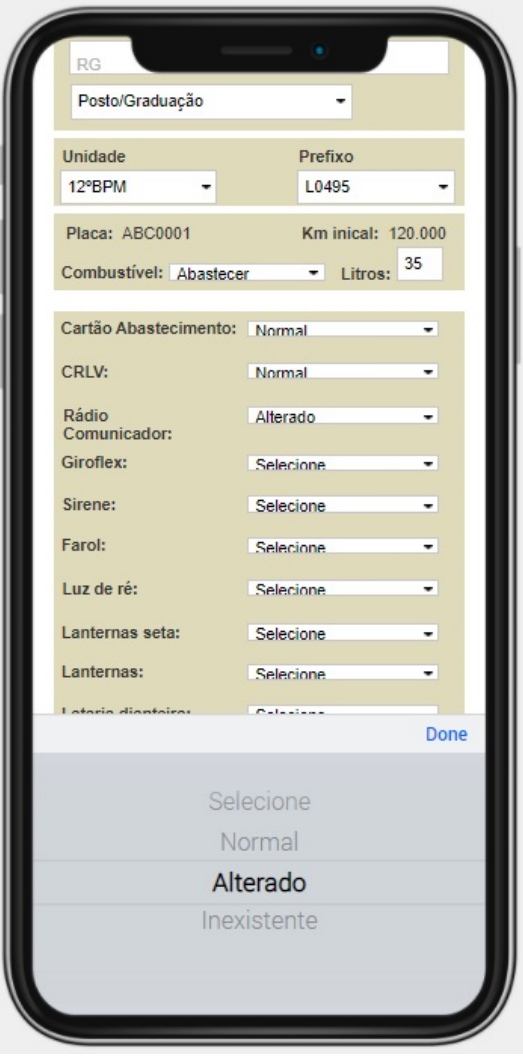

Caso haja alguma observação a ser notificada pelo motorista, o mesmo pode fazer no campo observação, para prover informações adicionais a respeito de alguma alteração da viatura (de acordo com o apresentado na Figura [69\)](#page-86-0).

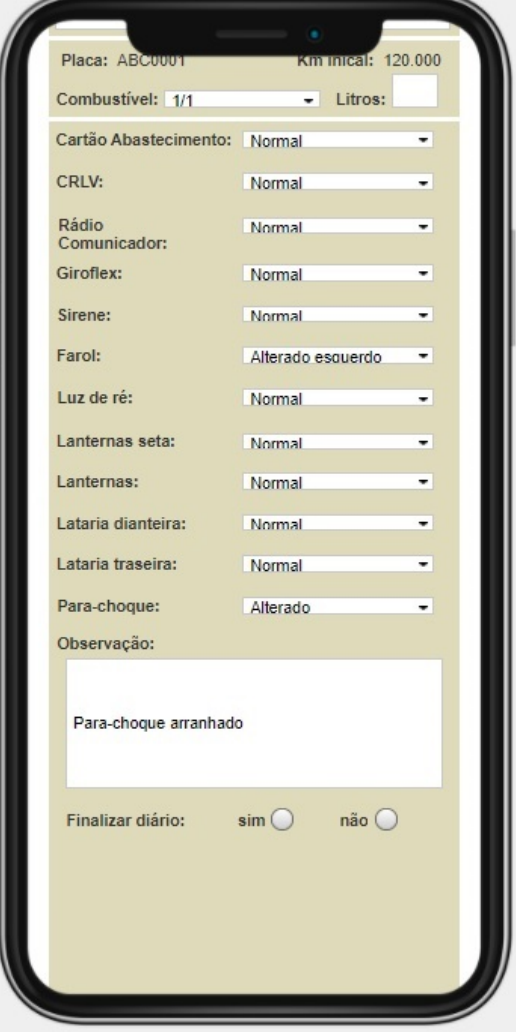

<span id="page-86-0"></span>Figura 69 – Protótipo - Tela Aplicativo Diário de Bordo Observação.

O usuário ao clicar na opção "finalizar diário: não"o aplicativo se fecha, podendo ser aberto posteriormente com as informações já preenchidas, visto que o término do serviço se dá em um horário posterior ao do lançamento das informações (de acordo com o apresentado na Figura [70\)](#page-87-0).

<span id="page-87-0"></span>Figura 70 – Protótipo - Tela Aplicativo Diário de Bordo Não Finalizar.

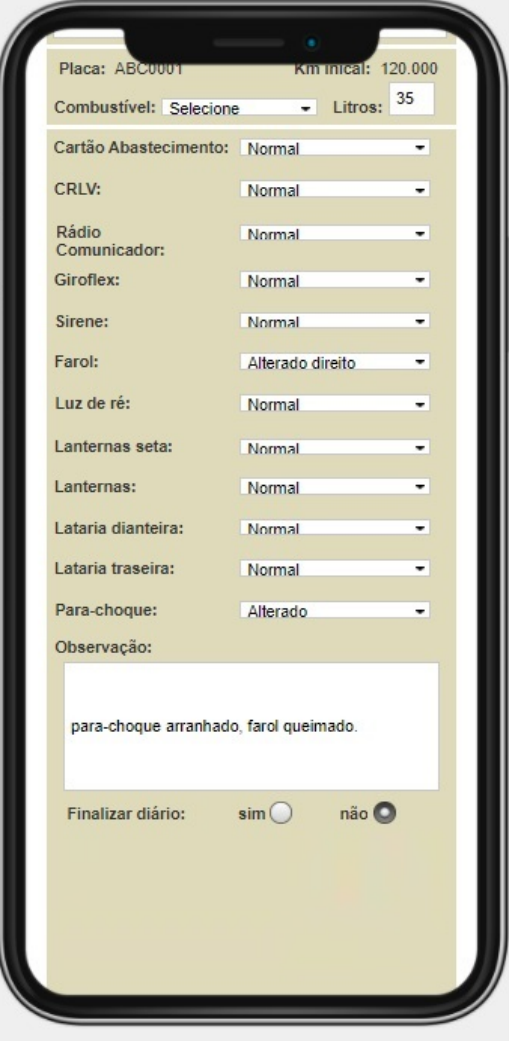

Ao terminar o turno de serviço o usuário abrirá novamente o aplicativo e o mesmo clicará na opção "Finalizar diário: sim". Os campos para escolha da data, quilometragem final e hora do término serão apresentados, bem como o botão Salvar (de acordo com o apresentado na Figura [71\)](#page-88-0)

<span id="page-88-0"></span>Figura 71 – Protótipo - Tela Aplicativo Diário de Bordo Finalizar.

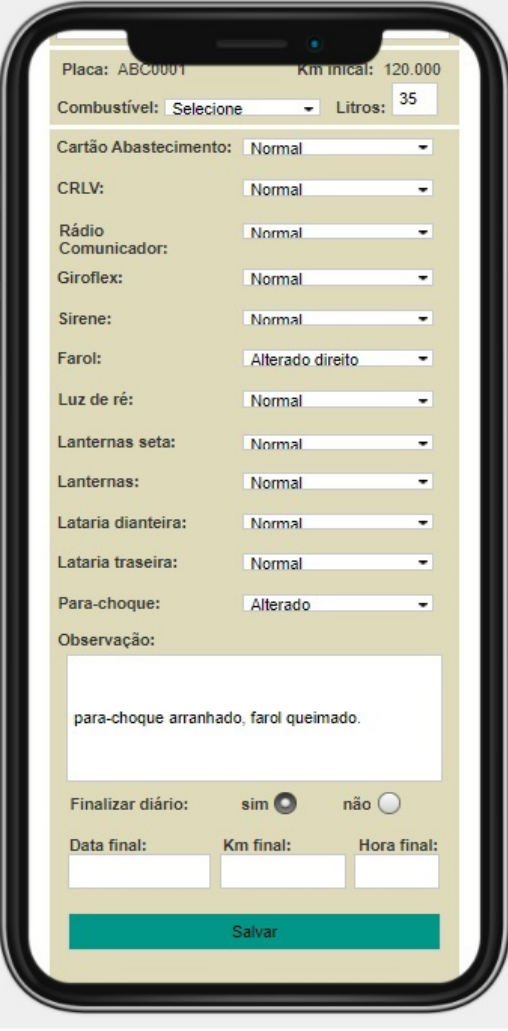

Após o usuário clicar no botão para salvar o lançamento do diário de bordo uma mensagem de confirmação será apresentada (de acordo com o apresentado na Figura [90\)](#page-102-0).

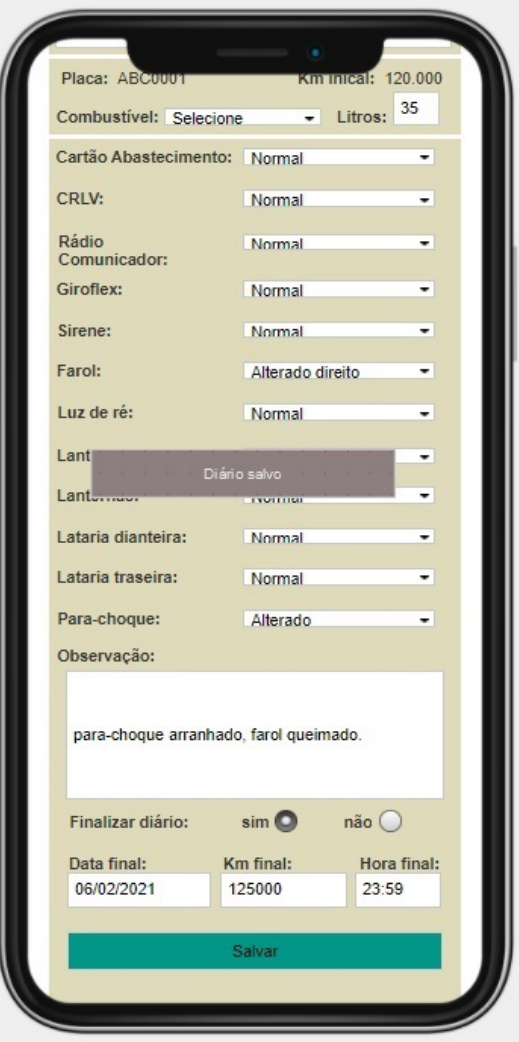

Figura 72 – Protótipo - Tela Aplicativo Diário de Bordo Salvo.

Assim que o diário de bordo for salvo o usuário voltará para a tela de login novamente (de acordo com o apresentado na Figura [60\)](#page-77-0).

#### 5.0.3 Limitações do Protótipo

O desenvolvimento do protótipo foi realizado através da ferramenta de prototipação denonimada *Justinmind*[6](#page-0-0) .

Uma ferramenta de prototipagem para a criação de protótipos de alta fidelidade para páginas web e aplicativos para dispositivos móveis, ferramenta esta que renderiza protótipos realistas, além de oferecer recursos de colaboração, interação e design. Atualmente esta ferramenta tornou-se bem popular entre os profissionais de design.

Para este projeto foi utilizada a versão gratuita com ferramentas limitadas, mesmo assim premitiu produzir um protótipo muito realista e bem próximo do produto final.

A aplicação de administração deste projeto foi desenvolvida toda em Java, com Banco de Dados *PostgreSQL* e para o front-end foi utilizado o *framework*[7](#page-0-0) *Primefaces*[8](#page-0-0) . Toda a aplicação de administração apresentada está funcional, efetuando todos os requisitos que aqui foram apresentados.

Para a aplicação do dispositivo móvel em Android, foi criado uma  $API<sup>9</sup>$  $API<sup>9</sup>$  $API<sup>9</sup>$  com a arquitetura *Spring Boot* para que seja possível a comunicação entre a aplicação *web* do gestor e a aplicação para dispositivos móveis.

Para que o aplicativo torne-se mais eficaz, seria desejável que houvesse uma comunicação com o Sistema da Segurança Pública para a comunicação dos dados do efetivo policial, buscando através do organograma os dados de uma forma mais eficaz, pois trata-se do sistema de RH do Estado do Paraná, assim como toda a distribuição dos batalhões e demais unidades da Polícia Militar, a disposição para cada unidade em particular há regras específicas. A integração será possível somente mediante solicitação via ofício, por se tratar de dados sensíveis e que depende de outros órgãos responsáveis como o Governo do Estado do Paraná, CELEPAR[10](#page-0-0) e SESP.[11](#page-0-0)

<sup>6</sup>Disponível em: https://www.justinmind.com/

<sup>7</sup>O framework é um conjunto de códigos genéricos e básicos usados como um pacote por desenvolvedores que estão criando um site. Dessa forma, quando um projeto é iniciado pelo profissional, esse pacote de códigos prontos é um suporte que facilita o trabalho, evitando a necessidade de iniciar o site do zero, partindo já de uma base comum a qualquer desenvolvimento. Disponível em: https://rockcontent.com/br/blog/framework/

<sup>8</sup>O PrimeFaces é um popular framework para projetos JSF que pode ser usado para desenvolver rapidamente aplicações sofisticadas para empresas ou no desenvolvimento de sites padrão. Tecnicamente, o PrimeFaces é uma biblioteca de componentes de interface gráfica para as aplicações web baseadas em JSF. Disponível em: https://www.devmedia.com.br/introducao-ao-primefaces/33139

<sup>9</sup>API, abreviação para Application Programming Interface, é uma interface que conecta dois programas, realizando a comunicação entre eles e especificando como seus softwares devem interagir. Disponível em: https://blog.idwall.co/qual-a-diferenca-entre-api-e-web-service/

<sup>10</sup>Empresa do governo do Estado do Paraná, criada com o fim específico de prestar serviços de informática a todos os órgãos e entidades que integram a administração pública estadual

<sup>11</sup>Secretaria de Segurança Pública do Estado do Paraná

# **6 AVALIAÇÃO**

Após a criação do protótipo, foi agendada uma apresentação para o responsável pela administração das viaturas do Batalhão de Operações Policiais Especiais - BOPE.

Em reunião com o gestor foram apresentados os protótipos do sistema *web* para administração e cadastro dos usuários e das viaturas, assim como todas as funcionalidades.

Na apresentação mostrou-se toda a navegabilidade entre telas e cada componente do sistema de administração para que fosse compreendido cada etapa do processo de usabilidade. O cliente mostrou-se satisfeito com o fluxo entre telas, com a facilidade em utilizar o sistema, bem como sua aparência limpa, o que chamou a atenção positivamente.

O usuário considerou que o ambiente se mostra realmente "limpo"e direto no que foi proposto, sem muitos elementos que viriam a "poluir"a visualização e deixar a navegabilidade complicada.

Após explicação de cada etapa o usuário foi convidado a fazer o teste de usabiliade para ter a experiência de interação com o produto para que se tenha uma avaliação mais próxima da realidade.

Por se tratar de um sistema relativamente fácil de manusear a apresentação e utilização do usuário foi simples a rápida, levando aproximadamente 40 minutos para que o usuário se sentisse confortável para utilizar o sistema e compreender o fluxo do trabalho.

O sistema de administração mostrou-se simples e objetivo, critério valorizado na atividade de levantamento de requisitos sobre a interação do usuário.

Juntamente com a apresentação do sistema de administração, foi apresentado o aplicativo móvel para o usuário fazer a interação e alimentação da base para que o gestor comece o acompanhamento da frota de viaturas que estará supervisionando.

Ao apresentar o aplicativo, o usuário assim como no sistema gestor, ficou satisfeito com o *layout* limpo e sem poluição visual, o que facilita a interação ao preencher o Diário de Bordo, visto que esse precisa de ser ágil no preenchimento para que a equipe possa assumir o serviço e atuar no patrulhamento ostensivo preventivo com eficácia.

### **7 CONSIDERAÇÕES FINAIS**

A introdução deste projeto mostra a finalidade do policiamento ostensivo preventivo realizado pela Polícia Militar do Paraná.

O problema mostrado nos faz refletir sobre a necessidade de se ter um bom controle das viaturas da corporação, pois ela é diretamente responsável pela segurança pública. A padronização de um diário de bordo faz com que os policiais desempenhem um policiamento mais eficaz e com maior resposta a necessidade da população.

O objetivo deste projeto foi identificar e solucionar de forma mais prática a questão dos lançamentos das condições que cada viatura apresenta no momento em que uma equipe assume o serviço.

Identificou-se que a corporação detinha mais de um tipo de diário de bordo, o que ocasiona novo aprendizado a cada vez que uma equipe militar estivesse de serviço em uma unidade diferente.

O projeto foi organizado em diferentes tópicos para melhor organização e controle dos passos e das decisões a serem tomadas. Cada passo foi cuidadosamente pensado para que o projeto fosse desenvolvido da melhor maneira possível e que pudesse ser o mais objetivo.

A realização deste projeto foi considerada inovadora no contexto em que foi produzida, pois a corporação de um modo geral não dispõe de um mecanismo padrão para o levantamento da sua frota de viaturas. O levantamento dos requisitos, as reuniões com pessoas chaves, foram de grande valia para que esse projeto tomasse forma e fosse desenvolvido até o fim.

O levantamento dos requisitos foi efetuado mediante reunião inicial, e posteriormente grande parte teve que ser feita por formulário *on-line* devido a natureza da pandemia de COVID-19[1](#page-0-0) . Após o levantamento dos requisitos e do que foi entendido como proposta do cliente, foi criado um protótipo para que o cliente pudesse ver o desenvolvimento do projeto, fosse acompanhando a criação do diário de bordo e no fim desse sua opinião final para o desenvolvimento definitivo.

Como dito anteriormente as limitações para este projeto foram em sua grande maioria a questão que no corrente ano tivemos uma pandemia global o que ocasionou um problema nos encontros com o cliente para sanar dúvidas e obter informações a respeito do projeto, tendo que ser feito via formulários *on-line*.

Devido a natureza do cliente, algumas informações não puderam ser divulgadas, pois se trata que áreas sigilosas, onde as informações tem que ser mantidas em segredo.

Futuramente o projeto terá uma complexidade maior, devido a pedido de integra-

<sup>1</sup>No corrente ano de 2020 houve uma crise pandêmica em que uma parcela significativa da população ficouem quarentena para reduzir o contágio por um vírus chamado SARS-CoV-2 que provoca a doença COVID-19ou como é popularmente conhecido, Coronavírus.

ções com outros sistemas. Uma das questões levantadas seria a comunicação com um sistema que permitirá mostrar quais os postos de combustíveis tem o convênio de abastecimento para que a equipe possa se deslocar diretamente para efetuar o abastecimento.

Integração com o sistema *AVL*[2](#page-0-0) , com isso a comunicação permitirá também que o dispositivo móvel se comunique com a central e repasse em tempo real as informações que a viatura possa vir a comunicar, como por exemplo o baixo nível de óleo que possa vir a ocorrer com a viatura. Cotações com serviços de mecânicos quando em dado momento a viatura venha a ser retirada de circulação para manutenção.

Com o início deste projeto espera-se que seja de grande melhoria para a corporação o uso de um diário de bordo em aplicativo que, será o início de um projeto maior e mais complexo destinado à melhoria do serviço policial ostensivo preventivo, para a segurança da sociedade de bem.

<sup>2</sup>Do inglês: Automatic vehicle location, a localização automática do veículo é um meio para determinar e transmitir automaticamente a localização geográfica.

# **Referências**

CAELUM. **Java e Orientação a Objetos - Curso FJ-11**, São Paulo: 2020.

CASAVELLA, Eduardo. **O que é Linguagem C?**. Intelectualle Tecnologia e Terinamento. Disponível em: http://linguagemc.com.br/o-que-e-linguagem-c/

CORDEIRO, Fillipe. **Programação Java Básico para Desenvolvimento Android.** Android Pro, 2017. Disponível em: https://www.androidpro.com.br/blog/java/programacaoandroid-java-basico-parte-01/

ECLIPSE, Ide. **O ambiente de desenvolvimento mais popular.** Eclipse Foundation, 2020. Disponível em: https://eclipse.br.uptodown.com/windows

MOBILE, Edu. **Módulo Dispositivos Móveis.** EduMobile, 2020. Disponível em: http://www.nuted.ufrgs.br/oa/edumobile/m1\_dm.html

LOBO, J. R. Edson. **Guia Prático de Engenharia de Software**, São Paulo: Digerati Books, 2009.

PREECE, J.; ROGERS, I.; SHARP, H. **Design de Interação: Além da Interação Humano Computador.** Porto Alegre: Bookman, 2013.

RASMUSSEN, Bruna. **Os números não mentem: Android ou iOS, qual é o melhor?** CanalTech, 2020. Disponível em: https://canaltech.com.br/produtos/os-numerosnao-mentem-android-ou-ios-qual-e-o-melhor-7657/

SOMMERVILLE, Ian. **Engenharia de Software**, São Paulo: Pearson, 2011.

STUDIO, Android. **Conheça o Android Studio.** Android Studio, 2021. Disponível em: https://developer.android.com/studio/intro?hl=pt-br

TABOADA, Vázques L. **#Hiperconectados.** Barcelona: Planeta, 2016.

TALAU, Marcos. **Introdução à Progrmação Orientada a Objetos com Java**, Curitiba: 2019.

### **8 APÊNDICE A - Questionário**

#### Figura 73 – Termo de Consentimento Livre e Esclarecido

# Termo de Consentimento Livre e  $\check{~}$ ŧ Esclarecido Convidamos o(a) Sr(a). para participar da pesquisa "Levantamento de Requisitos sobre Diário de Bordo da Polícia Militar do Paraná", conduzida por Erivelton Ribeiro Pinto, , sob a Orientação de Leonelo Dell Anhol Almeida, . O trabalho faz parte do Projeto "Uma abordagem baseada em dispositivos móveis para o Diário de Bordo da Polícia Militar do Paraná"/Trabalho de Conclusão de Curso de Especialização em Desenvolvimento para Dispositivos Móveis e Internet das Coisas, UTFPR -Universidade Tecnológica Federal do Paraná. O objetivo deste projeto é desenvolver e implantar tecnologia computacional móvel para registro e gestão de Diários de Bordo para a Polícia Militar do Paraná. Sua participação é voluntária e se dará por meio de um breve questionário que será respondido nesta plataforma. A sua participação não lhe traz riscos, pois todas as informações providas serão mantidas em sigilo. Materiais relacionados à sua participação serão utilizados somente para fins de análise. Os resultados da análise da atividade, quando do momento de sua publicação, serão divulgados de maneira anônima. Se depois de consentir em sua participação o Sr(a). desistir de continuar participando, tem o direito e a liberdade de retirar seu consentimento em qualquer fase da pesquisa, seja antes ou depois da coleta dos dados, independente do motivo e sem nenhum prejuízo a sua pessoa. O(a) Sr(a). não terá nenhuma despesa e também não receberá nenhuma remuneração pela participação na pesquisa.

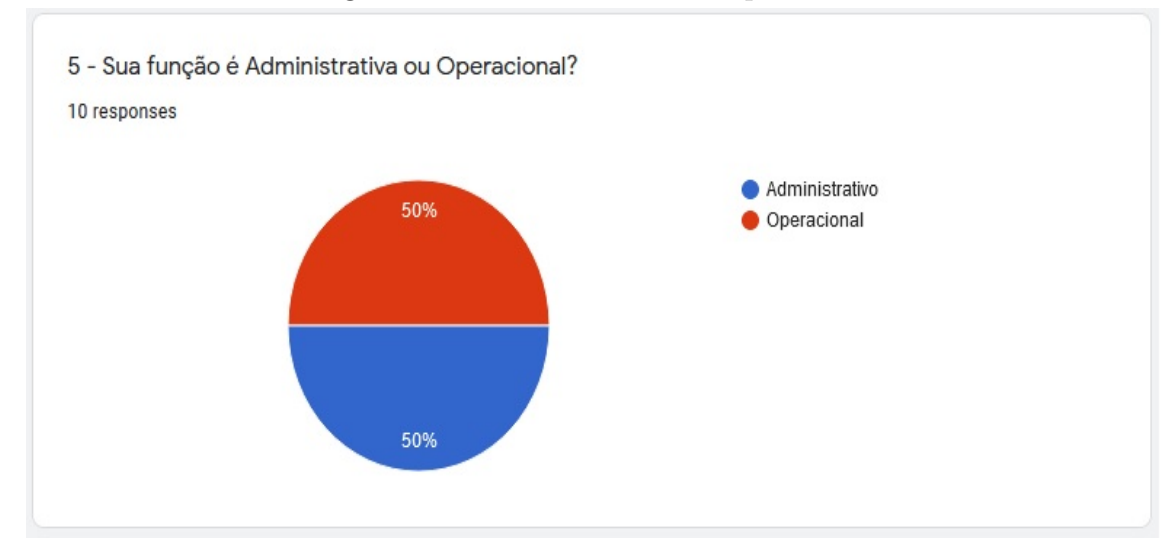

### Figura 74 – Administrativo e Operacional

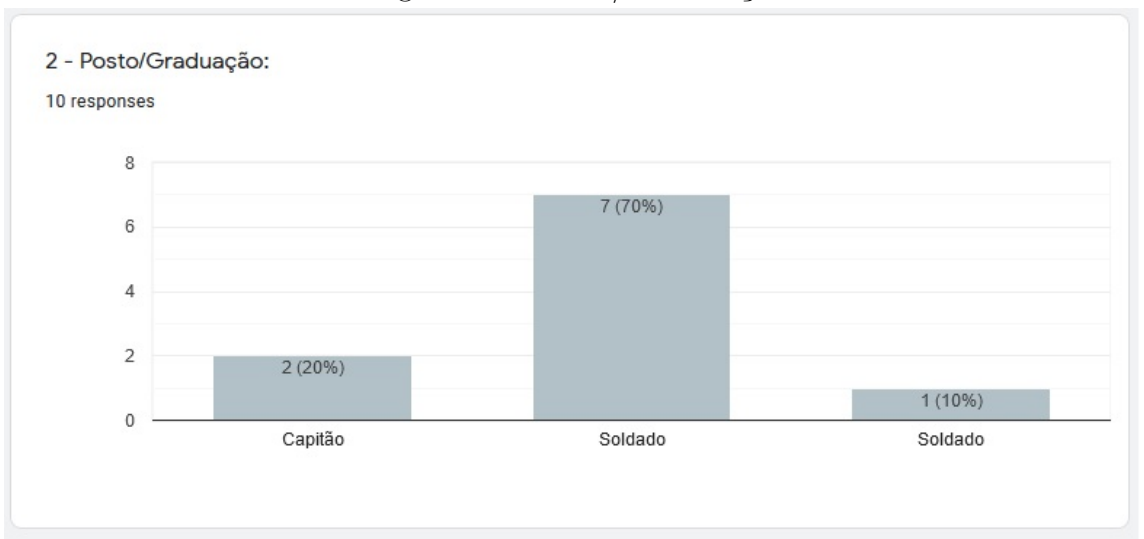

Figura 75 – Posto/ Graduação

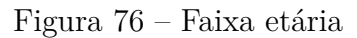

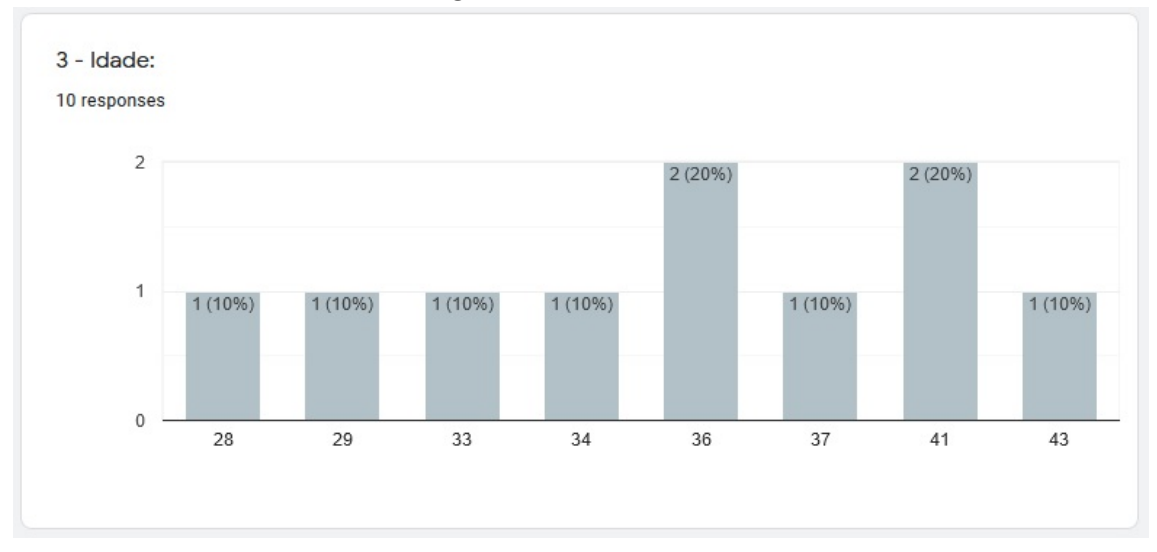

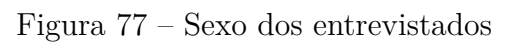

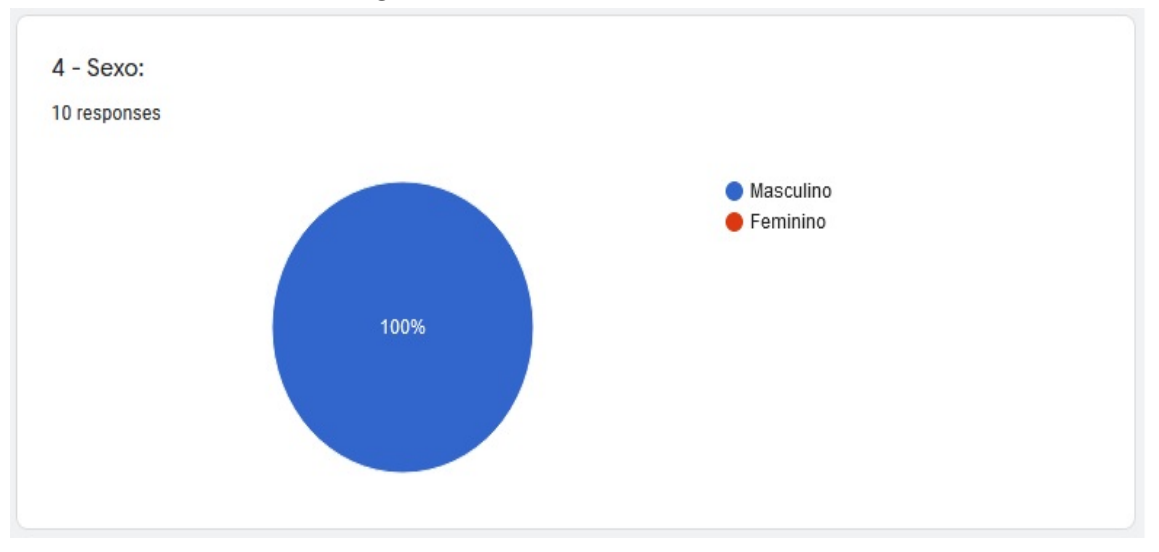

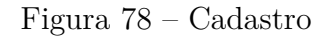

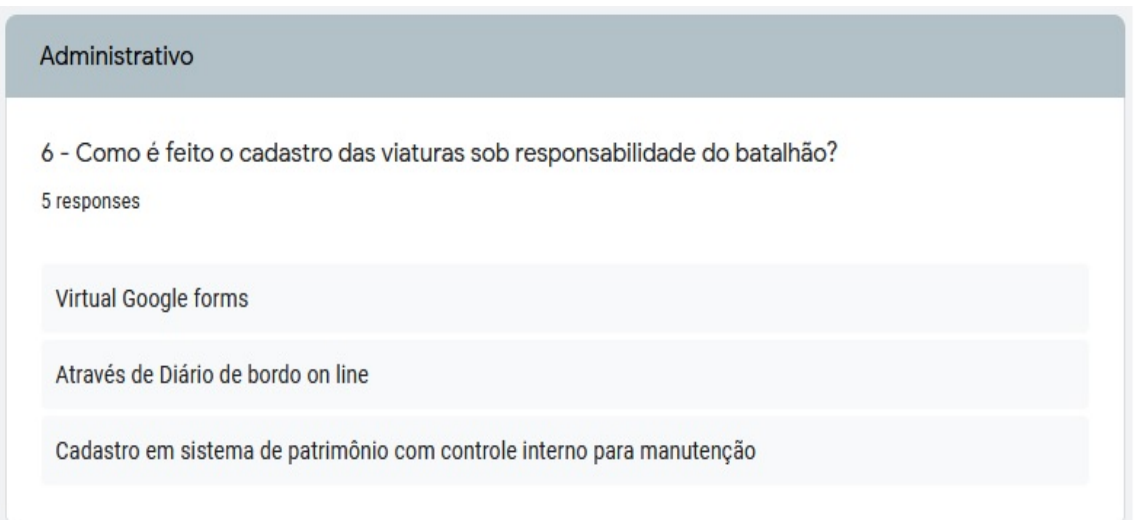

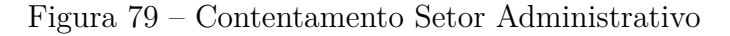

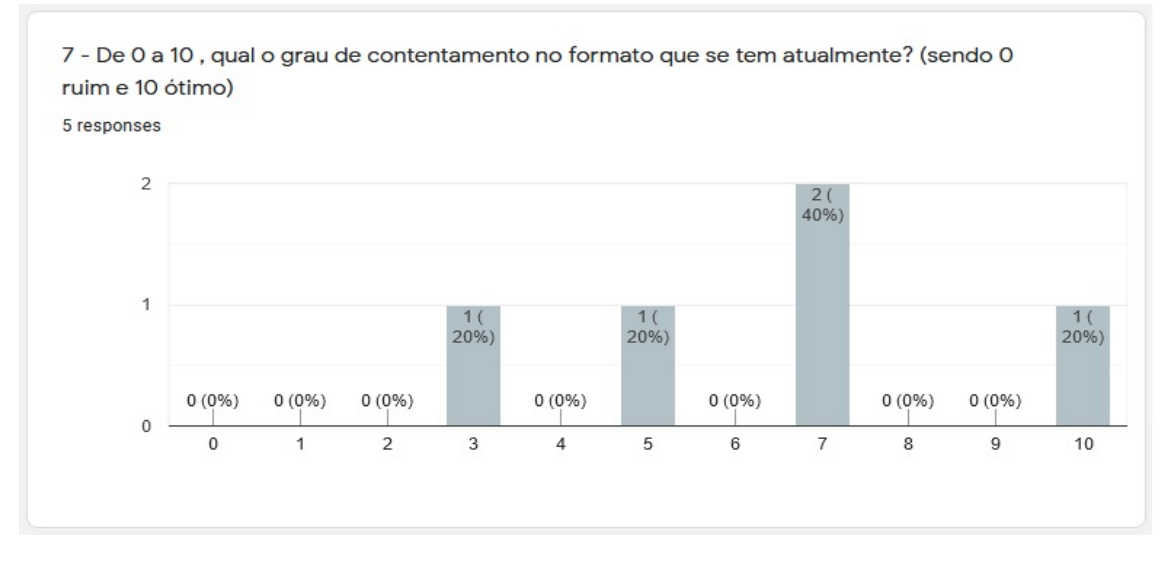

Figura 80 – Contentamento Setor Operacional

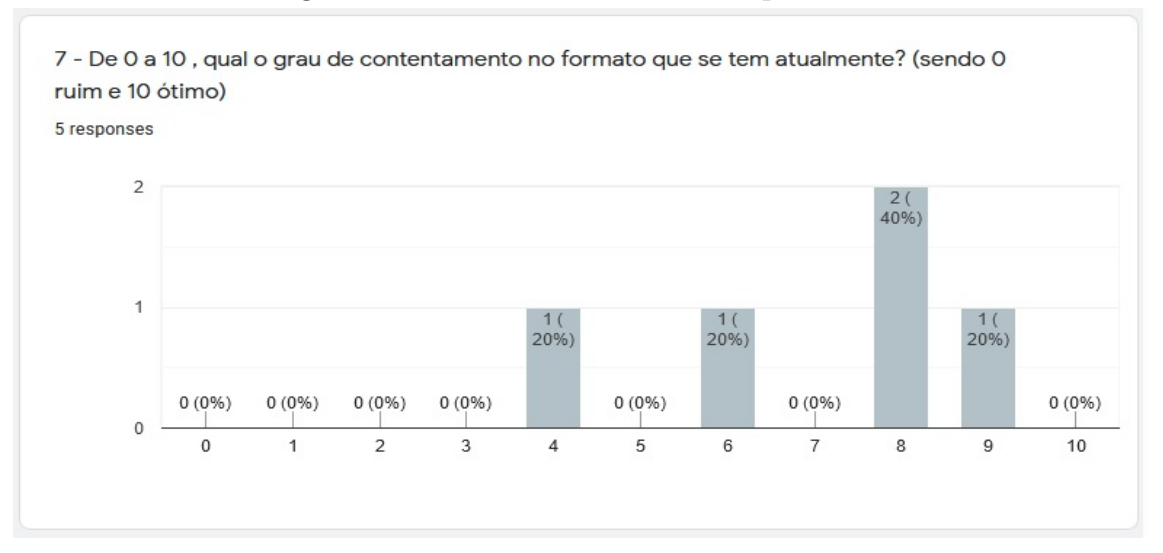

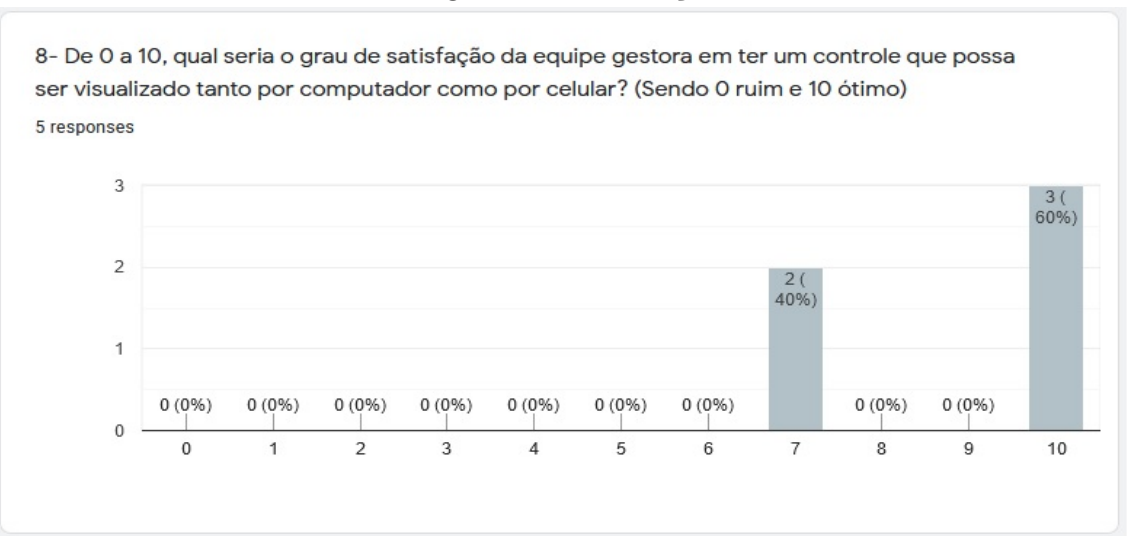

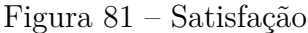

Figura 82 – Grau de interesse

9 - De 0 a 10, qual seu nível de interesse em ver um aplicativo para esse fim sendo usado na corporação? (Sendo 0 pouco interessado e 10 muito interessado)

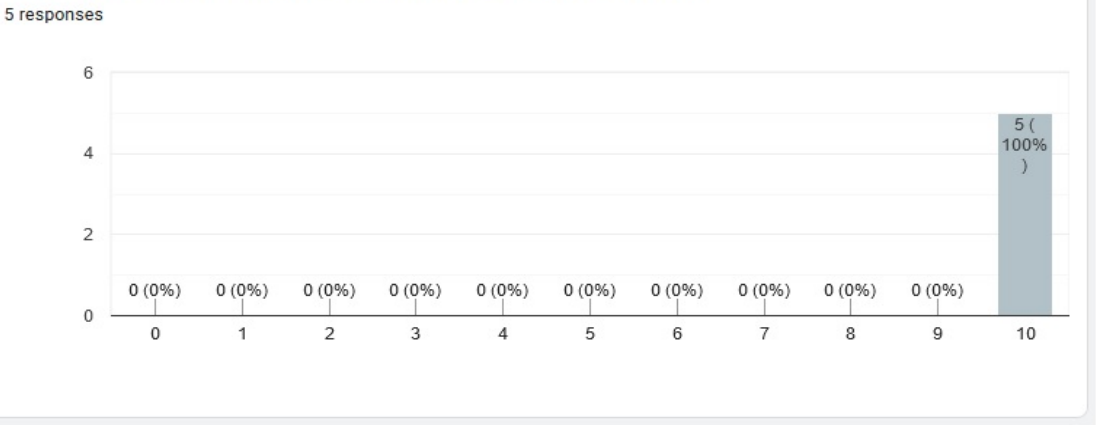

Figura 83 – Limitações

Quais as principais limitações na gestão de viaturas (diário de bordo) atualmente? 5 responses O fiel preenchimento dos dados O km final e inicial sendo automáticos, e controle de abastecimento e troca de óleo se ficassem na histórico da vtr A dificuldade em preenchimento devido excesso de informações desnecessárias, e principalmente descaso do usuário no preenchimento Quando usava, faltava controle no dia a dia e quando precisava de dados anteriores o diária já tinha se extraviado a muito tempo.

### Figura 84 – Funcionalidade

Que funcionalidades você gostaria de ter a sua disposição para a gestão de viaturas? 5 responses Alterações e previsões de manutenções preventivas Abastecimento Km final Ficando no histórico Liberação da viatura mediante preenchimento de dados da msma, controle de km atualizado automaticamente para facilidade na condução da viatura para revisões Dados simples como abastecimento, dados de alteração de manutenção (datas e serviço), motoristas anteriores.

### Figura 85 – Preenchimento

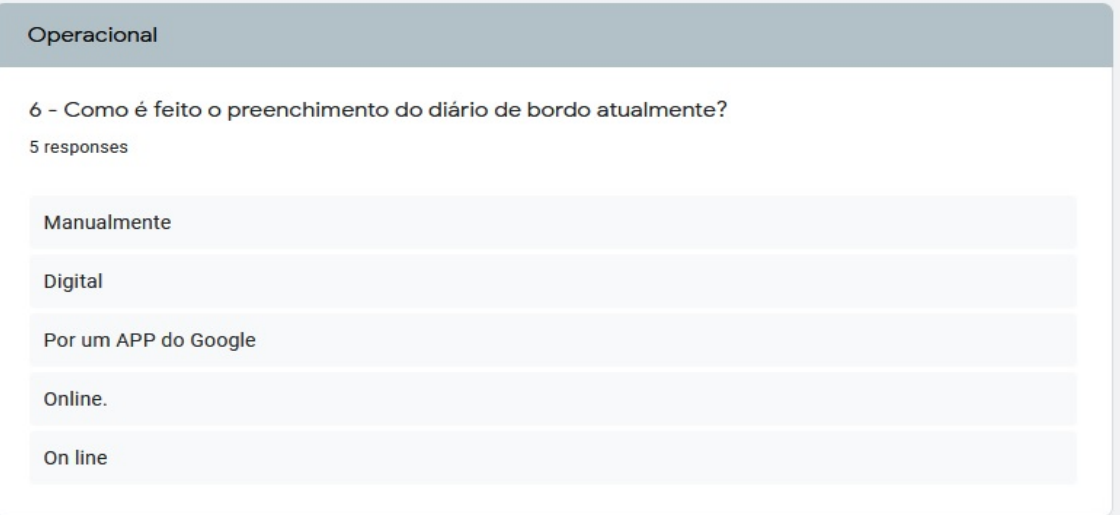

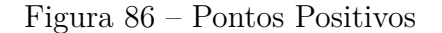

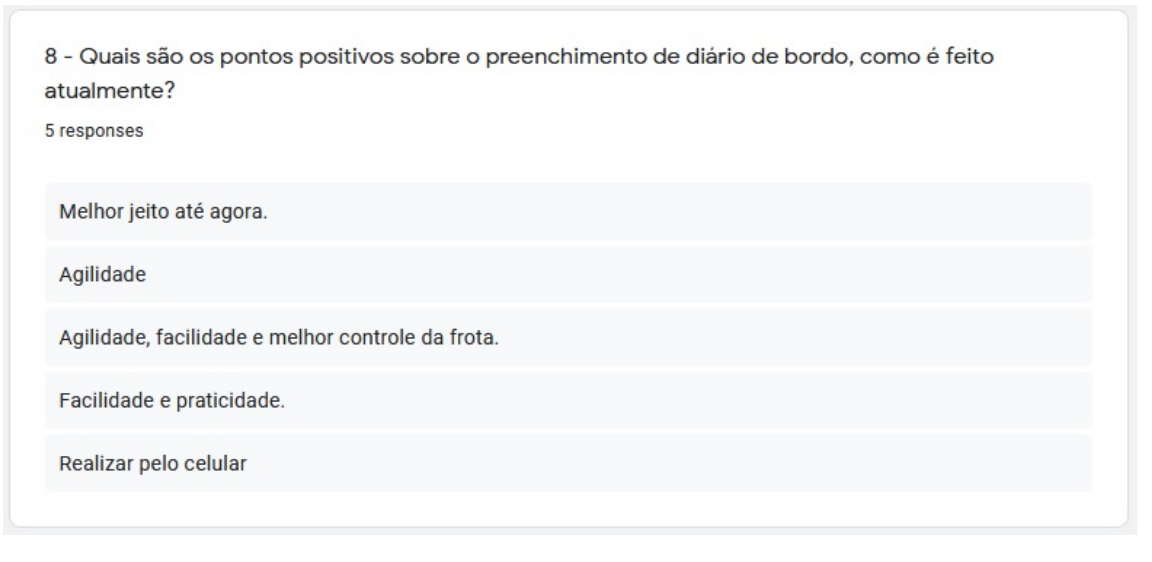

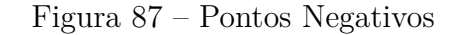

9 - Quais são os pontos negativos sobre o preenchimento de diário de bordo, como é feito atualmente? 5 responses Muito trabalhoso Não ter ciência de alguma alteração, caso outro motorista utilize a viatura. Não ter informações da última vez que a vtr foi usada, km de abastecimento, orientações à serem seguidas pelo próximo motorista Nao observo pontos negativos. Não tem o histórico do último serviço

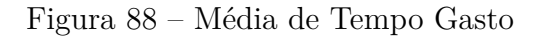

10 - Quanto tempo em média um diário de bordo leva para ser preenchido da maneira que é feito atualmente? 5 responses  $\blacksquare$  1 a 5 minutos 40%  $\bullet$  6 a 10 minutos 10 a 15 minutos 15 minutos ou mais 60%

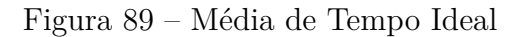

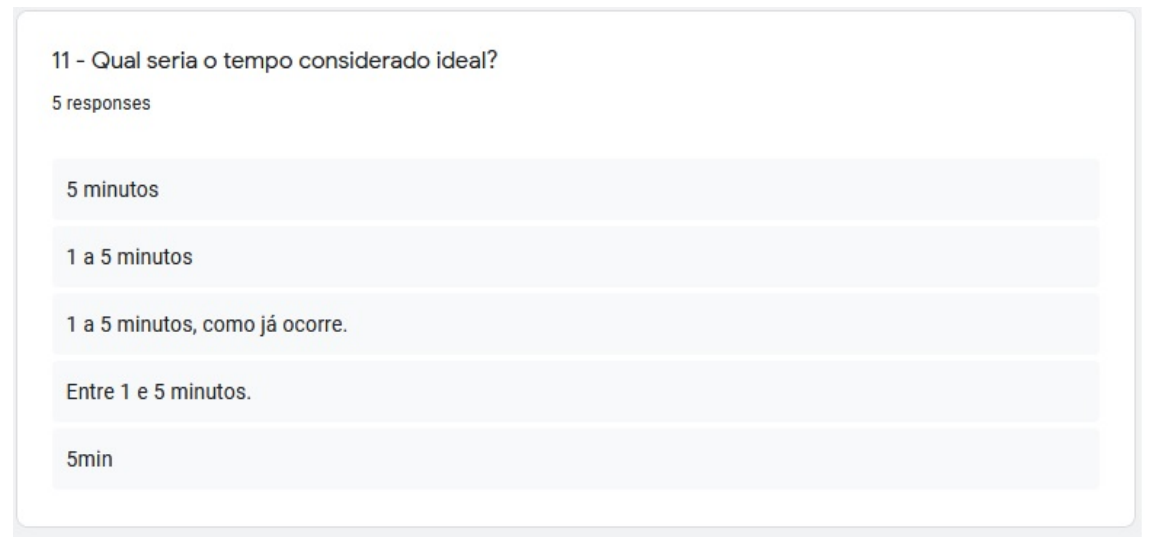

# Figura 90 – Utilização do Próprio Aparelho

<span id="page-102-0"></span>13 - Qual sua opinião em usar seu próprio aparelho celular para lançar o diário de bordo? 5 responses

**Bom** 

Tenho feito dessa forma, pois a plataforma não exige App pá Ra ser utilizado. Então não vejo problema.

Acredito ser o método mais fácil, já que todos possuem este aparelho.

Isso seria muito prático.

Ideal